UNIVERSIDADE FEEVALE

JORGE ARTHUR SCHNEIDER ARANDA

INTERNET DAS COISAS: UM PROTÓTIPO USANDO A PLATAFORMA DE PROTOTIPAGEM ARDUINO E A PLACA E-HEALTH PARA A COLETA DE SINAIS VITAIS.

> Novo Hamburgo 2016

# JORGE ARTHUR SCHNEIDER ARANDA

# INTERNET DAS COISAS: UM PROTÓTIPO USANDO A PLATAFORMA DE PROTOTIPAGEM ARDUINO E A PLACA E-HEALTH PARA A COLETA DE SINAIS VITAIS.

Trabalho de Conclusão de Curso apresentado como requisito parcial à obtenção do grau de Bacharel em Ciência da Computação pela Universidade Feevale

Professora Orientadora: Marta Rosecler Bez Co-Orientador: Juliano Varella de Carvalho

> Novo Hamburgo 2016

## AGRADECIMENTOS

Gostaria de agradecer a todos os que, de alguma maneira, contribuíram para a realização desse trabalho de conclusão, em especial: a minha noiva Cristiane, por sempre me apoiar e ter paciência nos momentos mais difíceis, a minha mãe Iris, por sempre me incentivar e aos meus padrinhos Dulce e Erny, por me auxiliarem e ajudarem sempre que possível. Aos meus orientadores Marta Bez e Juliano Varella de Carvalho, por me auxiliarem a desenvolver este projeto e serem um exemplo de profissionais. Aos meus colegas de curso e do grupo de pesquisa, pela amizade e ajuda nos momentos em que precisei, em especial aos colegas Jonathan Pablo de Oliveira e Fabian Steigleider e a todos que de uma forma ou outra contribuíram para a realização deste trabalho.

#### **RESUMO**

A otimização da carga de treinamento de atletas deve levar em consideração suas características pessoais. Utilizando-se de tecnologias vestíveis é possível acompanhar os treinamentos com tais equipamentos, oferecendo aos profissionais dos esportes e aos atletas um monitoramento conveniente de vários parâmetros de sua saúde. As tecnologias da Internet das coisas permitirão a transformação do serviço de saúde, dos esportes e grupos de usuários, que atualmente é centrado em hospitais, centros de treinamento, para que seja centrado diretamente no usuário. Atualmente existem soluções que permitem a coleta de sinais vitais, tais como plataformas de prototipagem eletrônica (Arduino, Raspbery, etc.) A partir de uma investigação prévia realizada nesta pesquisa, encontrou-se também a placa *e-Health*, especializada na coleta de sinais vitais de um paciente. Ela possui 9 sensores: posicionamento do paciente, temperatura corporal, pressão arterial, medidor de glicose, fluxo respiratório, resposta galvânica da pele, eletrocardiograma, eletromiografia e batimentos cardíacos. Portanto, este trabalho apresenta o desenvolvimento de um protótipo em arduíno, em conjunto com o *Shield e-Health*, que colete sinais vitais do usuário e envie esses dados à nuvem (*cloud*), para o repositório de dados *Thingspeak*, via comunicação 3g ou wireless. Os sinais capturados foram os sinais de batimentos cardiacos, temperatura e pressão arterial. O protótipo foi validado com seis atletas da equipe feminina de vôlei da Universidade Feevale, em dois dias diferentes, sempre com uma coleta anterior ao treino e outra posterior, totalizando quatro coletas. Os dados foram enviados para a nuvem e puderam ser visualizados por meio de um aplicativo para celular. Como conclusão tem-se que a placa funciona conseguiu capturar os dados e enviar para a nuvem, bem como, serem visualizados em um aplicativo desenvolvido para o treinador.

Palavras Chave: Internet das coisas. *eHealth.* Arduino. Sinais vitais. Telemedicina.

#### **ABSTRACT**

*The optimization of the training load of athletes should take into account their personal characteristics. Using wearable technologies it is possible to follow the training with such equipment, offering sports professionals and athletes a convenient monitoring of various parameters of their health. The technologies of the Internet of Things will enable the transformation of health service, sports and user groups, which is currently centered on hospitals, training centers, so that it is centered directly on the user. Currently there are solutions that allow the collection of vital signs, such as electronic prototyping platforms (Arduino, Raspbery, etc.). From a previous research carried out in this research, we also found the e-Health board, specialized in signal collection Life of a patient. It has 9 sensors: patient positioning, body temperature, blood pressure, glucose meter, respiratory flow, galvanic skin response, electrocardiogram, electromyography and heart rate. Therefore, this work presents the development of an arduino prototype, in conjunction with the e-Health Shield, which collects the user's vital signs and sends this data to the cloud to the Thingspeak data repository via 3g or wireless communication . The signals captured were the signs of heart beats, temperature and blood pressure. The prototype was validated with six women's volleyball team athletes from Feevale University, in two different days, always with a pretraining and a later collection, totaling four collections. Data was uploaded to the cloud and could be viewed through a mobile app. As a conclusion one has to that the board works managed to capture the data and send to the cloud, as well as, to be visualized in an application developed for the trainer.*

*Keywords: Internet of Things. eHealth. Arduino. Vital Signs. Telemedicine.*

# **LISTA DE FIGURAS**

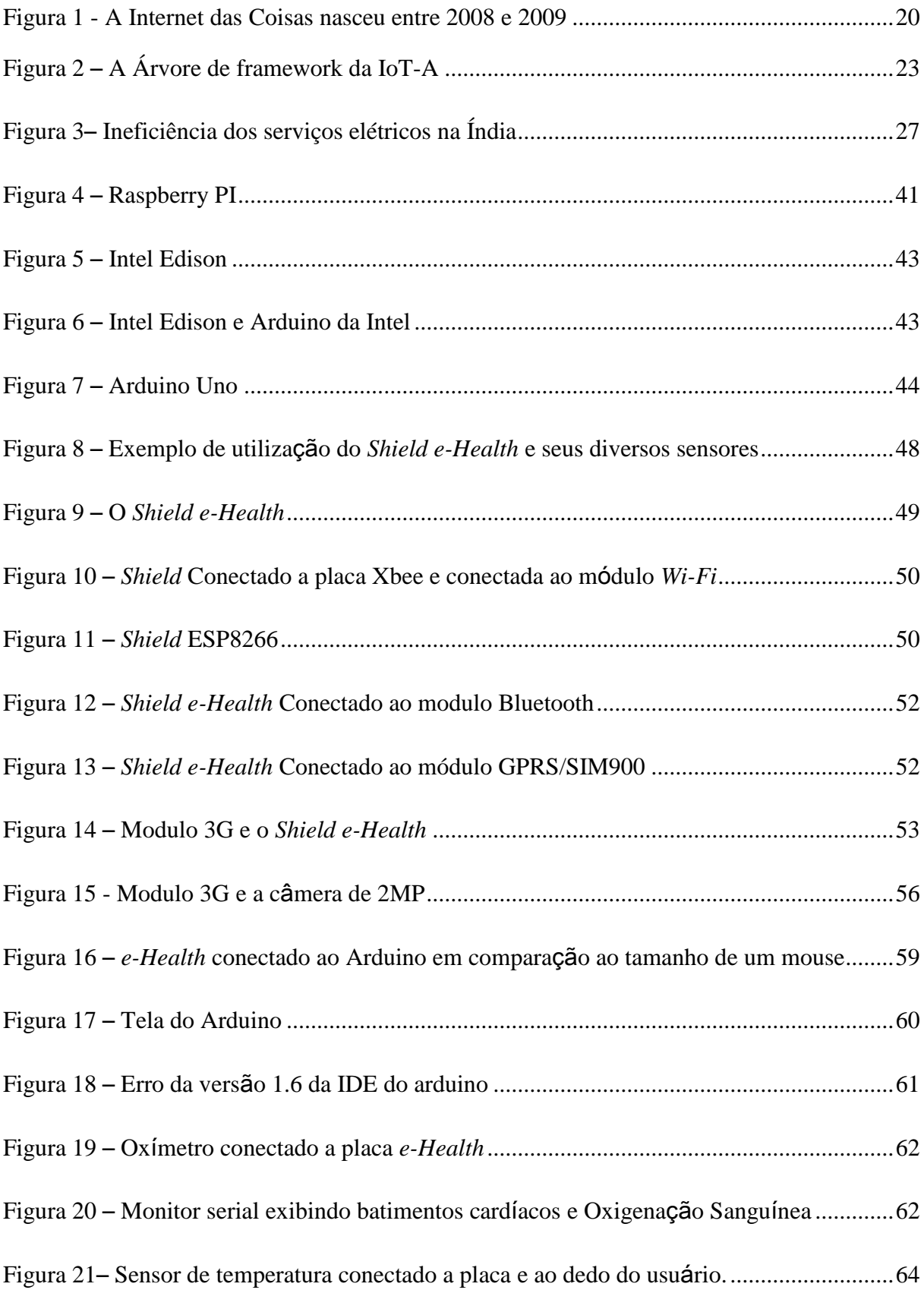

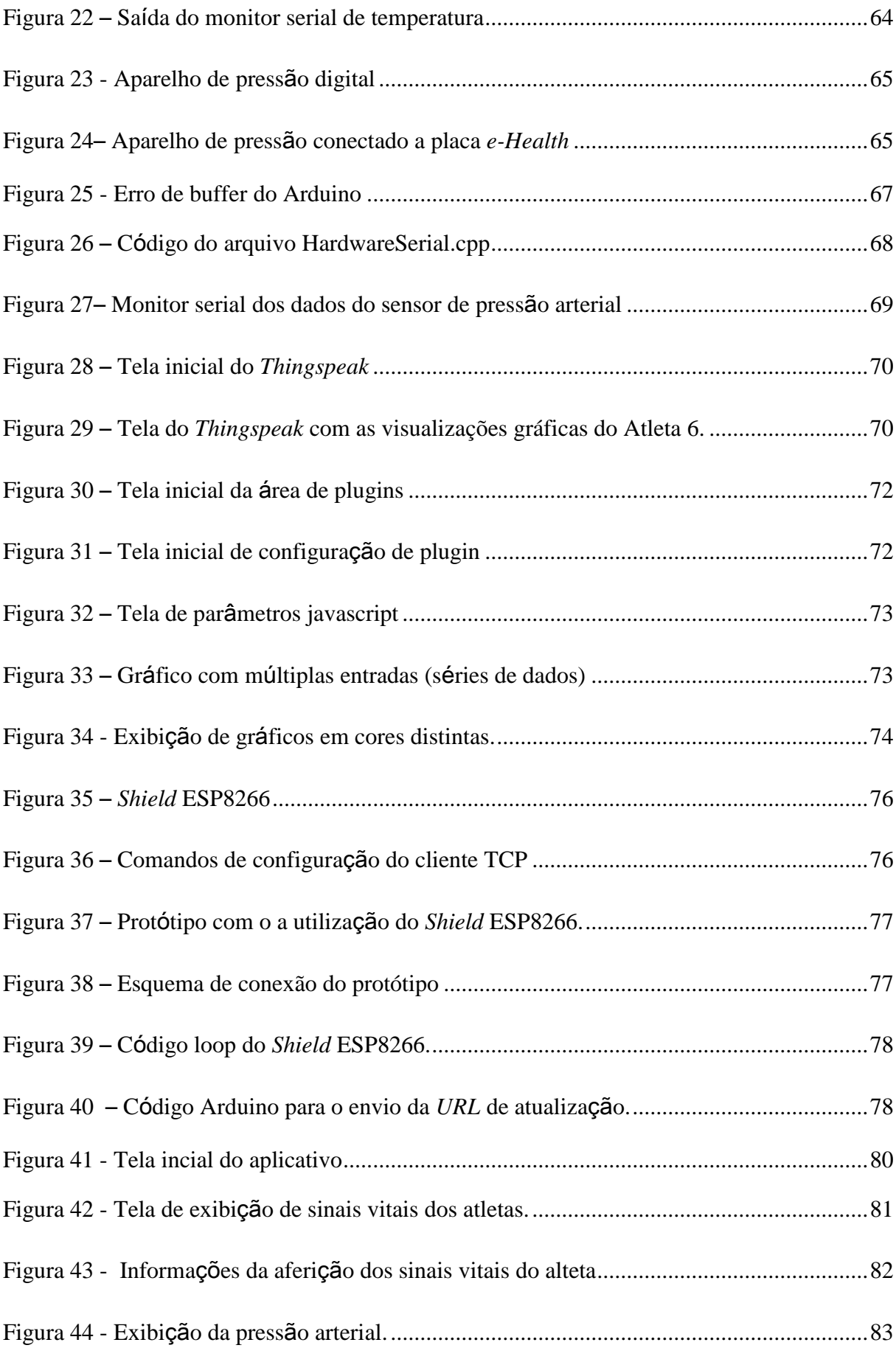

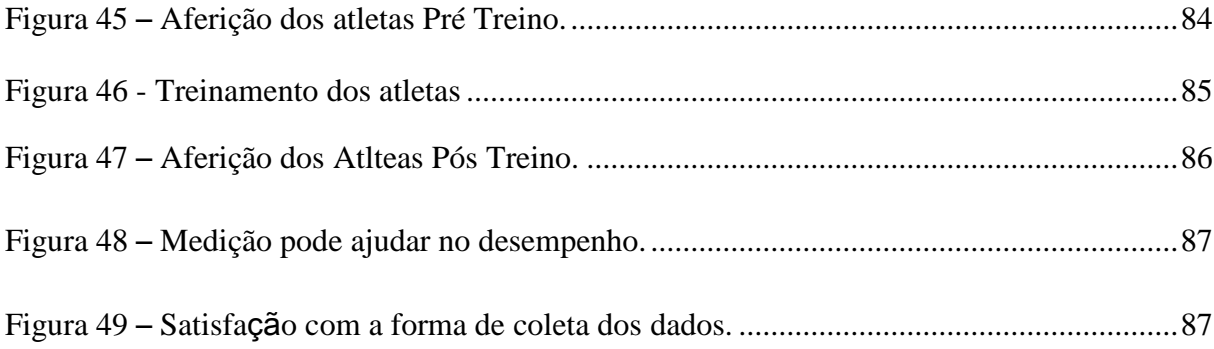

# **LISTA DE TABELAS**

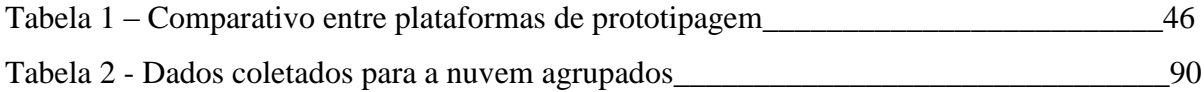

## **LISTA DE ABREVIATURAS E SIGLAS**

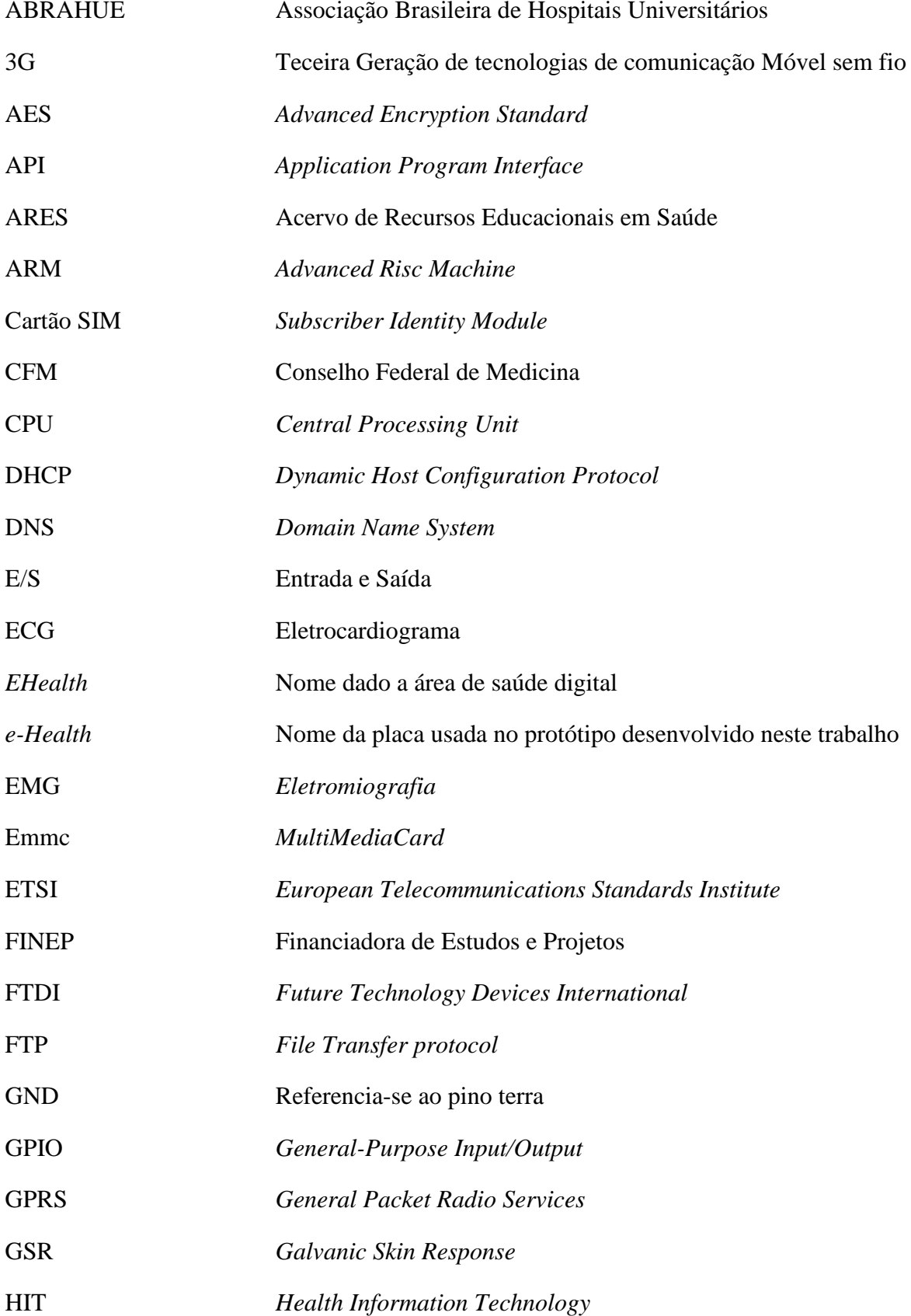

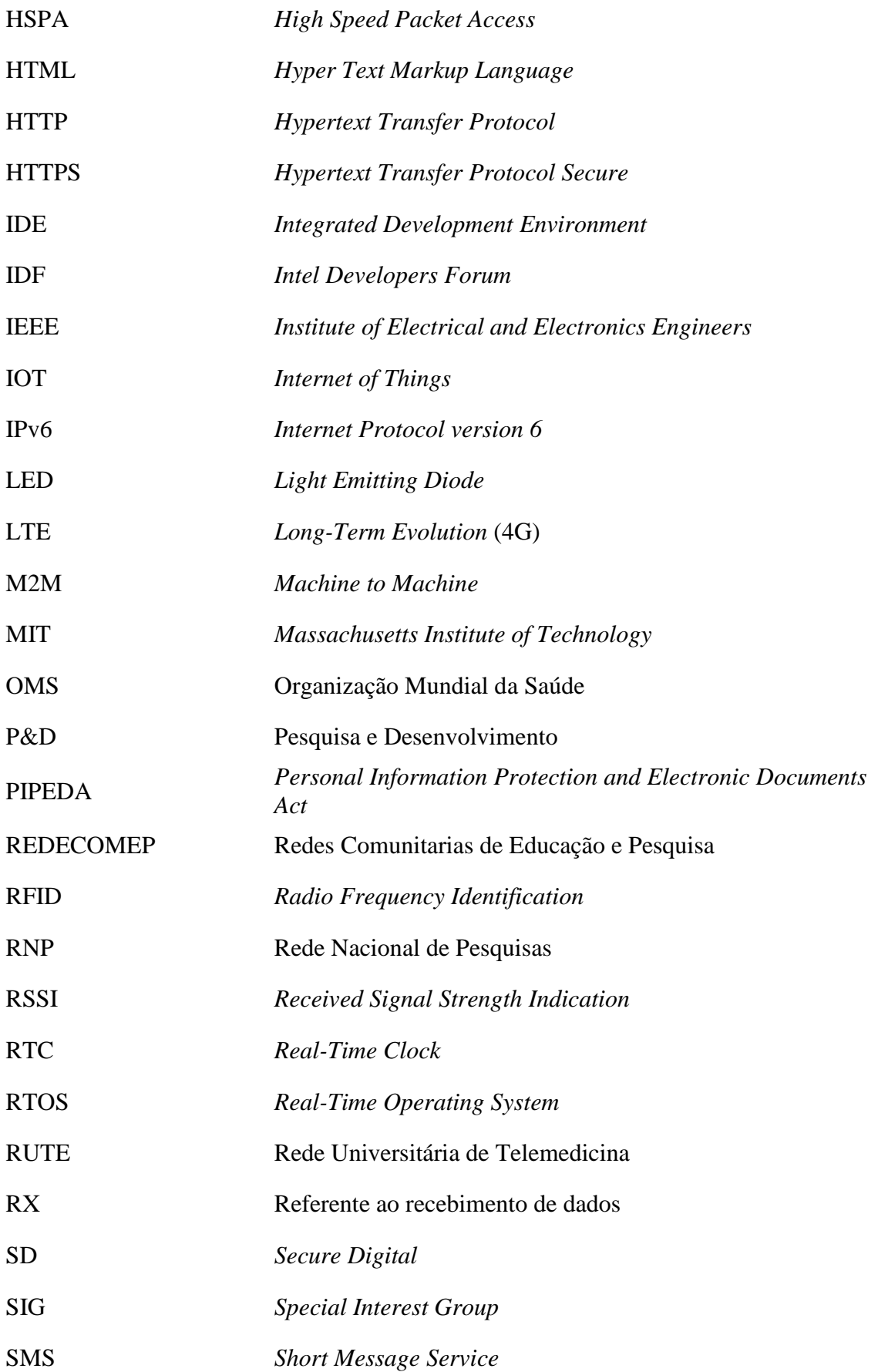

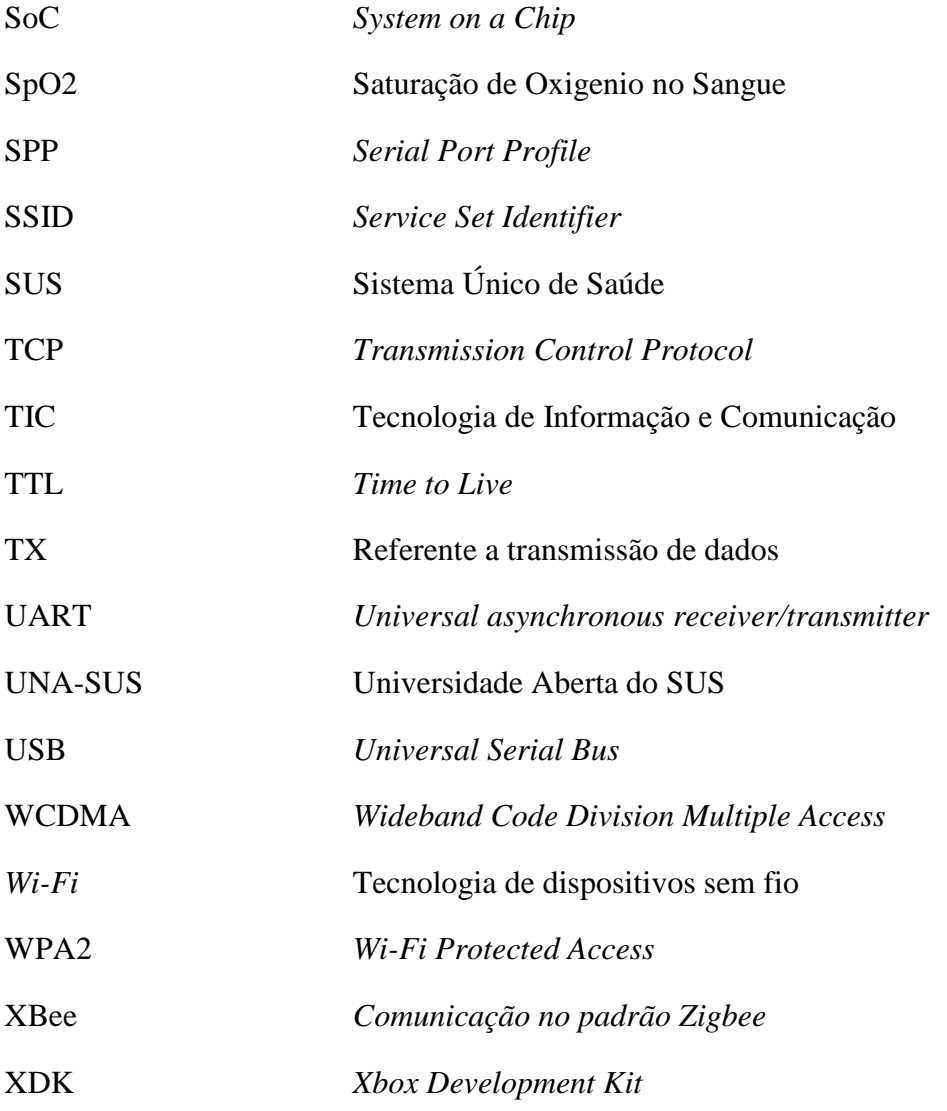

# **SUMÁRIO**

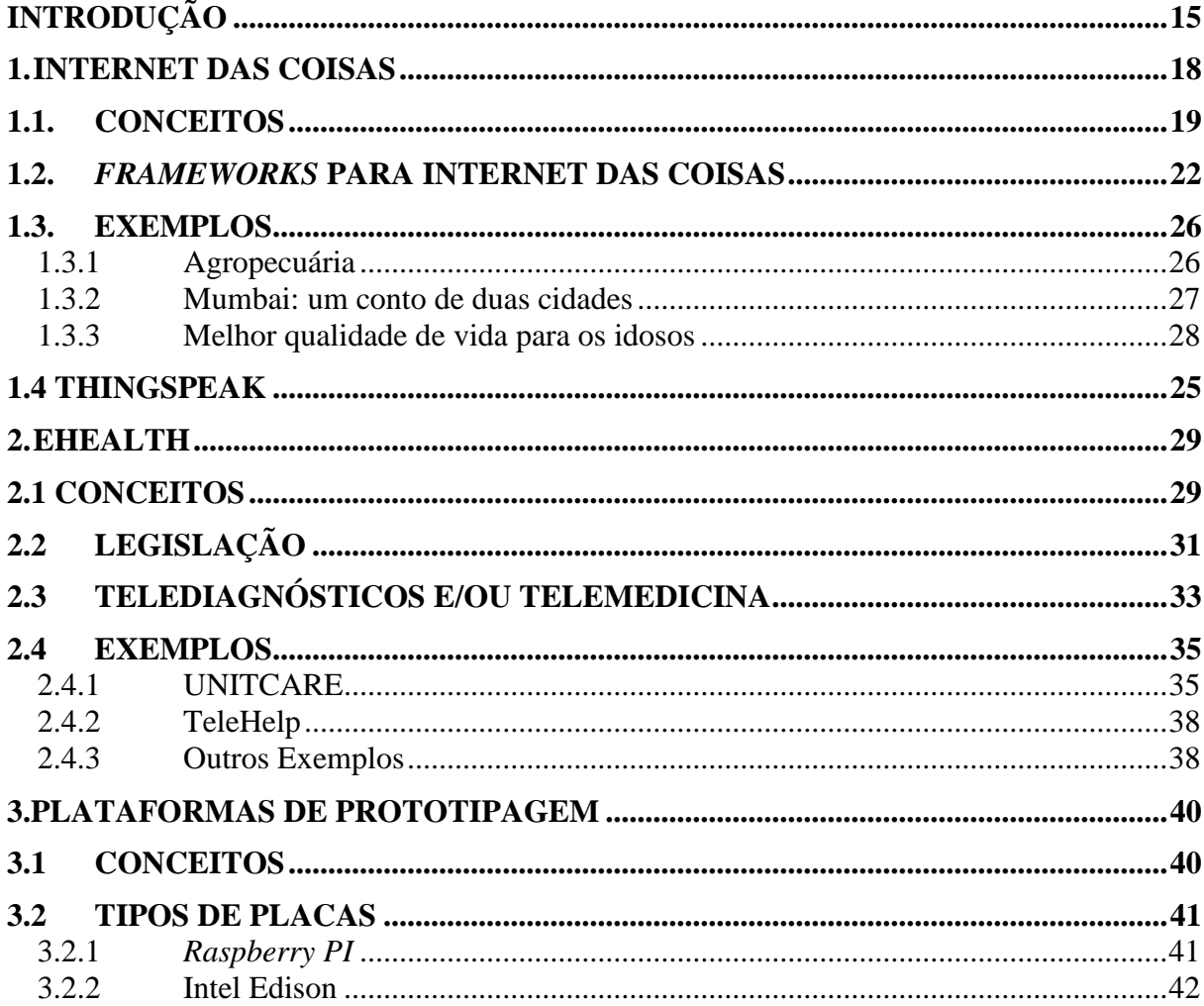

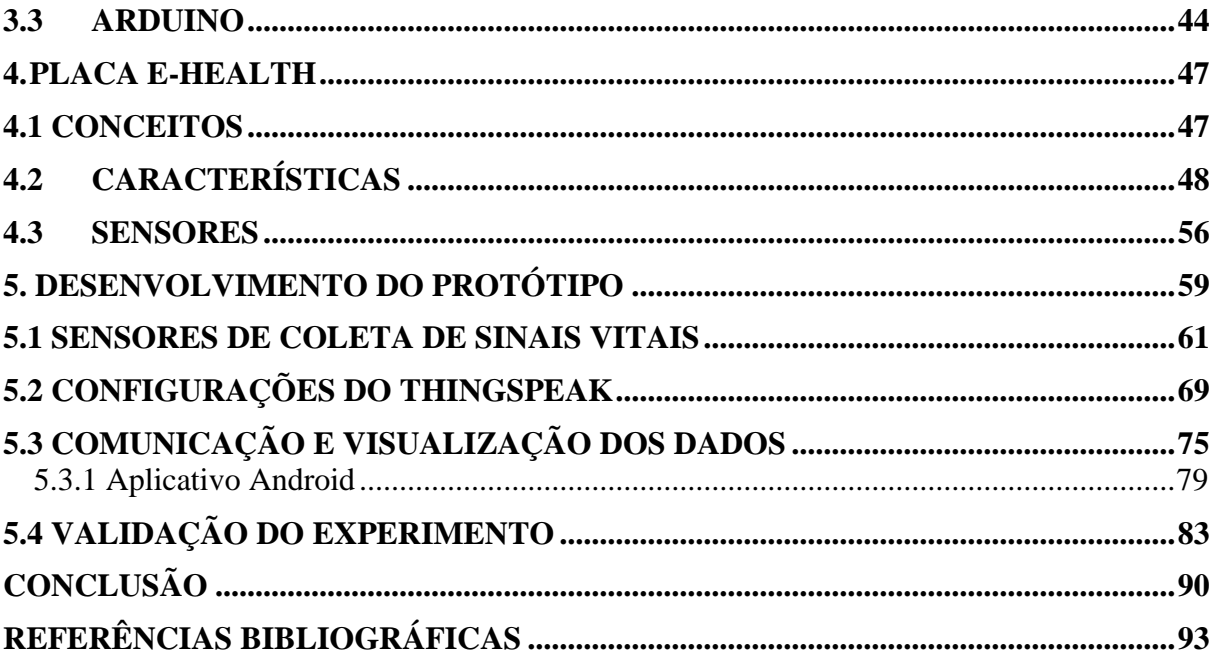

## <span id="page-14-0"></span>**INTRODUÇÃO**

Segundo Dücking et al. (2016), atletas em geral necessitam reajustar seus treinamentos diariamente a fim de otimizar seu desempenho, evitando a fadiga, o treinamento demasiado e outros efeitos indesejáveis para a sua saúde. A otimização da carga de treinamento de cada atleta deve levar em consideração suas características pessoais.

Utilizando-se de tecnologias é possível acompanhar os treinamentos com tais equipamentos, oferecendo aos profissionais dos esportes e aos atletas um monitoramento conveniente de vários parâmetros de sua saúde. É importante fornecer informações aos profissionais para que eles possam decidir quais parâmetros as tecnologias podem monitorar de modo mais eficiente.

Dücking et al. (2016) discutem as tecnologias vestíveis disponíveis para o monitoramento não invasivo de vários parâmetros relacionados ao treinamento e saúde de atletas. Com os avanços da tecnologia, surgiu uma área a fim de estudar a respeito de saúde digital, conhecida pelo nome de *eHealth* (DELLA MEA, 2001) que poderá auxiliar neste aspecto.

Uma revisão sistemática (OH et al., 2005) do uso do termo, ofereceu a definição de *eHealth* como o uso combinado de comunicação eletrônica e tecnologia da informação no setor da saúde, assim como, o uso de dados digitais transmitidos, armazenados e recuperados eletronicamente, para fins clínicos, educacionais e administrativos, tanto local como à distância. Equipada com as capacidades de identificação, detecção e comunicação ubíqua, todos os objetos no serviço de saúde (pessoas, equipamentos, medicamentos, etc.) poderão ser rastreados e monitorados 24 horas por dia e sete dias por semana (ALEMDAR e ERSOY, 2010).

Uma vez habilitado pela conectividade global da Internet das coisas, todas as informações de saúde (logística, diagnóstico, terapia, recuperação, medicamentação, gestão, finanças e até mesmo a atividade diária) podem ser recolhidas, geridas e utilizadas de forma mais eficiente (DOMINGO, 2012). Portanto, as tecnologias da Internet das coisas permitirão a transformação do serviço de saúde, que atualmente é centrado em hospitais, para que seja centrado diretamente no paciente (LIU et al., 2011).

A informação de saúde e serviço poderá ser acessada por dispositivos pessoais de computação (*laptop*, celular, *tablet*, etc.), através de acesso móvel à Internet (*Wi-Fi*, 3G, LTE, etc.) e sob a autenticação do indivíduo. Ou seja, o serviço de Saúde será móvel e personalizado (LIU et al. 2011; KLASNJA e PRATT 2012; PLAZA et al. 2011).

Este estudo trata-se de uma pesquisa experimental, composta de um grupo voluntário, onde são analisados o pré e pós um treino de volei para validar a solução proposta. A população estudada é composta de indivíduos membros de um time de vôlei amador.

O tipo de amostra é não probabilística, composta por 7 indivíduos, 6 atletas dos quais foram obtidos os dados e um treinador que analisou os dados. Com base na literatura citada, questiona-se: é possível, através da placa *eHealth,* capturar dados de atletas que possam gerar informações de apoio a treinadores e preparadores físicos?

Para responder a este questionamento, o objetivo geral deste trabalho foi o de criar um protótipo em Arduino, em conjunto com o *Shield e-health*, que coletou sinais vitais dos atletas e enviou esses dados para nuvem (*cloud*), para o repositório de dados *Thingspeak*, via comunicação *wireless.* Foram utilizadas uma série de tecnologias, como plataformas de prototipagem de *Open-Hardware* (Arduino), o *Shield e-Health* e também o repositório de dados *Thingspeak* e mostrou-se que é possível.

Desta forma, o usuário ou um profissional da saúde pode consultar as informações e tomar as medidas que julgar necessárias. Para resolver este problema proposto, foi necessário estudar o funcionamento da placa Arduino juntamente com o *Shield e-Health*, de forma teórica para, por fim, aplicar esse conhecimento adquirido na prática. Também foi necessário analisar o material bibliográfico que embase este conhecimento teórico, a fim de facilitar a compreensão destes tópicos. Este trabalho é uma pesquisa aplicada e de natureza exploratória, pois foi necessário conhecer as placas citadas, investigar os sensores existentes no *Shield e-Health* e definir uma série de parâmetros para o protótipo funcionar com os sensores presentes neste *Shield*.

Incialmente foram buscados livros, artigos e documentos que estavam de acordo com a pesquisa. Após o levantamento teórico e bibliográfico, houve a configuração do repositório de dados *Thingspeak* (na nuvem), de forma que ele armazenou os dados coletados do usuário em um banco de dados na nuvem (*cloud*).

Em seguida foi necessário construir um aplicativo para android, que conseguisse visualizar os dados dos sinais vitais contidos no banco de dados, e exibi-los de forma amigável, para que o usuário, assim como o profissional que atua com esse, pudesse consultálos. Após completar todos estes objetivos específicos, a validação do protótipo foi realizada. Para validá-lo, foi tomada uma série de cuidados. Primeiramente, essa pesquisa passou pelo comitê de ética da Universidade Feevale e, depois de aprovada, foi possível coletar os sinais vitais dos usuários. Os dados gerados através dessa coleta compõem informações sigilosas, de

forma que para evitar problemas de vazamento de dados foram tomados alguns cuidados técnicos.

Dessa forma, com base na metodologia citada, o trabalho completou o objetivo geral, assim como todos os objetivos específicos apresentados. As etapas da validação tiveram a seguinte definição: a) Indicação por parte do treinador de seis atletas a serem monitorados; b) apresentação inicial a todos os participantes explicando o funcionamento da placa *e-Health* e como os dados deveriam ser obtidos; c) Assinatura do termo de livre consentimento e esclarecido; d) Foi conectado ao dedo indicador dos atletas a dois sensores que capturam batimentos cardíacos e temperatura e o braço a um sensor que captura a pressão arterial; e) Os jogadores efetuaram seu treino normalmente; f) Após repetiram o item d; g) Responderam um questionário de avaliação, contendo dados demográficos e de satisfação de uso; h) O treinador analisou os dados obtidos dos atletas através de um app desenvolvido para o seu *smartphone*.

Este trabalho está dividido em cinco capítulos. No Capítulo 1 é abordado o tema Internet das Coisas. O segundo capítulo versa sobre conceitos mais aprofundados de *eHealth*. O terceiro capítulo descreve plataformas de prototipagem. O quarto capítulo aborda a placa *e-Health* e entra em detalhes mais específicos de como foi criado o protótipo que o trabalho se propôs a fazer. No quinto capítulo é descrito como de fato ocorreu à criação e validação do protótipo desenvolvido. Por fim, é apresentada a conclusão deste trabalho.

#### <span id="page-17-0"></span>**1. INTERNET DAS COISAS**

Um dos conceitos mais abordados quando se fala em comunicação, na área de *eHealth,* é o de *Internet of Things* (*IoT*) ou Internet das Coisas, também encontrado em algumas bibliografias por Internet dos Objetos. A *IoT* deverá causar grande impacto nos próximos anos. Considerando o impacto que a internet já teve na educação, na comunicação, nos negócios, na ciência, no governo e na humanidade, entende-se que a internet é uma das mais importantes criações da humanidade (CORDEIRO, 2013).

Segundo Cordeiro (2013) a *IoT* representará a próxima evolução da internet, dando um grande salto na capacidade de coletar, analisar e distribuir dados que podem se transformar em informações e, por fim, em conhecimento. Nesse contexto, a *IoT* se torna de grande importância.

Além da *IoT*, também é estudada a *Internet of Everything* (*IoE*). Este é um termo amplo que se refere aos dispositivos e produtos de consumo conectados à Internet e equipados com recursos digitais expandidos. É uma filosofia em que o futuro da tecnologia é composta de muitos tipos diferentes de aparelhos, dispositivos e itens ligados à Internet global (*IOE* CISCO, s.d.).

A *IoE* é baseada na ideia de que, no futuro, ligações à Internet não serão restritas ao *laptop* ou computadores de mesa, como nas décadas anteriores. Em vez disso, as máquinas geralmente se tornarão mais inteligentes, por ter mais acesso aos dados e rede de oportunidades expandidas.

Aplicações reais de *IoE* variam de ferramentas/interfaces utilizadas para aparelhos remotos mais inteligentes e dispositivos móveis mais bem conectados, sistemas de aprendizado de máquina industrial e outros tipos de *hardware* distribuídos que se tornaram mais inteligentes e automatizados. Algumas organizações como a Cisco usam o termo em sua marca para se referir ao potencial desta moderna tecnologia e de seu futuro (*IOE* CISCO, s.d.).

Já há projetos da *IoT* em desenvolvimento prometendo fechar a lacuna entre ricos e pobres, melhorar a distribuição dos recursos do mundo para aqueles que mais precisam deles e ajudar a entender o planeta Terra para que os seres humanos possam ser mais proativos e menos reativos. O projeto da Google *Projetct Loon* é um exemplo*.* Esta é uma iniciativa que pretende levar a internet a dois terços de toda população mundial que não contam com esse serviço, por meio de balões de ar quente que flutuam a 20 km do solo (KATIKALA, 2014).

Mesmo assim, existem várias barreiras que ameaçam diminuir o desenvolvimento da *IoT*. Dentre elas, pode-se citar: a transição para o protocolo IPv6, o estabelecimento de um conjunto de padrões e desenvolvimento de fontes de energia para milhões, até mesmo bilhões de sensores minúsculos. Porém, partindo do pressuposto que diversas empresas, organizações normativas e instituições academicas trabalhem juntos para solucionar estes problemas, a IoT continuará a progredir (EVANS, 2011).

#### <span id="page-18-0"></span>**1.1. Conceitos**

Como em diversos novos conceitos, as raízes da *IoT* podem surgiram através do MIT (*Massachusetts Institute of Technology*), pelo grupo Auto-ID. Grupo este fundado em 1999, e trabalhava no campo de identificação de frequência de rádio em rede (RFID) e tecnologias de sensores emergentes (EVANS, 2011).

Em 2003, estima-se que havia 6,3 bilhões de pessoas vivendo no planeta e 500 milhões de dispositivos conectados à Internet (EVANS, 2011). Ao dividir o número de dispositivos conectados pelo número da população mundial, observa-se que existia bem menos de um (0,08) dispositivo por pessoa.

Com base na definição do Cisco IBSG (EVANS, 2011), a *IoT* não existia em 2003, pois o número de itens conectados era relativamente pequeno, considerando que dispositivos ubíquos, como *smartphones*, estavam recém sendo apresentados. Por exemplo, Steve Jobs, CEO da Apple, não revelou o iPhone até 9 de janeiro de 2007, na conferência Macworld (LANÇAMENTO IPHONE, 2007).

O crescimento explosivo de *smartphones* e *tablets* levou o número de dispositivos conectados à Internet até 12,5 bilhões em 2010 (Figura 1). À medida que a população humana chegou a 6,8 bilhões, o número de dispositivos conectados por pessoa ficou superior a 1 (exatamente 1,84) pela primeira vez na história.

Originalmente, a Lei de Moore descreveu o número de transistores que podem caber em um circuito integrado, este número dobra aproximadamente a cada 18 meses(ZYGA, 2009). Agora, uma equipe de pesquisadores da China descobriu que a Lei de Moore também pode descrever o crescimento da Internet. Em um estudo (ZYGA, 2009), os pesquisadores previram que a Internet vai dobrar de tamanho a cada 5,32 anos. Baseado no estudo citado anteriormente, foi efetuada uma estimativa de dispositivos conectados a Internet a partir dos dados de roteamento no período de seis meses.

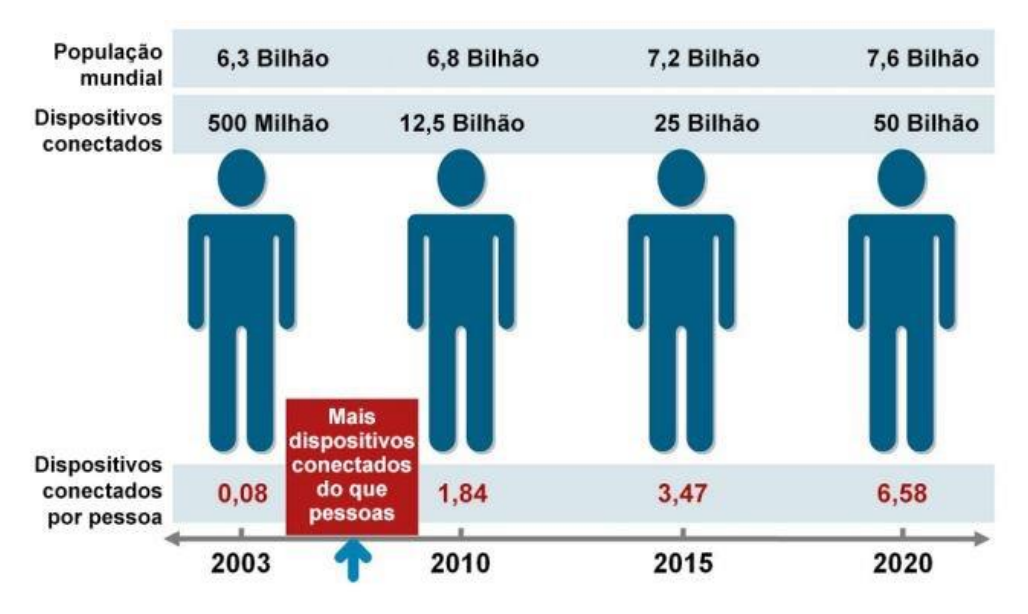

**Figura 1 - A Internet das Coisas nasceu entre 2008 e 2009** Fonte: EVANS (2011)

<span id="page-19-0"></span>O Cisco IBSG prevê que no futuro haverá cerca de 25 bilhões de dispositivos conectados à Internet até 2015 e seguindo essa essa linha, 50 bilhões até 2020(EVANS, 2011). Essas estimativas não consideram os avanços rápidos e àqueles ainda não descobertos da tecnologia da Internet ou de dispositivos. Os números apresentados têm por base o que é conhecido hoje.

Além disso, o número de dispositivos conectados por pessoa pode possuir um valor baixo. Isso ocorre porque o cálculo tem por base toda a população mundial, com grande parte ainda não conectada à Internet. Se a amostra de pessoas conectadas a internet for reduzida, o número de dispositivos conectados por pessoa irá aumentar.

Por exemplo, sabe-se que hoje aproximadamente dois bilhões de pessoas usam a Internet (*Internet World Stats*, 2015). Com essa constatação, o número de dispositivos conectados para cada pessoa aumenta para 6,25 em 2010, em vez de 1,84 e o número de dispositivos conectados por pessoa aumenta para 7,42 em 2015, em vez de 3,47.

A *IoT* está em um estagio onde redes diferentes e vários sensores de dispositivos devem ser unidos sob um conjunto de normas técnicas comum. Esse esforço demandará que empresas, governos, organizações de normas técnicas e instituições acadêmicas trabalhem juntos em busca de um objetivo comum (EVANS, 2011).

Em seguida, para que a *IoT* seja aceita pela população em geral, os provedores de serviços devem disponibilizar aplicativos que ofereçam valor tangível para a vida das pessoas. *A IoT* não deve representar o avanço da tecnologia apenas por pura e simplesmente criar tecnologia, esta area deve demonstrar valores que agregue á vida das pessoas.

Há também discussões (POLSONETTI, 2014) da Internet das Coisas e seus benefícios potenciais que causam dúvidas sobre distinções entre a Internet das coisas e do seu precursor, a comunicação *machine-to-machine* (*M2M*). O acesso ao dispositivo remoto é uma entrega comum para ambas às tecnologias, portanto, as dúvidas a respeito de como distinguir entre as duas tecnologias são compreensíveis (POLSONETTI, 2014)

Mas as semelhanças entre os dois tipos de solução em grande parte terminam aí, e eles diferem na forma em como conseguir o acesso aos dispositivos remotos. Por exemplo, soluções *M2M* tradicionais geralmente dependem de comunicações ponto-a-ponto utilizando módulos de hardware incorporados, redes celulares ou até mesmo com fio. Em contraste, as soluções da *IoT* dependem de redes baseadas em IP para a interface de dados do dispositivo para uma plataforma de nuvem ou *middleware* (LU et al., 2011).

O mercado de M2M falha na incapacidade de realizar o seu potencial de crescimento e expansão (NYATO et al., 2011). Embora as soluções M2M ofereçam acesso remoto a dados da máquina, estes são tradicionalmente orientados para soluções pontuais em aplicações de gerenciamento de serviços. Raramente, ou nunca, são os dados integrados com aplicativos corporativos para ajudar a melhorar o desempenho geral da empresa.

Em contrapartida, a integração de dispositivos e sensores de dados utilizando de recursos como *big data*, análises e outras aplicações empresariais é um conceito básico por trás da *IoT*. Esta integração é fundamental para atingir inúmeros benefícios em toda a empresa e, em última análise, o crescimento no mercado.

A capacidade de aplicações acessarem dados do dispositivo para permitir melhorias de desempenho, inovação empresarial ou de outras possibilidades, distingue claramente o potencial da *IoT* em comparação a *M2M*. Esta entrega de dados, baseada em *IoT* é, geralmente, para uma nuvem (*cloud*), a qual permite o acesso por qualquer aplicativo corporativo sancionado (POLSONETTI, 2014).

Em contraste, *M2M* tipicamente emprega comunicação direta ponto-a-ponto. A arquitetura baseada em nuvem também torna a *IoT* inerentemente mais escalável, eliminando a necessidade de conexões cabeadas e instalações de uma grande infraestrutura. Esta é uma razão pela qual M2M é, muitas vezes, referida como "canalização", enquanto a Internet das coisas é vista como um facilitador universal (POLSONETTI, 2014).

Por fim, a *IoT* representa a próxima evolução da Internet (EVANS, 2011). Considerando que os seres humanos avançam e evoluem transformando dados em informações, conhecimento e sabedoria, a *IoT* tem o potencial de mudar o mundo como conhecemos.

#### <span id="page-21-0"></span>**1.2.** *Frameworks* **para Internet das coisas**

A Internet das Coisas deve movimentar US\$ 4,1 bilhões no Brasil em 2016 (IDC, 2016). No mercado corporativo, existe uma tendência de que as empresas migrarão aplicações tradicionais, como telemetria e monitoramento para o paradigma de *IoT*.

Fornecedores de equipamentos e desenvolvedores de plataformas, software e soluções industriais, deverão intensificar o lançamento de soluções de *IoT* customizadas e em escala para as empresas (IDC, 2016). No âmbito doméstico, em pesquisa recente, a IDC (2016) constatou que em cerca de 10% dos lares brasileiros entrevistados havia algum dispositivo que transmite e/ou recebe dados por meio da internet, como consoles de jogos, *Smart TVs*, ares-condicionados e câmeras de segurança, entre outros.

A estimativa para este ano é que os dispositivos conectados à internet poderão movimentar cerca de US\$ 37 milhões no Brasil. Já na América Latina, este mercado de *IoT* deve crescer de US\$ 7,7 bilhões, em 2014, para US\$ 15,6 bilhões até o ano de 2020. Atualmente, estima-se que 59% das empresas estão avaliando iniciativas de *IoT* para 2016 (IDC, 2016).

Tudo isso deverá acontecer baseado na lei Metcalfe (HENDLER e GOLBECK, 2008), que trata do valor de sistemas de comunicação. O valor de um sistema de comunicação cresce a partir da razão do quadrado do número de usuários do sistema, o aumento de usuários da *IoT*, no caso, deverá também aumentar o valor dos sistemas de *IoT*.

Todo esse crescimento gera um problema: os envolvidos utilizando padrões diferentes. Desta forma, há de se afirmar que a *IoT* carece de padrões bem definidos e utilizáveis por todos. Uma das possíveis soluções para resolver este problema é a utilização de *frameworks*.

Para se trabalhar com um *framework* específico (ou qualquer tipo de tecnologia) é necessário obter conhecimento técnico, não somente para uso e acesso as informações, mas também, aplicar as especialidades que o produto em fase de desenvolvimento necessita (PRESSMAN, 2006). Outro fator considerável é que o projeto pode não seguir os padrões do *framework*, levando a criar adaptações no projeto. Isto pode gerar mais trabalho, que implica em mais tempo e perda da qualidade, pois não se enquadra aos padrões definidos.

Além disso, o reuso de componentes, aplicação e objetos do projeto permitem o reaproveitamento do conteúdo utilizado em outros projetos que já foram construídos e evita o trabalho de calcular a maior parte das estimativas relacionadas ao novo projeto. Para isso, pode-se aproveitar o conhecimento da equipe de desenvolvimento, as tecnologias já dominadas e quais os recursos que podem ser realmente utilizados. Diante do exposto, entende-se que o uso de *framework* para *IoT* pode facilitar e expandir sua utilização, assim como, tornar processos mais ágeis e melhorar a lucratividade de empresas que utilizam este tipo de tecnologia (PRESSMAN, 2006).

Uma escolha de possível arquitetura de *IoT*, poderia ser através do órgão *IOT*-A (Figura 2). Este órgão cria possíveis arquiteturas voltadas para *IoT* a partir do seu trabalho sobre o estado da arte dessa área, buscando um padrão único de *IoT* para os mais diversos fins.

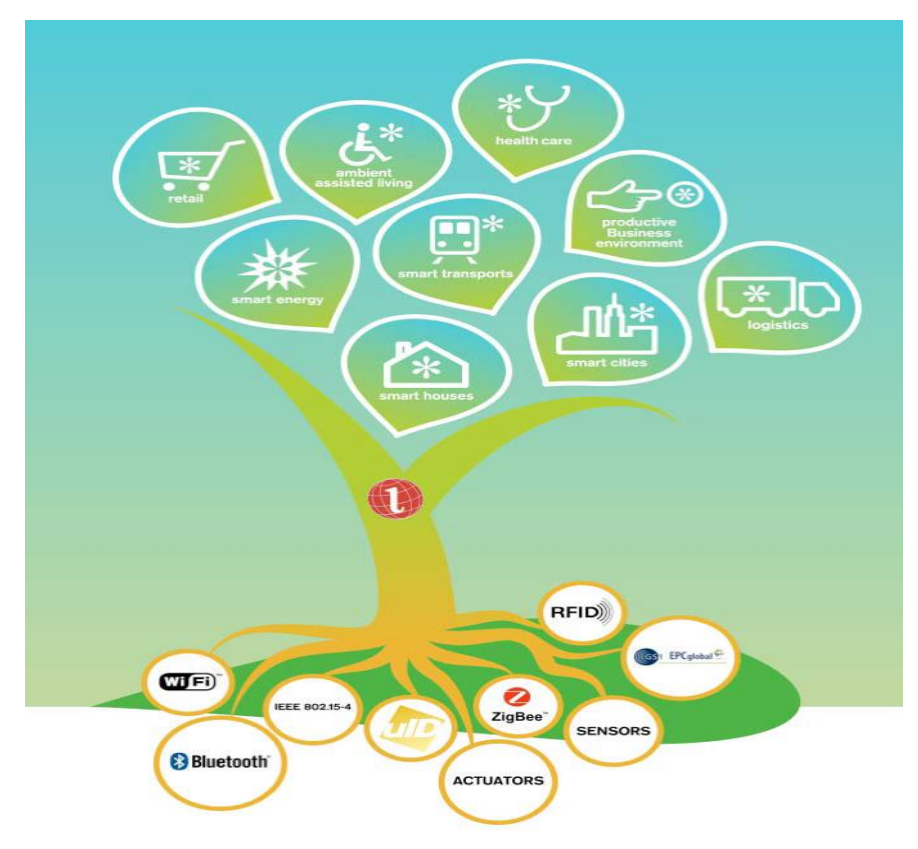

**Figura 2** – **A Árvore de framework da IoT-A** Fonte: EVANS (2011)

<span id="page-22-0"></span>Como exemplo, é possível citar a Arquitetura de Modelo de Referência (ARM). Este *framework* tem a grande vantagem de assegurar a compatibilidade do modelo e também a adoção de padrões estabelecidos, soluções de trabalho para vários aspectos da Internet das coisas. Com a ajuda dos utilizadores finais, organizados num grupo de partes interessadas, novos requisitos para a Internet das coisas foram recolhidos e introduzidos no modelo principal de processo de construção. Este trabalho foi realizado de acordo a metodologia estabelecida para a arquitetura.

Em muitos tópicos populares de *IoT,* como Cidades Inteligentes, Transporte, Energia, Meio Ambiente, cuidado com a saúde de Idosos, a maior parte do tempo é pré-fixada com "*Smart*", por vezes, por razões de marketing óbvias, mas também a fim de enfatizar o fato de que eles podem incorporar um certo grau de inteligência e consciência global (*IOT*-A, 2016).

Esta nova geração de aplicações tecnológicas relacionadas com a *IoT*, no entanto, aparecem somente verticalmente, o que significa que aplicações funcionam isoladamente, com pouco lugar para um inter-sistema de comunicação e inter-funcionamento, isto é, sem se comunicar umas com as outras, apenas com a nuvem e seus sensores, por exemplo.

O verdadeiro problema reside nisto: estas novas aplicações só podem alcançar seu ápice se o ambiente colaborar para este fluxo de informações verticais (*IOT*-A, 2016). A ideia de um padrão deveria tornar os dispositivos de *IoT* comunicáveis entre si e não seguir este espectro vertical de sensor, *IoT* e nuvem (*cloud*).

Um órgão padronizador que corrobora a padronização da *IoT* é o ETSI (Instituto Europeu de Normas de Telecomunicações). Este órgão produz normas globalmente aplicáveis para Informação e Comunicação (TIC), incluindo telefonia fixa, móvel, rádio, que convergiram em tecnologias de transmissão e Internet.

Este órgão possui padrões para permitir a operabilidade das tecnologias das quais empresas e a sociedade dependem. Por exemplo, os padrões de GSM ™, DECT ™, *Smart Cards* e assinaturas eletrônicas têm gerado avanços tecnológicos em todo o mundo (ABOUT ETSI, s.d.). O ETSI é reconhecido oficialmente pela União Europeia como um organismo de normatização europeu, assim como é uma organização sem fins lucrativos com mais de 800 organizações participantes em todo o mundo, provenientes de 64 países e cinco continentes. Os membros incluem empresas líderes mundiais e organizações inovadoras de P & D. Pretendem resolver os problemas técnicos que conduzirão a economia do futuro e melhorar a vida para a próxima geração (ABOUT ETSI, s.d.).

Em contrapartida, a IEEE se mostrou lenta para com a *IoT*. Somente em 2014 se posicionou com uma proposta de *framework* arquitetural, e definiu uma arquitetura comum, bastante ousada, sem resultados práticos, pois ainda se encontra em desenvolvimento (IEEE STANDARDS, 2016). Há também algumas alianças de mercado com foco na *IoT*, a ALESEEN ALLIANCE, que pretende criar o *framework AllJoyn*, que se baseia nos dispositivos isolados, sem comunicação entre si, apenas diretamente entre a nuvem. Esta é

uma iniciativa *open-source* (ALLSEEN ALIANCE DOCUMENTATION LEARN, s.d.). Outra iniciativa concorrente, a OPEN INTERCONNECT, possui a mesma ideia e também é *open-source*, mas esta leva a *IoT* para além da utilização em casas. Uma terceira iniciativa é o Thread Group, que é um modelo diferente, e possui sua distribuição fechada, focando na interoperabilidade da camada de rede (ABOUT THREAD, s.d.).

Dentro desde conceito de *framework,* vale reforçar o conceito de um *midleware*. O grande ganho do *midleware* é que podem haver diferentes padrões. O *midleware* irá comunicá-los entre si como, por exemplo, um dispositivo em padrão *thread* e um em padrão *AllJoyn*. O *midleware* faz a comunicação a partir de APIs sem estar no código do dispositivo. Estes têm como grande referência o *one* M2M, que pretende se organizar com outros institutos e *frameworks* de *IoT* a fim de se interconectar. Focado na camada de serviços comuns, define serviços comuns, evitando a reimplementação (ABOUT ONE M2M, s.d.).

Segundo os idealizadores da *IoT*-A (2016), o passado é o M2M, o presente se encontra no uso de *middlewares* para comunicar o passado com o presente e no futuro se pretende não usar um *middleware*, de forma que cada dispositivo comunique-se com outros dispositivos.

#### <span id="page-24-0"></span>1.3 **Thingspeak**

Para poder armazenar na nuvem (*cloud*) os dados coletados, é necessário utilizar repositórios de dados, tais como o *Thingspeak*. Esta é uma plataforma de prestação de diversos serviços, exclusivamente direcionada para a construção de aplicações da *IoT*. A plataforma oferece as capacidades de coleta de dados em tempo real, possibilitando que os dados recolhidos sejam exibidos na forma de gráficos, por exemplo. O elemento central do *Thingspeak* é um canal. Um canal armazena os dados que serão enviados para o *Thingspeak* e compreende os elementos relacionados a seguir:

• 8 campos para o armazenamento de dados de qualquer tipo - estes podem ser usados para armazenar os dados a partir de um sensor ou de um dispositivo integrado.

• 3 campos de localização - pode ser usado para armazenar a latitude, longitude e altitude. Estes são muito úteis para monitorar um dispositivo móvel.

• um campo de estado - uma mensagem curta para descrever os dados armazenados no canal.

Para usar o *Thingspeak*, é necessário cadastrar uma conta no site https://thingspeak.com/ e criar um canal. Posteriormente, pode-se enviar os dados para este canal e permitir que o *Thingspeak* os armazene, para que sejam recuperados quando necessário. O *Thingspeak* é um canal que pode ser usado para armazenar e processar dados recolhidos junto dos objetos ou "Coisas" que fazem parte do contexto de *IoT*. Este também fornece vários aplicativos para a integração com serviços web, *APIs* para redes sociais e a capacidade para criar as aplicações como *plugins*. Baseado nessas informações, pode-se considerar que se trata de uma plataforma com amplas possibilidades para explorar a integração da *IoT*.

Além do *Thingspeak*, existem outros repositórios de dados voltados para a *IoT* disponíveis na web, tais como o *Salesforce App Cloud* e o *data.sparkfun.com*. O *Salesforce App Cloud* conecta todos os dados gerados através de dispositivos da *IoT* para melhores visualizações, *insights* e ações dos clientes em tempo real. Permite que as empresas desbloqueiem *insights* e a qualquer pessoa tomar medidas proativas, personalizadas a partir de qualquer dispositivo. Esta é uma solução paga, onde os valores dependem da necessidade e customização do cliente (*Salesforce App Cloud*, 2015).

O data.sparkfun.com é um serviço gratuito, para uso com projetos de *IoT*. O mecanismo é *open-source* e possui canais tal como o *Thingspeak*. Os envios são limitados a 100 unidades a cada 15 minutos, mesma limitação do *Thingspeak*. Depois de atingir o limite, os dados anteriores são apagados. Estas limitações podem ser removidas, se instalado no seu próprio servidor.

#### <span id="page-25-0"></span>**1.4 Exemplos de IoT**

Quando se cruza o limite ao conectar mais objetos do que pessoas à Internet, uma grande janela de oportunidades é aberta para a criação de aplicativos nas áreas de automação, sensores e comunicação entre máquinas. Na verdade, as possibilidades são quase infinitas. Os seguintes exemplos destacam algumas das maneiras como a *IoT* está mudando a sociedade.

#### <span id="page-25-1"></span>**1.4.1 Agropecuária**

No mundo da *IoT*, até mesmo as vacas estarão conectadas. Um relatório especial na *The Economist,* intitulado "*Augmented Business*", descreve como as vacas serão monitoradas. A *Sparked*, uma empresa holandesa nova, implanta sensores nas orelhas do gado. Isso permite que os fazendeiros monitorem a saúde das vacas e acompanhem seus movimentos, garantindo um suprimento maior e mais saudável de carne para o consumo. Em média, cada animal gera cerca de 200 megabytes de informações por ano (*AUGMENTED BUSINESS*, 2010).

#### <span id="page-26-1"></span>1.4.2 **Mumbai: um conto de duas cidades**

Enquanto maior eficiência e novos modelos de negócios terão um impacto econômico positivo, de várias maneiras o aspecto humano fortalecerá o benefício mais importante da *IoT*. Uma das áreas na qual acredita-se que a *IoT* pode fazer uma diferença relevante é o de fechar a lacuna da pobreza.

O Dr. C.K. Prahalad, em seu livro, A Riqueza na Base da Pirâmide - Como Erradicar a Pobreza com o Lucro, oferece algumas estatísticas comparando *Dharavi* (a região mais pobre de Mumbai) com *Warden Road* (a melhor parte da cidade, a apenas algumas centenas de metros). O valor pago pelas pessoas de *Dharavi* pela água municipal é de \$1,12 por metro cúbico. Isso é comparado aos \$0,03 para os residentes de *Warden Road*. Existe uma grande injustiça nesse caso, as pessoas mais pobres de Mumbai pagam 37 vezes mais pela água, que é considerada uma necessidade básica (PRAHALAD, 2004).

A principal fonte da desigualdade é um custo maior de fornecimento de serviços públicos para os bairros mais pobres devido a ineficiências de infraestrutura (PRALAHAD, 2004), conforme pode ser observado na Figura 3, problemas como vazamentos e roubo. De acordo com SMITH (2011), mais de 50 por cento da energia distribuída pela *North Delhi Power Ltda*. não era paga pelos clientes. Um desafio importante das companhias elétricas é reduzir o furto pela população pobre da Índia (PRALAHAD, 2004).

<span id="page-26-0"></span>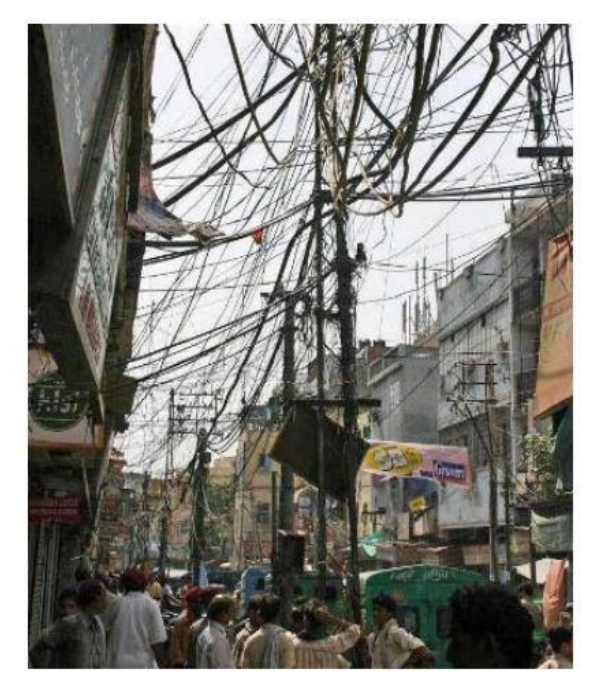

**Figura 3**– **Ineficiência dos serviços elétricos na Índia** Fonte: EVANS (2011)

Devido a sensores ubíquos e sistemas conectados, a *IoT* disponibilizará às autoridades mais informações e controle para identificar e corrigir esses problemas. Isso permitirá que os serviços sejam operados de forma mais rentável, oferecendo incentivo adicional para melhorar infraestruturas em bairros mais pobres. Mais eficiência também permitirá preços mais baixos, o que, por sua vez, encorajará aqueles que usam os serviços de graça a se tornarem clientes contribuintes.

#### <span id="page-27-0"></span>1.4.3 **Melhor qualidade de vida para os idosos**

A população mundial está envelhecendo, a IoT pode melhorar consideravelmente a qualidade de vida de um número cada vez maior de idosos. Devido a uma maior longevidade alcançada pela população mundial, um sistema para monitoramento de um usuário idoso pode ser tornar extremamente util.

Por exemplo, imagine um dispositivo pequeno e utilizável que pode detectar os sinais vitais de uma pessoa e enviar um alerta para um profissional de saúde quando atingir determinado limite ou detectar quando uma pessoa cair e não conseguir se levantar. Existem também trabalhos nesta área (BENARDO, 2015) que atuam em fatores externos ao usuário. Neste caso, trata-se de um dispositivo embarcado que detecta vazamento de gás, ou o término de um medicamento de uso contínuo do usuário idoso.

Este capítulo mostrou que por meio da Internet das coisas é possível integrar sensores e conectividade dos mais variados tipos. Entende-se que existe uma importância em seguir padrões ou *frameworks* por se tratar de equipamentos dos mais diversos tipos. Em alguns poucos exemplos foi possível perceber que a *IoT* possibilita melhorar a produtividade em diversas áreas que, teoricamente, não tem nada em comum com a tecnologia. Por fim, foi mencionada uma importante questão, que é onde esses dados serão armazenados através da tecnologia da nuvem. No próximo capítulo será abordado o conceito de *e-Health* e como ela faz uso de *IoT* de forma a melhorar os serviços prestados pela área da saúde.

#### <span id="page-28-0"></span>**2. EHEALTH**

Hoje em dia, *eHealth* é uma das áreas que mais cresce e mesmo em países com baixa conectividade, pois as Tecnologias de Informação e Comunicação (TIC) se expandem e se multiplicam de forma exponencial (CORDEIRO, 2013) e o setor da saúde deve seguir esta tendência. As TICs têm a possibilidade de reduzirem os custos e melhorarem a eficiência dos serviços, além de serem capazes de atingir maiores grupos populacionais e profissionais.

Uma das alternativas possíveis para auxiliar a área da saúde, seria a utilização de sensores em dispositivos vestíveis, de forma a agir preventivamente a partir da análise dos sinais vitais do paciente, como batimentos cardíacos, pressão sanguínea, fluxo respiratório, entre outros. Nos sub-capítulos a seguir serão abordados os pontos mais importantes relacionados a *eHealth*.

## <span id="page-28-1"></span>**2.1 Conceitos**

De acordo com a WAKEFIELD et al. (2004), *eHealth* é qualquer aplicação de Internet, utilizada em conjunto com outras tecnologias de informação, focada na melhoria do acesso, da eficiência, da efetividade e da qualidade dos processos clínicos e assistenciais necessários a toda a cadeia de prestação de serviços de saúde. O conceito de *eHealth* inclui muitas dimensões, e dentro do modelo, encontra-se um conjunto de ferramentas e serviços capazes de sustentar o atendimento de forma integrada e através da WEB.

As estratégias nacionais destinadas a desenvolver as infraestruturas de informação de saúde estão emergindo na América do Norte, Austrália, Europa e em outros lugares (PAGLIARI et al., 2005). Procura-se uma visão para melhorar a segurança, a qualidade e a eficiência do atendimento ao paciente, permitindo o acesso aos registros de saúde eletrônicos, apoiando a prática clínica, gestão de serviços, pesquisa e política. Desta forma, a disponibilidade de evidências e dados adequados pode impactar nos atuais serviços de saúde.

Além disso, vale ressaltar a importância das normas e políticas para garantir a interoperabilidade e segurança de dados, assim como, incorporar um compromisso para facilitar a capacitação dos consumidores e de auto assistência ao paciente através do fornecimento de informação eletrônica e / ou instalações de telemedicina.

Quando se estuda *eHealth,* também são abordados os conceitos de telemedicina ou telesaúde. Estes são termos amplamente utilizados para representar o uso de tecnologias de telecomunicação e de informação para suportar serviços, treinamento e informação de saúde para provedores de assistência médica e pacientes (WAKEFIELD et al., 2004). A essência dessas áreas é a oferta de serviços e informação de médicos para indivíduos em suas próprias comunidades, excluindo a necessidade de locomoção para os centros de saúde.

A Telemedicina emerge com novas ferramentas significativas para transpor as barreiras culturais, socioeconômicas e geográficas para os serviços e informação em saúde nos centros urbanos remotos e comunidades carentes (WAKEFIELD et al., 2004). Seus benefícios incluem acesso local a especialistas, melhoria na assistência primária em saúde e o aumento da disponibilidade de recursos para a educação médica e informação em saúde nas comunidades desprovidas de recursos.

De maneira geral, a telemedicina é praticada em hospitais e instituições de saúde que buscam outras instituições de referência para consultar e trocar informações. Atualmente, também vem sendo aplicada para a obtenção de uma segunda opinião médica, na assistência a pacientes crônicos, idosos e gestantes de alto risco, assim como, na assistência direta ao paciente em sua casa (WAKEFIELD et al., 2004).

Assim, acredita-se que a telemedicina pode ampliar as ações de profissionais e agentes de saúde comunitários, integrando-os aos serviços de saúde localizados em hospitais e centros de referência, mantendo um mecanismo de atendimento contínuo para a prevenção, o diagnóstico e o tratamento. Medidas recentes de crescimento do número de publicações sobre telemedicina têm demonstrado um crescimento do setor, como as demonstradas na sequência.

Moser et al. (2004) recuperaram 5911 publicações da *Medline* de janeiro de 1964 a junho de 2003 e detectaram uma distribuição heterogênea de publicações. O tema telemedicina representa 0,05% de todas as publicações no *Medline* e 97% destas publicações têm origem na América do Norte, Europa e outros países classificados como industrializados, sendo que países como Noruega e Finlândia lideram em termos de publicações por milhões de habitantes.

A Organização Mundial de Saúde (OMS) define Telemedicina como: a oferta de serviços ligados aos cuidados com a saúde, nos casos em que a distância é um fator crítico. Tais serviços são providos por profissionais da área de saúde, usando tecnologias de informação e de comunicação para o intercâmbio de informações válidas para diagnósticos, prevenção e tratamento de doenças e a contínua educação de provedores de cuidados com a saúde, assim como, para fins de pesquisa e avaliações.

Embora tais iniciativas tivessem sido realizadas, o foco da *Health Information Technology* (HIT) (WAKEFIELD et al., 2004) foi mudando para uma ênfase em hardware, arquiteturas de sistemas e bases de dados, com o uso inovador de tecnologia para facilitar a comunicação e a tomada de decisões, juntamente com um crescente reconhecimento da importância de fatores humanos e organizacionais. Ao mesmo tempo, as tecnologias da Internet tornaram-se cada vez mais difundidas.

Em paralelo, o conceito dos cuidados de saúde em TI vem mudando, e as referências ao conceito de *eHealth* têm proliferado nas áreas internacionais de política de saúde e de gestão (WAKEFIELD et al., 2004). Apesar do claro interesse e comercialização aparente de *eHealth*, não é evidente o que exatamente significa o termo. O termo havia sido variavelmente usado como sinônimo de informática em saúde, telemedicina, informática em saúde do consumidor e *health-business*, bem como, usado para referenciar aplicações tecnológicas mais específicas. Não há consenso existente sobre a sua definição e não é claro se ele realmente representa um novo conceito, ou simplesmente uma mudança linguística (WAKEFIELD et al., 2004).

## <span id="page-30-0"></span>**2.2 Legislação**

No que diz respeito às leis brasileiras referentes a Telemedicina, o Conselho Federal de Medicina (CFM), na Resolução 1.643, de 7 de agosto de 2002, definiu telemedicina como o "exercício da Medicina através da utilização de metodologias interativas de comunicação audiovisual e de dados, com o objetivo de assistência, educação e pesquisa em Saúde". Esta resolução resolve pela necessária disponibilidade de infraestrutura tecnológica apropriada e obediência às normas técnicas do CFM pertinentes à guarda, ao manuseio, a transmissão de dados, a confidencialidade, a privacidade e a garantia do sigilo profissional para a prestação de serviços de telemedicina. Desta forma, há a possibilidade do médico que emite o laudo à distância em prestar o devido suporte diagnóstico e terapêutico em caso de emergência ou se solicitado pelo médico responsável.

Também cabe responsabilidade profissional do atendimento ao médico assistente do paciente. Sendo que os demais envolvidos responderão solidariamente na proporção em que contribuírem por eventual dano ao mesmo. Assim como, pela necessidade das pessoas jurídicas que prestam serviço de telemedicina inscreverem-se no cadastro de Pessoa Jurídica do Conselho Regional de Medicina (CRM) do estado em que estão situadas, com respectiva responsabilidade técnica de um médico regularmente inscrito no Conselho e apresentação da relação dos médicos que compõe seus quadros funcionais. Caso o prestador de serviço seja pessoa física, o mesmo deverá estar devidamente inscrito no CRM. Determina, ainda, que cabe ao CRM exercer vigilância constante e avaliação das técnicas de telemedicina no que concerne à qualidade da atenção, relação médico-paciente e preservação do sigilo profissional.

Quanto aos Conselhos Regionais de Medicina, em alguns existe uma resistência a novas modalidades de atendimento, como as propiciadas pela telemedicina. E a este respeito, o Conselho Regional de Medicina de São Paulo (CREMESP), em parecer de 1997, veda a consulta médica ao paciente realizada de qualquer forma que não pessoalmente.

Em 1997, o CFM foi intimado pelo Conselho Regional de Medicina do Rio de Janeiro (CREMERJ), em referencia a Petrobrás em casos de orientação médica à distância para embarcações, plataformas marítimas e instalações na selva. Este refere que, ao exercer plantão telefônico para assessoria a situações de urgência ou emergência ocorridas em embarcações e plataformas, o médico pode, por conta de legilação vigente ou por função, oferecer opinião profissional dentro de princípios éticos e técnicos, para o tratamento de um pressuposto paciente, não sendo responsável pelo exame físico nem pelo procedimento executado (SANT'ANNA et al, 2005).

No tocante à divulgação de informações médicas pela Internet, o CFM, no parecer de 1999, estabelece que não constitui delito ético a divulgação de assunto médico na Internet, desde que feita nos ditames do Código de Ética Médica e em obediência a Resolução CFM n. 1.036/80 e no Decreto-Lei n.4.113/42. Segue a coleção (parcial) de Leis, Portarias dos entes federativos, Resoluções de Conselhos Profissionais de relevância para a Telemedicina e Telesaúde:

- Declaração de Tel Aviv, Israel, 199 5, 51º Assembléia Geral da Associação Médica Mundial
- Resolução CFM nº 1.638/2002 "Define prontuário médico e torna obrigatória a criação da Comissão de Revisão de Prontuários nas instituições de saúde".
- Resolução CFM nº 1.639/2002 (revogada) "Aprova as 'Normas Técnicas para o Uso de Sistemas Informatizados para a Guarda e Manuseio do Prontuário Médico', dispõe sobre tempo de guarda dos prontuários, estabelece critérios para certificação dos sistemas de informação e dá outras providências."
- Resolução CFM nº 1.821/2007 "Aprova as normas técnicas concernentes à digitalização e uso dos sistemas informatizados para a guarda e manuseio dos documentos dos prontuários dos pacientes, autorizando a eliminação do papel e a troca de informação identificada em saúde."
- Resolução CFM nº 1.974/2011 "Estabelece os critérios norteadores da propaganda em Medicina, conceituando os anúncios, a divulgação de assuntos médicos, o sensacionalismo, a autopromoção e as proibições referentes à matéria."
- Resolução CFF nº 366/2009 "Dispõe sobre a regulamentação do uso do sistema Telessaúde em Fonoaudiologia."
- Portaria MIN. da SAÚDE Nº 402, DE 24 DE FEVEREIRO DE 2010 -"Institui, em âmbito nacional, o Programa Telessaúde Brasil para apoio à Estratégia de Saúde da Família no Sistema Único de Saúde e institui o Programa Nacional de Bolsas do Telessaúde Brasil."
- Portaria MIN. da SAÚDE Nº 2.546, DE 27 DE OUTUBRO DE 2011 "Redefine e amplia o Programa Telessaúde Brasil, que passa a ser denominado Programa Nacional Telessaúde Brasil Redes (Telessaúde Brasil Redes)."
- Portaria MIN. da SAÚDE Nº 2.554, DE 28 DE OUTUBRO DE 2011 "Institui, no Programa de Requalificação de Unidades Básicas de Saúde, o Componente de Informatização e Telessaúde Brasil Redes na Atenção Básica, integrado ao Programa Nacional Telessaúde Brasil Redes".

## <span id="page-32-0"></span>**2.3 Telediagnósticos e/ou Telemedicina**

Como mencionado no subcapítulo anterior, a telemedicina é uma prática reconhecida pela CFM. No entanto, alguns conselhos estaduais vedam o atendimento médico, sem um médico presente, salvo casos de emergências em selvas ou plataformas de petróleo, onde o médico que fornece o teleatendimento, não será responsabilizado por qualquer ação tomada.

Temas referentes a privacidade, regulamentação e legislação mundial relativa a procedimentos envolvendo manipulação eletrônica de informações médicas estão bem expressos no *Personal Information Protection and Electronic Documents Act* (PIPEDA) do Canadá (NHS, 2007). Ele fundamenta oito princípios: limitação na coleta de dados, qualidade dos dados, especificação dos objetivos, limitação do uso, salvaguardas de segurança, abertura, participação individual e atribuição de responsabilidade.

Quanto à confidencialidade, o *General Medical Council,* da Inglaterra, declarou de forma enfática que os clínicos são responsáveis por informação confidencial eletrônica, devendo estar seguros de que esta é protegida de modo efetivo contra revelação imprópria ao ser utilizada, arquivada, transmitida ou recebida (*General Medical Council*, 1995). A este respeito, o *Departament of Health,* do governo dos Estados Unidos da América, publicou orientações sobre o dever de proteger a privacidade das informações do paciente em hospitais (NHS, 2007). A legislação comum inglesa também fornece proteção legal para informações arquivadas em computador.

O Ato de Proteção de Informações (*Data Protection Act*, 1998), que implementa nas leis do Reino Unido, a *European Directive* (95/46/EC), sobre a proteção de informações, requer que os controladores de informação, como médicos atuantes e autoridades de saúde, assegurem que seus empregados cumpram com o Ato, limitando a coleta de informações pessoais a objetivos específicos e legítimos.

Por questão de segurança ao manejar informações relacionadas a área da saude, o PIPEDA, do Canadá, estabeleceu como premissas a exigência de codificação, bloqueada através de códigos públicos ou privados, para a transmissão de informações através de redes (SANT'ANNA, et al, 2005). A *Federation of Medical Licensing Authorities of Canada* desenvolveu um guia genérico sobre telemedicina, sugerindo que autoridades locais (ou estaduais) desenvolvam diretrizes específicas (*Canadian Society of Telehealth*, 2009). Entre as recomendações se sobressaem: que o tratamento por meios tecnológicos seja considerado como realizado no local onde o paciente está, desde que o médico esteja licenciado no local no qual realiza o tratamento ao paciente via telemedicina. Por consequência, o atendimento ao paciente efetuado por médico não autorizado a praticar a medicina nesta jurisdição será considerado má conduta profissional.

Em oposição, o *College des Medicines du Quebec* define que o local de tratamento por telemedicina é aquele em que o médico pratica, por considerar a medida necessária para proteger os beneficiários de serviços médicos, uma vez que assegura que os médicos licenciados pela província prestem conta de seus atos a autoridades que os governam, independentemente de onde se encontram os pacientes (*Telemedicine Background Papper*, 2015).

De acordo com a *International Bar Association (1999)*, o princípio geral declarado para cuidados de saúde providos por métodos eletrônicos não tem diferença do aplicável aos cuidados de saúde prestados pessoalmente. Entre as medidas apontadas para reduzir a exposição quanto a responsabilidade e assegurar o atendimento adequado em telemedicina, inclui-se a identificação obrigatória e a documentação de prestadores de serviços de telemedicina quanto ao equipamento, proprietários e responsáveis pela manutenção do equipamento, definição de estudos a serem interpretados, frequência e formato dos relatórios. Também é necessário estabelecer procedimentos de verificação das funções do sistema no local de atendimento inicial e em regiões remotas, onde o paciente possa residir.

Preocupações sobre a existência ou não de uma verdadeira relação médico-paciente em telemedicina são infundadas dentro da lei inglesa, pois esta estabelece que se um clínico individual, instituição de atendimento ou prestador de serviço de telemedicina coloca-se como o prestador de aconselhamento ou tratamento médico, automaticamente, este toma a si a responsabilidade por qualquer paciente que se apresente a ele para atendimento (NHS, 2007).

Uma política relativa ao licenciamento, remuneração, resolução de conflitos e jurisdição reguladora deve ser estabelecida para garantir o exercício da telemedicina transjurisdicional. A *American Bar Association* e a Associação Médica Mundial já propuseram esquemas de licenciamento internacional, mas estes ainda não foram implementados. Leis contratuais permitem acordos privados para fornecer informações e tratamento em saúde através de fronteiras geográficas.

Acordos estes que são informais ou temporários e permitem a prestação de serviços clínicos através das fronteiras usando recursos da telemedicina. Os acordos precisam ser negociados entre médicos e pacientes de serviços, agencias reguladoras e empresas de atendimento médico, assim como, precisam incluir questões tais como propriedade intelectual, privacidade, remuneração e responsabilidade civil. Independente de conteúdo, a legislação sempre prevalece e poderá, se necessario, restringir acordos privados (SANT'ANNA, et al. 2005).

#### <span id="page-34-0"></span>**2.4 Exemplos**

Neste subcapítulo serão abordados alguns exemplos de *eHealth* e Telemedicina encontrados tanto no Brasil como em outros países do mundo.

#### <span id="page-34-1"></span>**2.4.1 UNITCARE**

Através de uma rede social própria, diabéticos podem interagir e trocar impressões sobre atividades de melhoria de qualidade de vida, como quanto competir em caminhadas diárias. Esse é um exemplo dos serviços que a plataforma de telemedicina da Unitcare Saúde pode prestar aos seus pacientes. Pioneira no mercado, a solução oferece sete equipamentos modulares que podem monitorar doenças de alta complexidade através de uma Central de Exames remota. "O futuro já chegou", segundo o médico Luiz Tizatto, CEO da Unitcare Saúde (TIZATTO, s.d.).

Este serviço se baseia em oferecer aparelhos de captura de sinais vitais, tais como pressão sanguínea, oximetria, temperatura, peso, índice glicêmico, que são conectados via *bluetooth* até um receptor, que transmite as informações para uma central onde os dados serão analisados e armazenados, através de um sinal de internet ou rede celular, a exemplo de um celular comum. Dessa forma, o paciente é monitorado 24 horas por dia, sete dias por semana, sem interrupções. Sofrendo atualizações a cada 30 segundos, os dados podem ser acessados pelos profissionais de saúde autorizados de qualquer computador com acesso a internet, *tablet* ou *smarthphone*, em tempo real e de forma eficaz. Todos os dados são criptografados e a segurança da informação é tratada como prioridade (TIZATTO, s.d.).

"O objetivo não é substituir a consulta médica, mas sim complementar o atendimento oferecendo uma orientação de qualidade à distância", observa Tizatto (TIZATTO, s.d.), lembrando que as aplicabilidades da tecnologia são imensas. Ela pode ser usada tanto em monitoramento de pacientes crônicos que sofrem de diabetes, hipertensão, insuficiência cardíaca congestiva, doença broncopulmonar obstrutiva crônica, como em tratamento de antibioticos, por exemplo. Nesse caso, o paciente recebe a infusão intravenosa anteriormente no hospital e, posteriormente, em domicílio com a monitorização contínua, o que evita reinternações, aumenta o seu conforto e racionaliza custos.

Nos Estados Unidos e Europa (CARVALHO, 2015), o serviço já é amplamente difundido sendo, muitas vezes, custeado pelo governo através de programas de prevenção e promoção a saúde. O telemonitoramento de pacientes permite uma total conectividade e um acompanhamento amplo, na medida em que algumas questões podem ser programadas de antemão para evitar maiores consequências.

O visor dos equipamentos registrará mudanças não desejadas, como o aumento de pressão sanguínea, e acionará a Central que deverá intervir e checar os sintomas do paciente ou indagar se ele tomou sua medicação na hora certa. Em caso de alterações mais graves, uma equipe médica entra em contato imediatamente e, se necessário, faz uma visita de emergência ao paciente. A Central estará sempre em alerta e poderá disparar avisos através de SMS nos celulares, e-mails ou alarmes no próprio perfil dos pacientes, para o controle de médicos, enfermeiros, cuidadores e familiares.

Uma das vantagens desse perfil do paciente, que traz todos os seus dados, como a antiga ficha médica, é que ele também tem condições de interagir para aprender a se cuidar. A central disponibiliza diversos vídeos com dicas de saúde, sendo que o perfil selecionará
aqueles relacionados às suas prescrições médicas, para que ele aprenda de que maneira melhorar o seu estado de saúde geral. "Os benefícios são inúmeros", enfatiza Tizatto (TIZATTO, s.d.), observando que a plataforma de telemedicina também vem sendo explorada no sentido de oferecer serviços ligados ao bem-estar e à saúde ocupacional de empresas.

Com tecnologia inteiramente nacional, a plataforma foi desenvolvida pela i9access Tecnologia, empresa com sede no Rio Grande do Sul, cujos proprietários são professores da Universidade Federal do Rio Grande do Sul (UFRGS), e com a qual a Unitcare Saúde criou uma *joint-venture*. A tecnologia tem cobertura continental - o único pré-requisito é sinal de telefonia móvel no local onde o paciente se encontra.

Os pacientes Unitcare contam com 70 soluções, entre clientes internos e externos. Os potenciais clientes são: os serviços de gerenciamento de pacientes crônicos, operadoras de saúde, pessoas físicas, empresas de *homecare* e empresas interessadas em diminuir a sinistralidade dos seus funcionários. O tempo de desenvolvimento foi de aproximadamente dois anos e a plataforma consumiu um investimento de R\$ 1 milhão.

"É inaceitável que em pleno Século XXI - tendo a informática e a medicina como disciplinas altamente evoluídas - pessoas estáveis venham ao óbito pelo simples fato de não receberem acompanhamento e conhecimento básico de saúde" (TIZATTO, s.d.). Tizatto afirma também que este produto, para acompanhamento de sinais vitais via telemedicina, é definitivamente um modelo efetivo para oferecer procedimentos médicos altamente especializados e de qualidade ao tempo certo e em qualquer lugar.

Vendida separadamente, a solução de telemedicina é a única e a mais completa, em todo o mercado nacional, com a totalidade dos equipamentos médicos de captura de sinais vitais registrados na ANVISA. Tizatto (s.d.) explica que a intenção é formar um polo tecnológico que possa oferecer serviços desse tipo não apenas para os pacientes, mas também para operadoras que desejem adquirir um de seus aparelhos. O serviço custa cerca de R\$ 500,00 para o paciente, em média, por mês, a depender dos aparelhos que forem contratados. (TIZATTO, s. d.).

A Unitcare Saúde também oferece acompanhamento hospitalar, transferência emergencial, *Customer Relationship Management*, *Concierge* Médico, Gestão em Saúde e M & A, *Merge and Acquisitions*. É a única empresa na América do Sul a integrar a *Continua Health Alliance* -, www.continuaalliance.org - uma instituição, sem fins lucrativos, e uma das melhores companhias de assistência sanitária e de tecnologia, que tem por objetivo melhorar a qualidade da assistência de saúde pessoal (TIZATTO, s.d.).

São mais de 280 empresas associadas em todo o mundo, entre elas, a IBM, a Intel, a Nonin, a Samsung, Motorola, Cisco Systems, entre outras. A aliança busca estabelecer soluções interoperáveis de saúde, oferecendo uma oportunidade de gestão personalizada da saúde e de bem estar. (TIZATTO, s. d.)

## **2.4.2 TeleHelp**

A TeleHelp é a uma empresa de teleassistência Brasileira que utiliza os conceitos de *eHealth*. Fundada em 2004 com o intuito de oferecer para as pessoas da terceira idade a possibilidade de viver de forma mais segura, dentro e fora de suas casas (TELEHELP: SOBRE NÓS, s.d.).

A Telehelp afirma contar com profissionais com mais de 20 anos de experiência na área de monitoramento emergencial. O monitoramento é contínuo, automático e remoto de emergências em tempo real e que acompanha as mudanças de estilo de vida ao longo do tempo, a fim de gerenciar os riscos associados a uma vida independente (TELEHELP: SOBRE NÓS, s.d.)

O que a empresa afirma ser seu diferencial é, no momento que uma emergência acontece, uma voz competente e amável assegura ao cliente que tudo ficará bem. A empresa possui o certificado *Underwriters Laboratories* – UL (TELEHELP: SOBRE NÓS, s.d.), e possui Central de Atendimento-24/7 com redundância local e remota.

O sistema da empresa consiste em uma pequena central receptora que fica na casa do paciente segurado. Ao paciente também é entregue um colar ou uma pulseira, que detecta quedas. Caso o paciente venha a cair ou ficar inconsciente por um período mais longo, a central entra em contato com a TeleHelp, que enviará uma equipe de emergência para o local, evitando que o paciente fique horas ou até mesmo dias em uma situação de risco sem a assistência adequada (TELEHELP: SOBRE NÓS, s.d.).

#### **2.4.3 Outros Exemplos**

Sob estresse, e muitas vezes após o horário comercial regular, os pacientes com um problema de saúde mais grave precisam fazer uma decisão precipitada de ir para as emergências dos hospitais, porque estão com medo de uma possível piora do seu quadro e também por não haver muita escolha. A Telemedicina permite que os pacientes se conectem a provedores via telefone ou uma *webcam* para discutir suas preocupações médicas e receber orientação sobre o que devem fazer (CARVALHO, 2015), incluindo ir a uma farmácia para pegar uma prescrição ou verificar se os sintomas não pioraram antes de ver um médico em pessoa para receber o tratamento adequado.

*LiveHealth online*: ir a um consultório médico pode ser difícil, pois muitas vezes é necessário sair do trabalho ou de casa para uma consulta. O *LiveHealth online* conecta pacientes com os médicos e prestadores de serviços de saúde nos momentos em que o profissional estiver disponível, a partir de casa, ou mesmo usando um dispositivo móvel. O serviço está disponível 24 horas por dia, 7 dias por semana, em 45 estados dos Estados Unidos, embora algumas leis estaduais possam restringir os médicos de prescrever medicamentos através de consultas remotas (CARVALHO, 2015).

Geralmente as consultas típicas do *LiveHealth online* são para gripes e vírus relacionados, alergias, infecções e questões de bem-estar (CARVALHO, 2015). Os pacientes podem compartilhar um resumo das consultas remotas com o seu médico regular e para facilitar a manutenção do quadro do paciente. O *LiveHealth online* demonstra o valor que os planos privados estão descobrindo na utilização de telemedicina, consultas desnecessárias, fora de horário, aumentam a necessidade de contratar mais prestadores de serviços de saúde, com o serviço remoto evita-se urgências potencialmente caras e desnecessárias. Mesmo aqueles sem seguro podem usar o *LiveHealth online* por 49 dólares a consulta (Carvalho, 2015).

Todos esses cuidados a distância demandam de tecnologias diversas para seu funcionamento. Uma das alternativas é utilizar plataformas de prototipagem, que devido a um processamento satisfatório para este tipo de aplicação e de tamanho reduzido, podem ser de grande utilidade na área de *eHealth*, como será apresentado no capítulo a seguir.

#### **3. PLATAFORMAS DE PROTOTIPAGEM**

As plataformas de prototipagem consistem em dispositivos de placa única, com um micro controlador (*WHAT IS ARDUINO*, 2016) que permite ao usuário executar as mais diversas funções, como automação residencial, automação industrial e também aplicações voltadas para a saúde. Neste capítulo serão abordados alguns conceitos importantes destes tipos de placas e, por fim, um estudo da placa Arduino, que será utilizada para a construção do protótipo deste trabalho.

## **3.1 Conceitos**

As plataformas de prototipagem eletrônica de hardware livre e de placa única, projetadas com um microcontrolador e com suporte de entrada/saída embutido, possuem uma linguagem de programação padrão, que tem origem em *Wiring* (uma linguagem de simples execução), a fim de acionar comandos em componentes eletrônicos, como a luminosidade de uma luz, por exemplo (*ABOUT WIRING*, 2012).

O objetivo deste tipo de projeto é criar ferramentas que são acessíveis, com baixo custo, flexíveis e fáceis de usar por profissionais e amadores. Principalmente para aqueles que não teriam alcance aos controladores mais sofisticados e às ferramentas mais complicadas. Pode ser usado para o desenvolvimento de objetos interativos independentes, ou ainda, para ser conectado a um computador hospedeiro (*WHAT IS ARDUINO*, 2016).

Uma placa de prototipagem geralmente é composta por um controlador, algumas linhas de E/S digital e analógica, além de uma interface serial ou USB, para interligar-se ao hospedeiro, que é usado para programá-la e para interagir com ela em tempo real (*WHAT IS ARDUINO*, 2016). Ela em si não possui qualquer recurso de rede, porém, é comum combinar uma ou mais placas, usando extensões apropriadas chamadas de *Shields* (*WHAT IS ARDUINO*, 2016). A interface do hospedeiro é simples, podendo ser escrita em várias linguagens, tais como: processing, Max/MSP, Pure Data, SuperCollider, ActionScript e Java (*WHAT IS ARDUINO*, 2016).

# **3.2 Tipos de placas**

Neste subcapítulo serão apresentadas algumas plataformas de prototipação. Estas podem ser utilizadas junto do *Shield e-Health*, de forma a revisar as características de cada placa.

#### **3.2.1** *Raspberry PI*

A *Raspberry PI*, ilustrada na Figura 4, é uma placa de prototipagem do tamanho de um cartão de crédito, que se conecta a um monitor de computador ou TV, e usa um teclado e um mouse padrão. Ela foi desenvolvida no Reino Unido, pela Fundação *Raspberry Pi*. Todo o hardware é integrado em uma única placa. O principal objetivo é promover o ensino em Ciência da Computação básica em escolas (*RASPBERRY PI FAQS*, 2011).

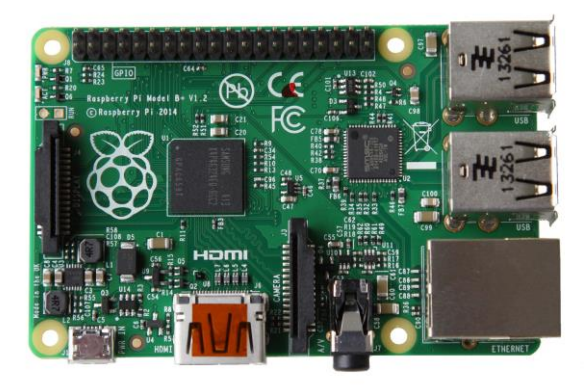

**Figura 4** – **Raspberry PI** Fonte: RaspberryPI.org (2011)

É um pequeno dispositivo que permite às pessoas de todas as idades a exploração da computação para aprender a programar em linguagens como Python. É capaz de fazer tudo que um computador *desktop* faz*:* navegar na internet, reproduzir vídeo de alta definição, fazer planilhas, processamento de texto e jogar. Pode ser usado por crianças de todo o mundo para aprender como funcionam os computadores, como manipular o mundo eletrônico ao redor deles, e como programar (RASPBERRY PI FAQS, 2011).

A *Raspberry Pi* também possui a capacidade de interagir com o mundo exterior e tem sido usada em uma série de projetos de fabricantes digitais, de máquinas de música, detectores de clima, e até mesmo, casas de pássaros compartilhando as informações obtidas com câmeras infra-vermelho no micro-blog *twitter* (*RASPBERRY PI FAQS*, 2011).

A placa é baseada em um *system on a chip* (SoC) Broadcom BCM2835, que inclui um processador ARM1176JZF-S de 1.2GHz 64-bit quad-core, GPU VideoCore IV, e 1GB de memória RAM em sua última versão. O projeto não inclui uma memória não-volátil, como um disco rígido, mas possui uma entrada de cartão SD para armazenamento de dados (*RASPBERRY PI FAQS*, 2016).

Os modelos atuais do Raspberry Pi disponíveis são o Pi 1 Modelo B + e A +, Pi 2 Modelo B, o Pi 3 Modelo B e o Pi Zero. O Pi Modelo A + é a variante de baixo custo do Raspberry Pi. Ele tem 256 MB de RAM, uma porta USB, nenhuma porta Ethernet. O Pi 1 Modelo B + é a revisão final do Raspberry Pi original. Ele tem 512 MB de RAM (o dobro do que o A +), quatro portas USB e uma porta Ethernet. Foi substituída pela Pi 2 Modelo B, a segunda geração do Raspberry Pi com 1 GB de RAM, quatro portas USB e uma ethernet. O Pi 3 Modelo B possui essas mesmas caracteristicas e também possui conexão sem fio 802.11n integrada e Bluetooth 4.1. Já o Pi Zero é a metade do tamanho de um Modelo A +, com 512 MB de RAM uma porta mini-HDMI e uma porta USB On-The-Go (a mesma de conexão de celulares) (*RASPBERRY PI* FAQS, 2016).

Esta placa possui um processador com cache de nível L2 de 128 KB, usado pela placa de vídeo (GPU) (*WHAT IS RASPBERRY PI*, 2011). A *Broadcom SoC* usado no *Raspberry Pi* é equivalente a um *chip* usado em um *smartphone* antigo. Ao operar em 700 MHz por padrão, o *Raspberry Pi* oferece um desempenho aproximado de 0.041 GFLOPS (*WHAT IS RASPBERRY PI*, 2016). Apesar de não possuir a porta Ethernet, o Modelo A pode ser conectado a internet através de um adaptador USB de Ethernet ou *Wi-Fi*. No modelo B da porta Ethernet é fornecida por um adaptador Ethernet USB embutido.

## **3.2.2 Intel Edison**

A Intel Edison, apresentada na Figura 5, é uma placa de prototipagem oferecida pela Intel como um sistema de desenvolvimento para dispositivos portáteis (EDISON DOCUMENTATION, 2016) e Internet das coisas. O sistema foi inicialmente anunciado para ser do mesmo tamanho e forma de um cartão SD e contendo um dual-core Intel Quark x86 CPU de 400 MHz. A comunicação ocorre via *Bluetooth* e *Wi-Fi* (*PCWORLD*, 2014).

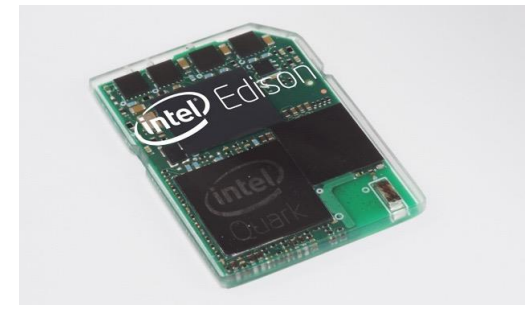

**Figura 5** – **Intel Edison** Fonte: Edison Documentation (2016)

Um anúncio mais apresentou a mudança da CPU para um tamanho de 22 nm *Silvermont dual-core Intel Atom CPU* (*ENGADGET*, 2014), e em setembro de 2014, uma segunda versão da Edison foi mostrada no IDF (*Intel Developers Forum*), que era maior e mais grosso do que um cartão SD padrão. Em seu lançamento foi demonstrado um sistema de monitoramento de bebê (*Nursery* 2.0), que foi criado usando Intel Edison. Também foi anunciado que o dispositivo será capaz de rodar o Linux. Houve também o anúncio de uma nova placa (conforme Figura 6), que consiste em uma versão de Arduino da intel, que se conecta com a Intel Edison, possibilitando, teoricamente, o uso da *Shield e-Health* juntamente com o Arduino.

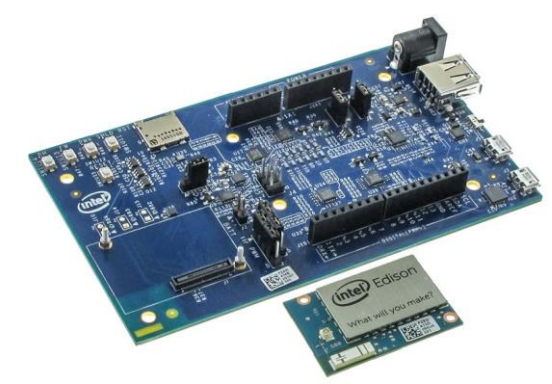

**Figura 6** – **Intel Edison e Arduino da Intel** Fonte: Edison documentation (2016)

Em março de 2014, a Intel anunciou mudanças no projeto da Intel Edison e a segunda versão da placa foi apresentada em setembro de 2014. Suas dimensões são 35,5 x 25 x 3,9 mm, com componentes de ambos os lados (ENGADGET, 2014).

O principal SoC da placa é um Intel Atom "Tânger" (Z34XX) de 22 nm que inclui dois núcleos Atom Silvermont rodando a 500 MHz e um core Intel Quark a 100 MHz (para a execução de RTOS ViperOS). O SoC tem 1 GB de RAM integrados no pacote. Há também 4 GB eMMC de *flash* a bordo, *Wi-Fi*, *Bluetooth* e 4 controladores USB (EDISON DOCUMENTATION, 2016). A placa tem 70 pinos do conector densa (Hirose DF40) com USB, SD, UARTs, GPIOs. O preço do aparelho é de cerca de 50 dolares (EDISON DOCUMENTATION, 2016). Ele é executado através do Yocto Linux com suporte de desenvolvimento para Arduino IDE, Eclipse (C, C ++, Python), Intel XDK (NodeJS, HTML5), e Wolfram (EDISON DOCUMENTATION, 2016).

## **3.3 Arduino**

Arduino (Figura 7) é uma placa de prototipagem em uma plataforma física de computação de código aberto, baseada em uma simples placa micro controladora, e um ambiente de desenvolvimento para escrever o código para a placa (*WHAT IS ARDUINO*, 2015). A placa de prototipagem Arduino pode ser utilizada para criação de objetos interativos, permitindo entradas desde sensores, que controlam uma variedade de motores, luzes ou outras saídas físicas. Projetos em Arduino podem ser independentes, ou podem comunicar-se com software rodando através de um computador. Os circuitos podem ser montados manualmente ou comprados pré-montados; o software para programação é de código-livre e pode ser baixado gratuitamente (*WHAT IS ARDUINO*, 2015).

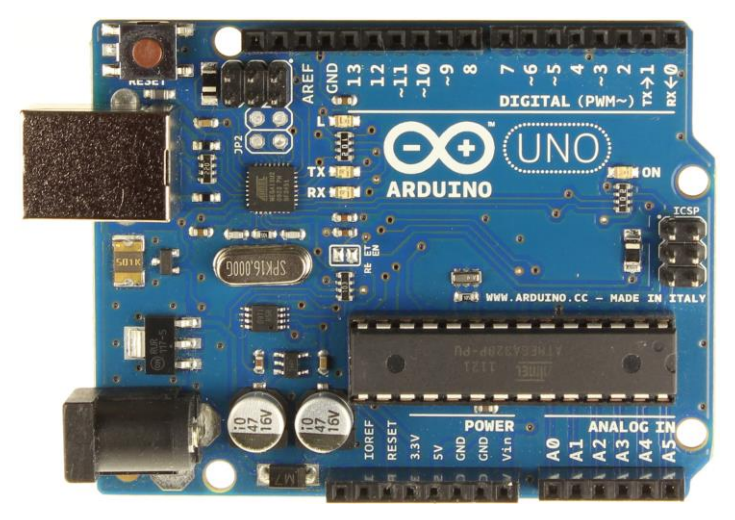

**Figura 7** – **Arduino Uno** Fonte: Lab de Garagem (2015)

O projeto do Arduino teve início na Itália em 2005, com o objetivo de interagir em projetos de cunho escolar de forma a ter um custo menor que outros sistemas de prototipagem disponíveis na época. Atualmente, seu hardware é feito através de um microcontrolador Atmel AVR. Um detalhe é que este não é um requisito formal e pode ser alterado (WHAT IS ARDUINO, 2016).

Considerando estes conceitos, muitos projetos paralelos se inspiram em cópias alteradas com placas de expansões, e acabam recebendo seus próprios nomes. O sistema poder ser montado pelo próprio usuário e os mantenedores possuem um serviço de venda do produto pré-montado, através de distribuidores oficiais (WHAT IS ARDUINO, 2016).

A placa consiste em um microcontrolador Atmel AVR de 8 bits. Um aspecto importante é a maneira que os conectores são expostos, permitindo a CPU ser conectada a outros módulos expansivos, também chamados de *Shields*.

Além de ser microcontrolador, o componente também é pré-programado com um *bootloader*, o que facilita o carregamento de programas para o *chip* de memória *flash* embutido, em comparação com outros aparelhos que geralmente demandam um *chip* programador externo. Conceitualmente, quando o software é utilizado, ele monta todas as placas sobre uma programação de conexão serial RS-232, mas a forma de implementação no hardware varia em cada versão.

Suas placas seriais contêm um simples circuito inversor para converter entre os sinais dos níveis RS-232 e TTL. Atualmente, existem alguns métodos diferentes para realizar a transmissão dos dados, como por placas programáveis via USB, adicionadas através de um *chip* adaptador USB-para-Serial, como o FTDI FT232 (WHAT IS ARDUINO, 2016).

Algumas variantes, como o Arduino Mini e o não oficial Boarduino, usam um módulo cabo adaptador USB, *bluetooth* ou outros métodos. Nestes casos, são usados com ferramentas microcontroladoras ao invés do Arduino IDE, utilizando assim, a programação padrão AVR ISP. A maioria dos pinos de E/S dos microcontroladores são para uso de outros circuitos.

O Arduino IDE é uma aplicação multiplataforma escrita em Java derivada dos projetos *Processing* e *Wiring*. É esquematizada para introduzir a programação a profissionais e a pessoas não familiarizadas com o desenvolvimento de software. Inclui um editor de código com recursos de realce de sintaxe, parênteses correspondentes e identação automática, sendo capaz de compilar e carregar programas para a placa com um único clique. Com isso, não há a necessidade de editar *Makefiles* ou rodar programas em ambientes de linha de comando (WHAT IS ARDUINO, 2016).

Tendo uma biblioteca chamada "*Wiring*", ele possui a capacidade de programar em C/C++. Isto permite criar com facilidade muitas operações de entrada e saída, tendo que definir apenas duas funções para fazer um programa funcional: *setup*() – Inserida no início, na qual pode ser usada para inicializar a configuração e a função *loop*() – Chamada para repetir um bloco de comandos ou esperar até que seja desligada (WHAT IS ARDUINO, 2016).

Por fim, foi possível entender melhor cada placa de prototipagem de forma a exemplificar conceitos, entender características e para, dessa forma, decidir qual placa pode ser melhor para cada tipo de aplicação. Para um melhor entendimento das plataformas de prototipagem supracitadas, suas características foram exibidas na Tabela 1.

|                         | Processador | Memória RAM | Armazenamento      | Preco               |
|-------------------------|-------------|-------------|--------------------|---------------------|
|                         |             |             | 32kb (5kb usados   |                     |
| Arduino                 | 16Mhz       | 2Kb         | para o bootloader) | US\$ 24,95          |
| Raspberry PI 3          |             |             | Apenas via cartão  |                     |
| modelo B                | 1,2Ghz      | 1GB         | SD(8GB a 32GB)     | US\$ 35,00          |
|                         |             |             |                    | US\$ 49,99 (ou US\$ |
|                         |             |             |                    | 74,99 com a         |
| Intel Edison            | 500MHz      | 1GB         | 4GB                | Arduino Board)      |
| Fonte: O autor $(2016)$ |             |             |                    |                     |

Tabela 1 – Comparativo de plataformas de prototipagem.

No próximo capítulo será abordado o *Shield e-Health*, que utiliza plataformas de prototipagem. Esta permite a coleta de sinais vitais através de sensores específicos.

#### **4. PLACA E-HEALTH**

A placa *e-Health* pode funcionar conectada a placa Arduino. Através de sensores, é possível coletar e enviar os dados para um aplicativo, que pode estar no celular do paciente, por exemplo. Estes dados também podem ser enviados para um servidor remoto, como, por exemplo, o *Thingspeak.* Nesse repositório os dados serão tratados para serem visualizados em tempo real pelo médico ou profissional qualificado da área da saúde, a fim de monitorar possíveis alterações e, se necessário, tomar as medidas cabíveis de interesse preventivo.

A placa *e-Health* mencionada é composta de diversos sensores que podem monitorar o paciente (*COOKING HACKS*, 2013). O grande ganho de implementação deste tipo de tecnologia se dá principalmente pela obtenção dos dados de sinais vitais de maneira remota (KO et al., 2010), a partir da utilização da placa de prototipagem Arduino que é *openhardware* (GIBB, 2015), integrado com a placa *e-Health*, desenvolvida pela empresa *cookinghacks,* por exemplo. Existe a possibilidade de analisar a condição de saúde do paciente em tempo real e, teoricamente, em qualquer lugar onde exista sinal *3g/wireless/bluetooth*, o que varia de acordo com a necessidade do paciente/usuário.

#### **4.1 Conceitos**

O *Shield e-Health* (Figuras 8 e 9) permite que, em conjunto com uma placa de prototipagem como Arduino ou Raspberry Pi, execute aplicações biométricas e médicas onde o monitoramento de sinais vitais é necessário, usando até 10 sensores diferentes: oxigenação sanguínea (SpO2), fluxo de ar (respiração), temperatura do corpo, eletrocardiograma (ECG), glicosímetro, resposta galvânica da pele (GSR - sudorese), pressão arterial (esfigmomanômetro), posição do paciente (acelerômetro) e músculo / sensor de eletromiografia (EMG). Esses sinais vitais podem ser utilizados para monitorar em tempo real o estado de um paciente ou para obter dados mais sensíveis ao paciente, a fim de ser subsequentemente analisados para o diagnóstico médico (COOKING HACKS, 2013).

A informação de sinais vitais recolhida pode ser realizada através de comunicação sem fio, enviada com qualquer uma das 6 opções de conectividade disponíveis: *Wi-Fi*, 3G, GPRS, *Bluetooth*, 802.15.4 e ZigBee, dependendo da aplicação. Se for um diagnóstico por imagem, em tempo real, é necessário um módulo extra com uma câmera, que pode ser ligado ao módulo 3G, a fim de enviar fotos e vídeos do paciente para um centro de diagnóstico médico. Os dados podem ser enviados para a nuvem, a fim de executar o armazenamento permanente ou visualizados em tempo real por enviar os dados diretamente para um *Smartphone* (COOKING HACKS, 2013).

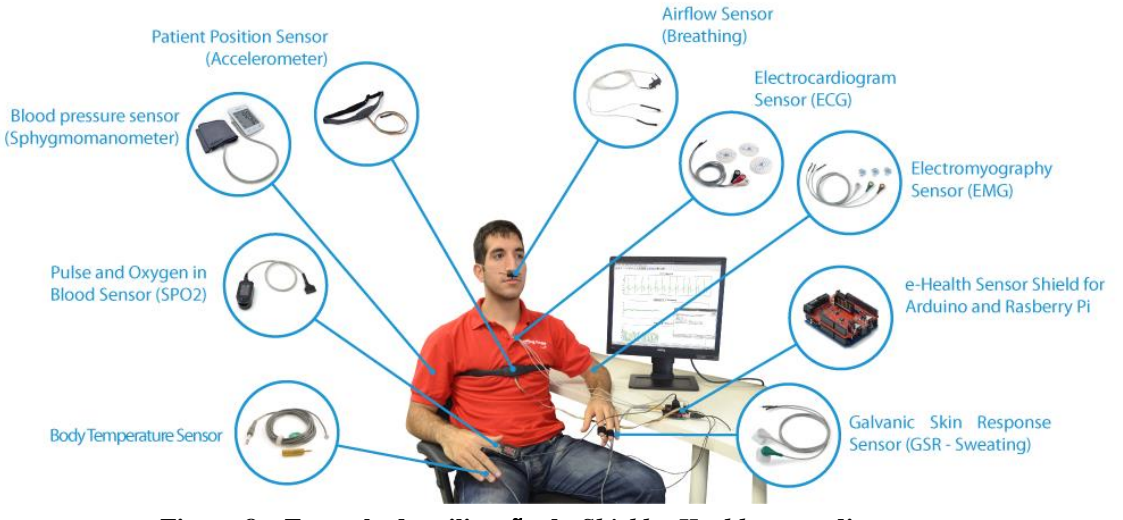

**Figura 8** – **Exemplo de utiliza**çã**o do** *Shield e-Health* **e seus diversos sensores** Fonte: Cooking Hacks (2013)

# **4.2 Características**

Utilizando placas tais como Arduino e *Raspberry Pi,* pode-se usar esta plataforma como uma prova de conceito. Para garantir a privacidade, um dos pontos-chave neste tipo de aplicação, a plataforma inclui vários níveis de segurança. (COOKING HACKS, 2013)

Na camada de comunicação: AES 128 para 802.14.5 / ZigBee e WPA2 para *Wi-Fi* (TANENBAUM, 2002). Na camada de aplicação: usando o protocolo HTTPS (seguro) é possível garantir um túnel de segurança entre cada nó até o servidor web (este é o mesmo método utilizado nas transferências bancárias) (TANENBAUM, 2002).

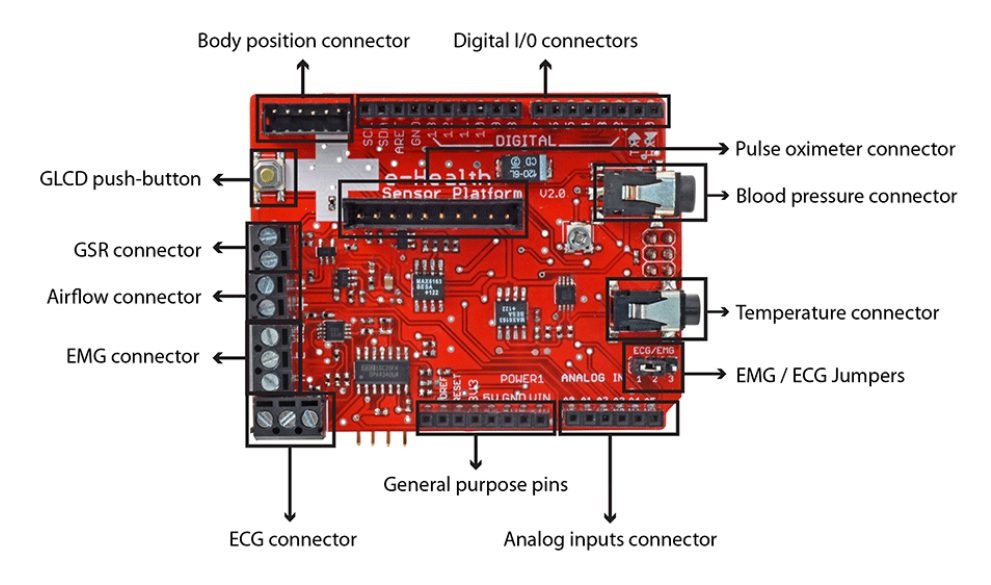

**Figura 9** – **O** *Shield e-Health* Fonte: Cooking Hacks (2013)

Este *Shield* (Figura 9) é encontrado para compra apenas via internet, no site www.cooking-hacks.com. Apenas o *Shield* pode ser adquirido por cerca de £75.00 ou o *kit* completo, com todos os sensores, por cerca de £ 450.00 (*COOKING HACKS*, 2013). Isso o torna uma opção interessante para fins de estudo ou testes.

É importante ressaltar que o *Shield e-Health* foi concebido pela *Cooking Hacks* (a divisão de hardware aberto da empresa Libelium), a fim de ajudar os investigadores, programadores e profissionais a medir dados de sensores para a telemedicina, para experimentação, diversão e testes. A *Cooking Hacks* oferece uma alternativa barata e aberta em comparação com as soluções proprietárias com preços altos no mercado médico. No entanto, a plataforma não tem certificações médicas, por isso não pode ser utilizada para monitorar os pacientes críticos. Estes pacientes podem precisar de acompanhamento médico preciso ou aqueles cujas condições devem ser mensuradas com precisão elevada, para um diagnóstico profissional (COOKING HACKS, 2013).

## **4.2.1 Comunicação**

Graças a muitos módulos de comunicação, é possivel enviar dados de diversas maneiras. Para a comunicação *Wi-Fi* é necessário, por exemplo, usar o módulo *Wi-Fi* Roving RN-171, conforme Figura 10. Este módulo se encaixa no *Shield* de Comunicação XBee e permite ligar o *Shield* no Arduino e/ou *Raspberry Pi* a uma rede *Wi-Fi*. Após conectar os módulos mencionados, é necessário configurar as informações de comunicação, tais como a comunicação DHCP (*Dynamic Host Configuration Protocol*), conectar ao ponto de acesso *Wi-Fi* e senha necessária para autenticação. Por fim, definir as informação de *http* e DNS (*Domain Name System*) para o *Shield* estar conectado a internet.

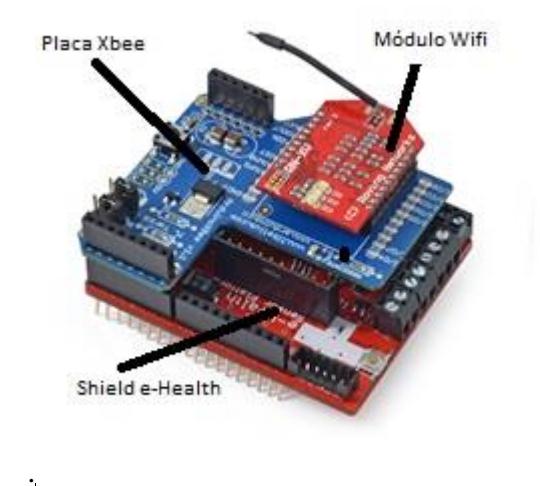

**Figura 10** – *Shield* **Conectado a placa Xbee e conectada ao m**ó**dulo** *Wi-Fi* Fonte: Adaptado de Cooking Hacks (2013)

Uma outra alternativa para a comunicação *Wi-Fi*, é o *Shield* ESP8266. O ESP8266 (Figura 11) pode utilizar 6 pinos para fazer a comunicação *Wi-Fi*, são eles: GND, 3.3V, TX, RX, CH\_PD e RST (CAMPOS, 2015). Os 2 primeiros (GND e 3.3V) são os de alimentação elétrica, e devem ser conectados ao GND e 3.3V do Arduino, respectivamente.

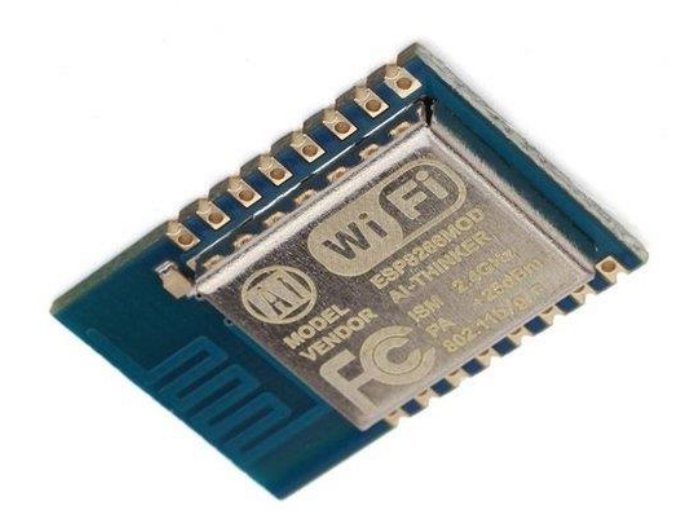

**Figura 11** – *Shield* **ESP8266** Fonte: Projeto Arduino (2016)

Os pinos CH\_PD e RST podem ser conectados a pinos digitais, sendo alterados para o status de HIGH ou LOW dentro do programa no arduino, de acordo com a necessidade, o

RST em *low* por exemplo reseta o *Shield* ESP8266 (CAMPOS, 2015). Já os pinos RX e TX são os responsáveis pela comunicação de dados entre Arduino e ESP8266.

O RX recebe bits (e deve ser conectado ao TX do Arduino – o pino 1, no caso do modelo Uno), e o TX envia bits (e deve ser conectado ao RX do Arduino - o pino 0, no caso do modelo Uno). É importante ressaltar que todas as conexões de alimentação, sinal e dados mencionadas precisam considerar a tensão elétrica do ESP8266, que é de 3.3V, bem abaixo dos 5V dos pinos de dados do Arduino. Existem versões do Arduino cuja tensão dos pinos de dados é configurável e tem opção de 3.3V, mas existem alternativas em Arduinos de 5V, como divisores de tensão construídos com resistores, ou mesmo conversores de nível lógico (CAMPOS, 2015).

Uma vez conectados os pinos ao Arduino, respeitando as voltagens limite do ESP8266, basta configurar uma conexão TCP simples, informando o nome da SSID da conexão *Wi-Fi* e a senha. Assim, o ESP8266 estará conectado ao arduino não diretamente, devido ao conversor logico estar no meio do caminho, porém, para fins práticos é como se estivessem, uma vez que é o arduino que envia *URLs* ou comandos através da porta serial, que o ESP8266 interpreta e acessa a *URL* ou executa o comando realacionado a Internet ou rede local(CAMPOS, 2015).

Módulos *Bluetooth* (Figura 12) para Arduino e/ou Raspberry PI permitem ser conectados ao *Shield* XBee para obter uma comunicação serial entre o computador e uma das plataformas de prototipagem mencionadas, através do protocolo *Bluetooth*. O módulo *Bluetooth* PRO para Arduino suporta *Serial Port Profile* (SPP) para trocar dados com outros dispositivos (COOKING HACKS, 2013). Isso permite criar conexões para outro dispositivo usando o mesmo protocolo (conexão p2p). Ele envia dados para o dispositivo especificado para o qual a ligação *bluetooth* foi criada.

Através deste meio de comunicação é possível, inclusive, que duas placas Arduino com o XBee e *Shield e-Health* troquem informação umas com as outras sem utilizar alguma configuração mais complexa, usando apenas os comandos seriais padrão Arduino (COOKING HACKS, 2013). Para carregar o código serial para uma placa Arduino com um *Shield* XBee, é necessário colocar os dois *jumpers* sobre os *Shields* com o pino de configuração USB, ou seja, colocá-los nos dois pinos mais próximos da borda da placa ou removê-los completamente. Em seguida, é possível enviar um código normalmente a partir do ambiente Arduino.

Neste caso, faz-se *upload* do código de Comunicação para uma das placas. Este esboço instrui a placa para ligar o LED conectado ao pino 13 sempre que recebe um 'H' sobre a sua conexão serial, e virar o LED desligado quando ele recebe um 'L' (COOKING HACKS, 2013).

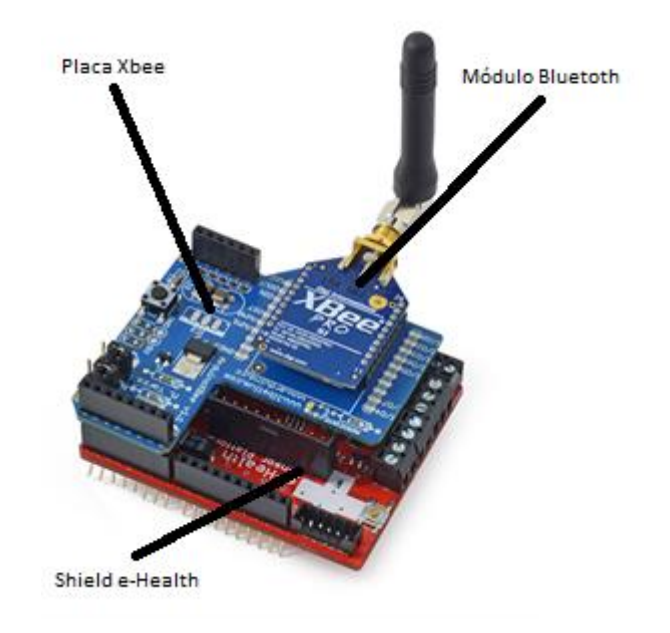

**Figura 12** – *Shield e-Health* **Conectado ao modulo Bluetooth** Fonte: Adaptado de Cooking Hacks (2013)

O *Shield* GPRS/SIM900 (conforme Figura 13) oferece este tipo de conexão para a placa Arduino ou Raspberry Pi. É possível enviar os dados por SMS ou fazer chamadas a partir do Arduino para dispositivos móveis (COOKING HACKS, 2013), ou para outro Arduino / Raspberry Pi ligado a este módulo.

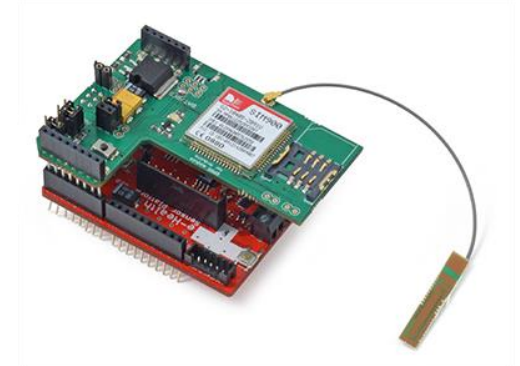

**Figura 13** – *Shield e-Health* **Conectado ao módulo GPRS/SIM900** Fonte: Cooking Hacks (2013)

Para utilizar este *Shield,* o primeiro passo é conectar este módulo a um computador (usando um Arduino como *gateway*). Neste caso, *jumpers* de comunicação serial têm que ser definidos em posição de porta USB. Deve-se tirar o microcontrolador ATmega do *gateway* Arduino, para então ligar o *Shield* no *gateway* Arduino. Em seguida, deve-se conectar o cabo

USB e o cartão SIM e, finalmente, conectar o cabo USB ao computador. Após isso, em um terminal de porta serial para se comunicar através da porta USB (por exemplo: hyperterminal (vitória), cutecom / gtkterm (linux)).

Caso seja utilizado o monitor serial Arduino IDE para o envio de comandos AT, é importante se certificar que também estão sendo enviados os comandos de CR (Retorno de carro) e LF (*Line Feed*). Também é necessário definir a taxa de transmissão para 115200 bps para então abrir a porta serial, em seguida, pressionar o botão ON por dois segundos. Então, basta testar alguns comandos AT, caso estes funcionem, significa que a comunicação com o módulo está funcionando bem.

O *Shield* 3G para Arduino / Raspberry PI (Figura 14) permite a conectividade com WCDMA (*Wide-Band Code-Division Multiple Access*) de alta velocidade e redes celulares HSPA (*High Speed Packet Access*), possibilitando maior mobilidade à placa *e-Health*. Este módulo pode conectar-se a diversos acessórios, como, por exemplo, uma câmera de vídeo ou um *slot* SD para salvar diretamente todos os dados provenientes da rede 3G ou gravados a partir da câmera de vídeo. É possível, até mesmo, reproduzir arquivos de áudio armazenados no cartão SD (como um leitor de mp3), através de um alto falante que pode ser instalado neste módulo (COOKING HACKS, 2013).

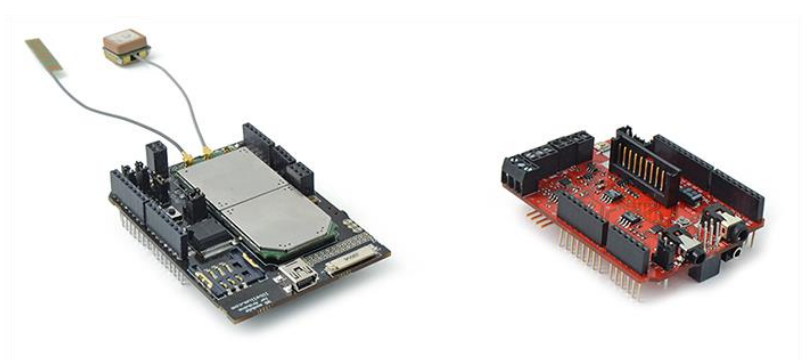

**Figura 14** – **Modulo 3G e o** *Shield e-Health* Fonte: Cooking Hacks(2013)

É possível também usá-lo como um modem padrão 3G em velocidade máxima de aproximadamente 384 Kbps de *download* / *upload*, apenas conectando através da sua conexão de mini-USB específica para o computador, através dos sistemas operacionais Linux, Windows, MacOS (COOKING HACKS, 2013).

Também pode-se usar o Arduino UART com aproximadamente 115Kbps de velocidade. Assim a comunicação de dados será na mesma largura de banda como se o

Arduino estivesse conectado diretamente ao USB (sem contar com a latência inicial). Com os módulos GPRS disponíveis no mercado até então, o limite de velocidade estabelecido pela rede GPRS era de aproximadamente 20Kbps, agora há mais desempenho de *download* do que antes. A velocidade de carregamento o incrementa três vezes a partir de 10Kbps (GPRS) para 35Kbps (3G) (COOKING HACKS, 2013).

Este módulo de comunicação está especialmente projetado para trabalhar com servidores de Internet, implementar internamente vários protocolos da camada de aplicação, que tornam mais fácil para enviar as informações para a nuvem. Pode-se utilizar navegação HTTP e HTTPS (modo seguro), *download* e *upload* de conteúdo para um servidor web.

#### **4.2.2 ARMAZENAMENTO**

Do mesmo modo (modo seguro) protocolos FTP (*File Transfer Protocol*) e FTPS (*File Transfer Protocol Secure*) também estão disponíveis, o que é importante quando o aplicativo requer o processamento de arquivos. É possível enviar e receber e-mails diretamente do Arduino usando o cliente SMTP (*Simple Mail Transfer Protocol*) e POP3 (*Post Office Protocol*) implementado internamente.

O *slot* de cartão SD ou SDHC (*Secure Digital High Capacity*) do *Shield* 3G permitese armazenar até 32 GB de informações em um sistema de arquivos FAT16. O módulo 3G pode trabalhar com aproximadamente 384 Kbps de *download* / *upload*, salvando diretamente no cartão SD, sem a necessidade de utilizar o Arduino para o gerenciamento de dados ou arquivos.

# **4.2.3 LOCALIZAÇÃO**

O módulo 3G também conta com um GPS (*Global Postioning System*), o que torna possível executar serviços de geolocalização. Mesmo em ambientes fechados ele pode trabalhar nos modos A-GPS(*Assisted Global Positioning System*) e S-GPS(*Simultaneous Global Positioning System)*, de forma que o local indicado pelo GPS possui a informação adquirida tanto pelo módulo 3G quanto por servidores de georeferência externos, os quais permitem obter a localização mais precisa em cada caso.

Há uma série de ações que podem ser feitas diretamente a partir do módulo 3G sem ter que utilizar o microcontrolador Arduino. Isto significa que pode-se controlar toda a ação do programa principal executado em Arduino, embora os dados possam fluir a partir do módulo 3G para o cartão SD ou a partir da câmera de vídeo para o módulo 3G, sem passar pelo UART. Isso evita um possível gargalo de processamento e assegura o máximo desempenho de velocidade dada pela sua operadora 3G (aproximadamente 384 Kbps de *download* / *upload*). Algumas dessas ações independentes podem ser vistas no próximo subitem.

# **4.2.4 ÁUDIO E IMAGENS**

Os arquivos podem ser armazenados no cartão SD do 3G, para gerenciá-los posteriormente. Além disso, também é possível utilizar recursos como:

• Carregar e baixar arquivos para HTTP e servidores de FTP diretamente de/ou para o SD;

• A gravação e *upload* de vídeo e fotos para a Internet utilizando a câmera de vídeo ligada diretamente ao módulo;

• A gravação de som ambiente e envio para um servidor web.

Assim como este, o módulo 3G oferece, teoricamente, a possibilidade de realização de vídeo-chamadas. Porém, tal funcionalidade ainda não foi testada com sucesso (COOKING HACKS, 2013). Como referido antes, o módulo 3G também pode ser usado como modem e USB independente de 3G / GPRS. Ele funciona no Linux, Windows e MacOS, basta ligá-lo através do o conector USB específico para o o computador e seguir os passos de conexão de acordo com seu sistema operacional.

É possível controlar também o tipo de serviço de rede e a qualidade do sinal usando o recurso *Received Signal Strength Indication* (RSSI) e permitindo, até mesmo, mudar entre eles: GSM - GPRS – WCDMA, dependendo da cobertura da zona. Como mencionado, este módulo permite conectar uma câmera para gravação de vídeo e fotos. Uma vez salvo, o arquivo de vídeo ou a imagem pode ser enviado para um servidor FTP ou FTPS como citado.

O *Shield* 3G funciona com uma câmera melhor do que as encontradas no mercado (COOKING HACKS, 2013). Então, em vez de usar uma câmera convencional de resolução 0,3MP, o *Shield* suporta uma câmera de 2MP, melhorando a resolução de 640 x 480 (VGA) para 1600 x 1200 (UXGA). Com esta câmera de 2MP está incluído o *Kit* de Áudio / Vídeo 3G. Este módulo permite conectar uma câmera para a gravação de vídeo e fotos. Uma vez salvo o arquivo de vídeo ou a imagem, este pode ser enviado para um servidor FTP ou FTPS através do módulo 3G.

A Figura 15 apresenta a imagem da câmera. Para conectá-la, basta encaixar o seu cabo e empurrar nas laterais do conector. A câmera pode ficar quente, se o uso for contínuo, de forma que a temperatura máxima de operação é de 45ºC (COOKING HACKS, 2013).

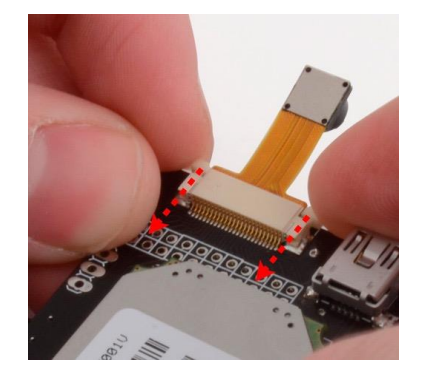

**Figura 15 - Modulo 3G e a c**â**mera de 2MP** Fonte: Cooking Hacks (2013)

## **4.3 Sensores**

Neste subcapítulo serão abordados os tipos de sensores que estão integrados na placa *e-Health*, tais como:

Posicionamento do paciente: determina se o paciente está deitado, de bruços, sentado ou em pé, o que é extremamente necessário para avaliar algumas doenças do sono, por exemplo, onde a posição influencia na qualidade e na quantidade do sono.

Temperatura da pele: muitas doenças causam mudanças da temperatura corporal, tratase de um importante sensor que, além de medir a temperatura, juntamente com a placa *e-Health*, consegue gravar um histórico destes valores, de forma que é possível acompanhar o quadro de evolução da temperatura ajudando o médico a dar o melhor tratamento necessário.

Pressão arterial: a pressão arterial consiste em dois números gerados pela pressão que é dada nas artérias originada pelo batimento cardíaco. Trata-se de um sensor importante para medir a longo e médio prazo a pressão do paciente, uma vez que a condição de pressão alta não possui sintomas e pode causar complicações mais sérias no paciente sem o mesmo se dar conta.

Batimentos cardíacos: o oxímetro de dedo é particularmente conveniente por ser não invasivo. Tipicamente ele consiste de um par de pequenos diodos emissores de luz frente a fotodiodos, através de uma parte do corpo do paciente translúcida (como a ponta dos dedos ou lóbulo da orelha). Um dos LEDs é vermelho, com comprimento de onda de 660 nm, e o outro infra-vermelho, com 910 nm. A absorção desses comprimentos de onda difere

significativamente e, dessa forma, é possível determinar a taxa de concentração de oxigênio a partir dessa absorção (COOKING HACKS, 2013).

Fluxo Respiratório: trata-se de um sensor para avaliar o fluxo respiratório em pacientes que tenham essa necessidade. Consiste em um sensor que é preso as orelhas e encaixado na face do paciente, que avalia a respiração pela boca e mais dois sensores que avaliam a respiração de cada narina.

Resposta galvânica da pele: este sensor de resposta galvânica da pele GSR (*Galvanic Skin Response*) foi desenvolvido, basicamente, para medir a condutância elétrica da pele. O GSR mede a atividade elétrica das glândulas que produzem suor nas palmas das mãos e pontas dos dedos, mais sensíveis às emoções e pensamentos. O GSR é muito usado na aprendizagem do relaxamento em geral e para ajudar a identificar as situações que causam *stress* e ansiedade. Este sensor GSR permite detectar essas emoções fortes através de dois simples eletrodos em contato com os dedos. Trata-se de um componente direcionado à pesquisa e projetos da área médica, relacionados às emoções e monitoramento da qualidade do sono.

Eletrocardiograma: o eletrocardiograma (ECG) é um exame de saúde na área de cardiologia, no qual é feito o registro da variação dos potenciais elétricos gerados pela atividade elétrica do coração.

Eletromiografia: a eletromiografia consiste na medição da atividade elétrica muscular através da detecção de seu potencial elétrico. Tal prática tem sido cada vez mais aplicada em pesquisas médicas, no desenvolvimento de projetos robóticos e, até mesmo, em indústrias ligadas ao entretenimento. O funcionamento deste sensor consiste, basicamente, em medir a atividade elétrica filtrada e retificada de um músculo e fornecer os dados a serem analisados e processados por micro controladores.

Por fim, é possivel entender que a placa *e-Health* possui uma completa solução para um estudo e uma aplicação prática e conceitual de *e-Health*. Este equipamento fornece a solução desde a parte dos sensores para os mais diversos sinais vitais, assim como, um suporte a toda parte de conectividade necessária para integrar o protótipo ao já apresentado conceito de *IoT*. Essa conectividade é diversificada e adaptável a maior parte das situações, podendo ser próxima ao profissional de saúde, como, até mesmo, para o próprio paciente monitorar seus sinais vitais e tomar ações de acordo com as informações obtidas.

De posse das informações das placas foi possível o desenvolvimento prático deste trabalho. A construção do protótipo se deu através de testes inciais dos sensores para identificar o funcionamento dos mesmos.

Em seguida foi configurado o ambiente *Thingspeak* para receber os dados gerados pelos sensores e armazená-los na nuvem (*cloud*). Posteriormente foi utilizado o *Shield* ESP8266 no protótipo para a transmissão dos dados obtidos dos sensores, através de uma rede *Wi-Fi*, diretamente para o ambiente previamente configurado. Foi desenvolvido, um aplicativo android para visualização dos dados obtidos através das coletas de sinais vitais. Por fim, foi relatado como se sucedeu a validação do protótipo juntamente com o time de vôlei da Universidade Feevale. Mais detalhes deste processo serão abordados no próximo capítulo.

# **5. DESENVOLVIMENTO DO PROTÓTIPO**

Ao final de julho do ano de 2016, o *Shield e-Health* foi recebido na Universidade Feevale. A placa possui o tamanho de 54mm de comprimento por 68mm de largura, o equivalente ao tamanho de um cartão de crédito. Para funcionamento da placa *e-Health* é necessário que a mesma esteja conectada sobre o Arduino, conforme Figura 16. Esta está ao lado de um mouse convencional para referência de escala. A placa *e-Health* pode receber os códigos desenvolvidos em Arduino, pois a IDE interpreta que o Arduino e a placa são o mesmo dispositivo.

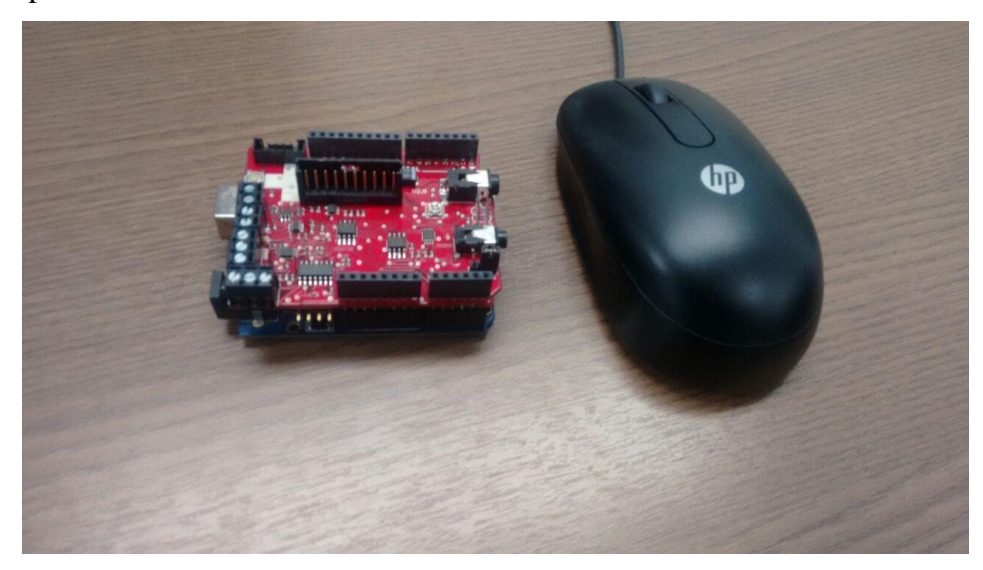

**Figura 16** – *e-Health* **conectado ao Arduino em compara**çã**o ao tamanho de um mouse** Fonte: O autor (2016)

Os sensores vêm inclusos, alguns juntos à placa *e-Health*, outros como o medidor de pressão e os conectores dos sensores ECG e EMG separados, em suas próprias embalagens. Em um primeiro momento, foi necessário instalar a IDE do Arduino que vem com um monitor serial para acompanhar as saídas e/ou resultados gerados pela coleta de sinais vitais da placa, assim como, as bibliotecas do *Shield e-Health* no computador onde seriam desenvolvidos os *scripts* para rodar no protótipo.

No Arduino, para executar os *scripts* ou códigos, é necessário conectá-lo ao computador através de um cabo USB. Depois, basta ver se a IDE detectou o Arduino em uma porta COM. Geralmente em computadores com sistema operacionais Windows ela é detectada como porta "COM3".

Uma vez que o código esteja finalizado, é necessário efetuar o *upload* para a placa, e após o *upload* ter sido efetuado, é possível tirar o cabo USB do Arduino, desde que o mesmo tenha alguma alimentação, pois este *script* já está gravado na memória do Arduino e será executado, tão logo o equipamento seja ligado. Os códigos do Arduino geralmente têm duas partes importantes: uma função inicial *void setup()*, onde são iniciados hardwares ou recursos externos e até mesmo a saída serial, passando como parâmetro o *baud rate* que será enviado. A segunda parte é a função *void loop()*, onde é efetuado o código do programa que ficará rodando indefinidamente. Na Figura 17 estão identificados os principais elementos da IDE do Arduino.

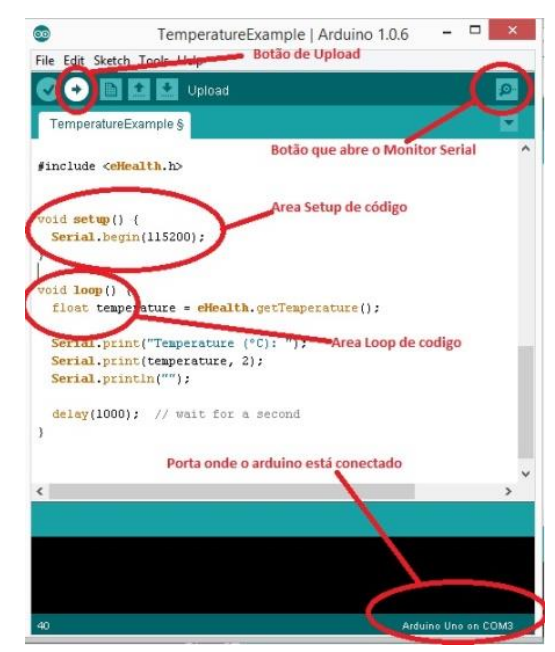

**Figura 17** – **Tela do Arduino** Fonte: O Autor(2016)

Tão logo os primeiros códigos foram enviados para a placa, ocorreram problemas para rodá-los, conforme erros mencionados na Figura 18. Estes ocorreram devido a alguns recursos utilizados na biblioteca "*PinChangeInt*", que não são compatíveis com as novas versões do Arduino.

C:\Users\Tork\AppData\Local\Temp\build989acdfe5380a6d3deb7d5c3a04f2d98.tmp\libraries \SoftwareSerial\SoftwareSerial.cpp.o: In function `\_vector\_3':

C:\Users\Tork\AppData\Local\Arduino15\packages\arduino\hardware\avr\1.6.10\libraries \SoftwareSerial\src/SoftwareSerial.cpp:229: multiple definition of `\_vector\_5'

C:\Users\Tork\AppData\Local\Temp\build989acdfe5380a6d3deb7d5c3a04f2d98.tmp\libraries \PinChangeInt\PinChangeInt.cpp.o:C:\Users\Tork\Documents\Arduino\libraries \PinChangeInt/PinChangeInt.cpp:163: first defined here

# **Figura 18** – **Erro da vers**ã**o 1.6 da IDE do arduino** Fonte: O Autor(2016)

Após uma análise dos erros e consulta ao fórum do Arduino e da Cooking Hacks, foi verificado que seria necessário substituir a IDE 1.6.1 já instalada, pela IDE 1.0.x, onde x pode ser a versão 5 ou 6. Depois de efetuado o *download* da versão correta, foram iniciados os primeiros testes com exibição dos sensores no monitor serial da própria IDE do Arduino.

A partir dos testes iniciais concluídos, foi efetuado um estudo dos sensores de batimentos cardíacos, temperatura e pressão arterial, escolhidos para serem utilizados na validação junto ao time de vôlei da Universidade Feevale. Os estudos foram efetuados num primeiro momento internamente, com o próprio autor, para entender melhor o funcionamento dos sensores e do comportamento da placa.

Nos próximos subcapítulos serão abordados os testes e configurações efetuadas em cada sensor. Posteriormente, será explanado sobre a configuração necessária para preparar o repositório de dados *Thingspeak* para o recebimento de dados. Em seguida, será discutido sobre a solução de hardware utilizada para enviar os dados coletados pela placa para a nuvem (*cloud*). Será abordada também a validação do protótipo juntamente com o time de vôlei da Universidade Feevale, assim como o aplicativo em Android desenvolvido, permitindo ao técnico desta equipe visualizar as aferições de sinais vitais efetuadas em seis dos atletas.

#### **5.1 Sensores de coleta de sinais vitais**

Inicialmente foi trabalhado com o sensor de batimentos cardíacos. Trata-se de um oxímetro conectado a uma entrada digital localizada no centro da placa *e-Health* (Figura 19).

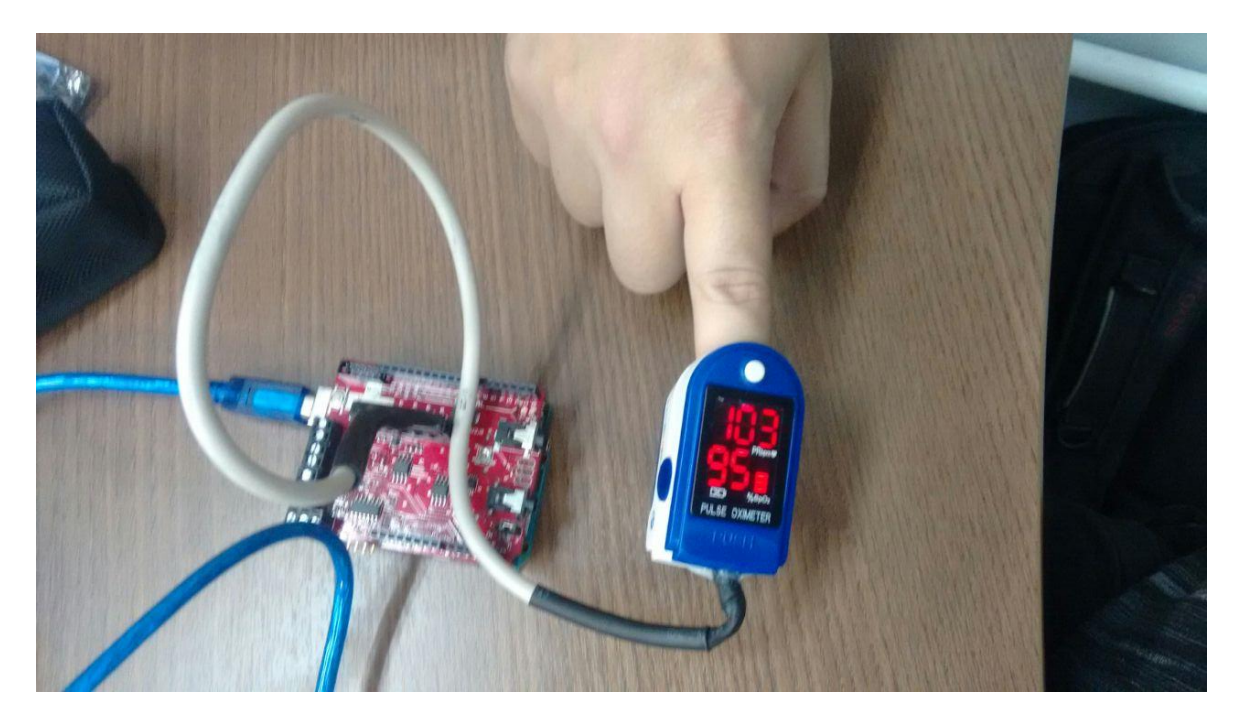

**Figura 19** – **Ox**í**metro conectado a placa** *e-Health* Fonte: O autor (2016)

Este sensor consegue coletar dois sinais vitais, o já mencionado de batimentos cardíacos e também um sensor de oxigenação no sangue. Após conectado o sensor, alimentado, e pressionado o botão *on* (o único localizado no sensor), basta colocar no dedo do usuário. O sensor precisa de alguns segundos para capturar os valores. Caso o monitor serial esteja aberto neste momento, é exibido o valor zero para os dois sinais vitais. Após a estabilização, o sensor começa a exibir o valor aferido pelo oxímetro (Figura 20).

| œ                                | COM3 |                                                     | - 0<br>$\mathbf{x}$ |              |
|----------------------------------|------|-----------------------------------------------------|---------------------|--------------|
|                                  |      |                                                     | Send                |              |
| ------------------------------   |      |                                                     |                     | ۸            |
| PRbpm: 96 %SPo2: 95              |      |                                                     |                     |              |
| -------------------------------  |      |                                                     |                     |              |
| PRbpm: 96 %SPo2: 95              |      |                                                     |                     |              |
| -------------------------------- |      |                                                     |                     |              |
| PRbpm: 96 %SPo2: 95              |      |                                                     |                     |              |
| ----------------------           |      |                                                     |                     |              |
| PRbpm: 96 \$SPo2: 95             |      |                                                     |                     |              |
| ------------------------------   |      |                                                     |                     |              |
| PRbpm: 96 %SPo2: 95              |      |                                                     |                     |              |
| -------------------------------  |      |                                                     |                     |              |
| PRbpm: 96 %SPo2: 95              |      |                                                     |                     |              |
| ------------------------------   |      |                                                     |                     |              |
| PRbpm: 96 %SPo2: 95              |      |                                                     |                     |              |
| -------------------------------  |      |                                                     |                     |              |
| PRbpm: 96 %SPo2: 95              |      |                                                     |                     |              |
| -----------------------------    |      |                                                     |                     |              |
|                                  |      |                                                     |                     | $\checkmark$ |
| Autoscroll                       |      | No line ending $\sqrt{115200}$ baud $\sqrt{115200}$ |                     |              |

**Figura 20** – **Monitor serial exibindo batimentos card**í**acos e Oxigena**çã**o Sangu**í**nea** Fonte: O autor(2016)

Conforme a documentação da placa *e-Health*, é recomendável que entre uma coleta e outra seja dado um *delay* de 500ms ou 0,5 segundos. Desta forma, o processamento do Arduino não é sobrecarregado, permitindo ao protótipo que funcione de maneira mais eficiente.

No caso deste sensor, na área de *setup* do código desenvolvido na IDE do Arduino, é necessário iniciar a leitura do oxímetro através da função *eHealth.initPulsioximeter()*. Também é necessário iniciar o monitor serial com 115200 *baud rate* de, assim como incluir as bibliotecas *<PinChangeInt.h>* e *<eHealth.h>*. Uma vez iniciados estes parâmetros, basta chamar as funções *eHealth.getOxygenSaturation()* e *eHealth.getBPM()*, que devolvem o valor aferido. Desta maneira, é possível manipular os valores coletados pelos sensores.

Um problema esporádico detectado neste sensor ocorre quando é efetuado o *upload* do código para o Arduino com o sensor conectado na placa. Este acaba exibindo valores fora da realidade, como batimentos cardíacos no valor de 888 por minuto. A solução para resolver este problema foi fazer *upload* do código para a placa e somente depois conectar o sensor. Nestes casos, não houve valor absurdo em nenhuma das vezes que foram aferidos os sinais vitais.

O sensor de temperatura da pele deve ser colocado em um dos dedos do usuário e preso com a ajuda de um esparadrapo. Este sensor, diferentemente do sensor de batimentos cardíacos, é conectado em uma porta de saída analógica na placa *e-Health*.

Para o código de coleta de temperatura funcionar, é necessário incluir a biblioteca *<eHealth.h>*. Também declarar na área de *setup()* do Arduino a abertura da porta serial com 115200 de *baud rate* através do comando *Serial.begin(115200)*. Por fim, na área de *loop*, basta chamar a função *eHealth.getTemperature()*, lembrando de guardar o valor em uma variável do tipo *float*, pois para maior precisão a temperatura precisa de duas casas decimais.

Diferentemente do sensor de batimentos cardíacos, que é digital, este sensor pode ser conectado com a placa ligada, sem gerar maiores riscos, conforme a documentação da placa *e-Health*. O mesmo problema que atinge o sensor de batimentos cardíacos, atinge também o sensor de temperatura, de forma que é necessário efetuar o *upload* do código para a placa para só então conectar o sensor. Porém, como este é um sensor de conexão analógica, basta primeiramente fazer o *upload* o código sem o sensor conectado e, em seguida, conectar o sensor na placa, sem a necessidade de desligar a alimentação da placa primeiro. Dessa forma a placa estará pronta para coletar os sinais vitais, conforme a Figura 21.

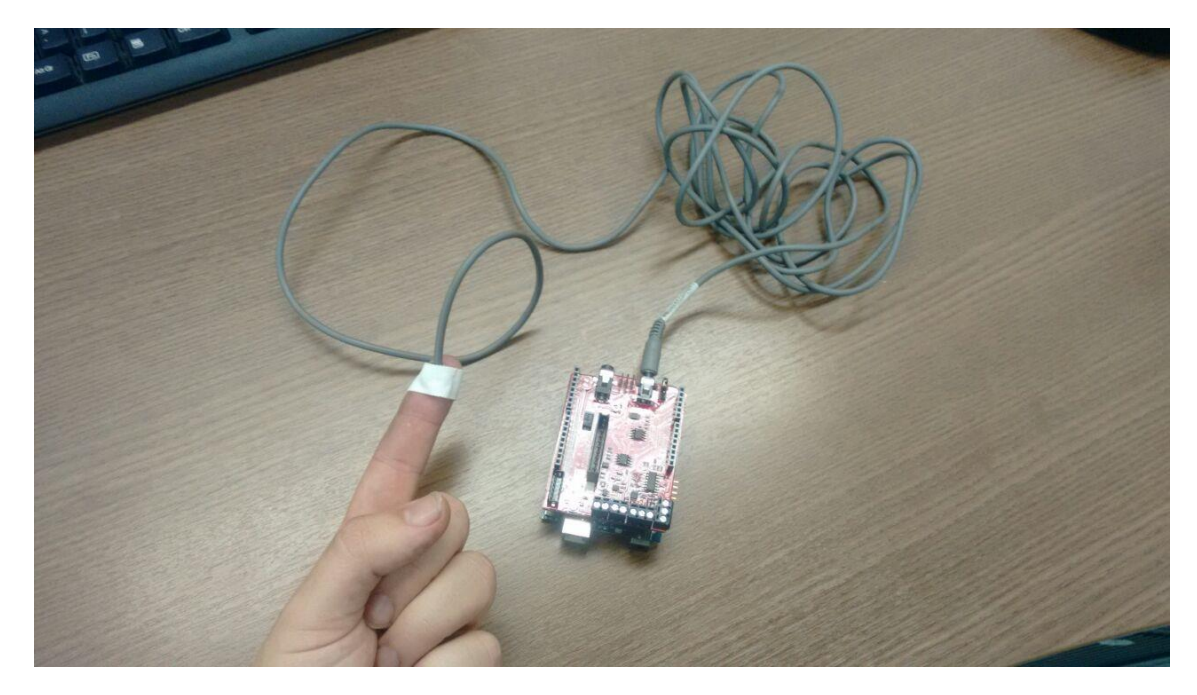

**Figura 21**– **Sensor de temperatura conectado a placa e ao dedo do usu**á**rio.** Fonte: o Autor (2016)

Uma vez que tudo esteja conectado e o código rodando no Arduino, é possível abrir o serial monitor para visualizar a temperatura. Assim como o sensor anterior de batimentos cardíacos, é aconselhado colocar um *delay,* neste caso de 1 segundo, para controle de latência e maior eficiência dos valores aferidos, conforme Figura 22.

| $\bullet$               | COM <sub>3</sub> | $\times$<br>□             |
|-------------------------|------------------|---------------------------|
|                         |                  | Send                      |
| Temperature (°C): 39.48 |                  |                           |
| Temperature (°C): 39.54 |                  |                           |
| Temperature (°C): 39.64 |                  |                           |
| Temperature (°C): 39.73 |                  |                           |
| Temperature (°C): 39.80 |                  |                           |
| Temperature (°C): 39.77 |                  |                           |
| Temperature (°C): 39.67 |                  |                           |
| Temperature (°C): 39.57 |                  |                           |
| Temperature (°C): 39.48 |                  |                           |
| Temperature (°C): 39.48 |                  |                           |
| Temperature (°C): 39.48 |                  |                           |
| Temperature (°C): 39.57 |                  |                           |
| Temperature (°C): 39.67 |                  |                           |
| Temperature (°C): 39.70 |                  |                           |
| Temperature (°C): 39.67 |                  |                           |
| Temperature (°C): 39.57 |                  |                           |
| Temperature (°C): 39.44 |                  |                           |
|                         |                  |                           |
| Autoscroll              | No line ending   | 115200 baud v<br>$\omega$ |

**Figura 22** – **Sa**í**da do monitor serial de temperatura** Fonte: O Autor (2016)

Por fim, o sensor de pressão sanguínea funciona através de um esfignomanometro com tela digital para exibição dos valores aferidos, isto é, um aparelho de pressão, conforme Figura 23. Este sensor é conectado a placa *e-Health* (Figura 24) através de um cabo de conexão mini-usb em uma extremidade e p2 na outra extremidade. O mini-usb conecta ao aparelho de pressão e a extremidade p2 conecta na placa *e-Health*. Também neste sensor há uma conexão com uma entrada analógica.

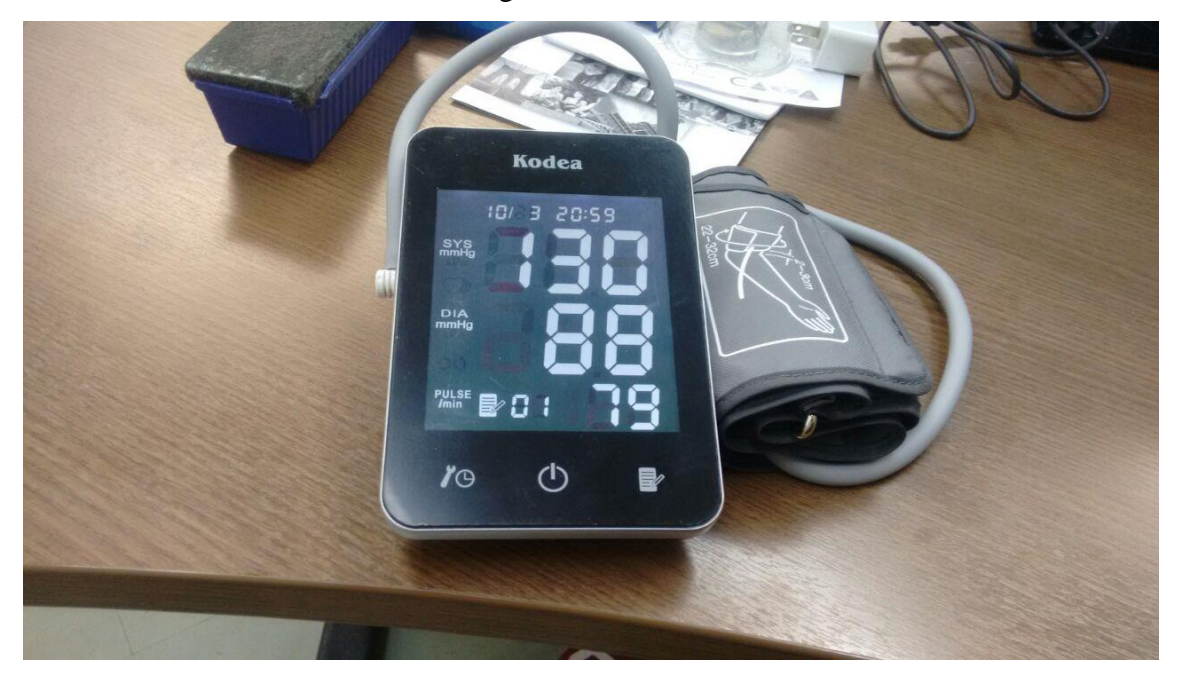

**Figura 23 - Aparelho de press**ã**o digital** Fonte: O Autor (2016)

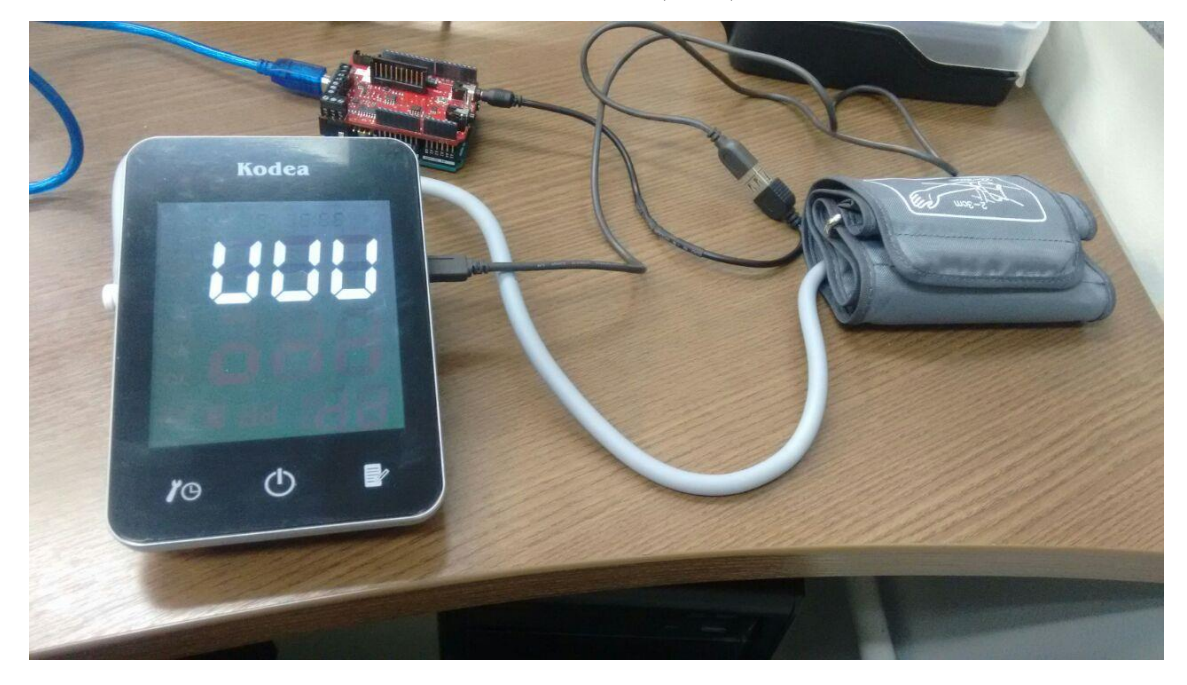

**Figura 24**– **Aparelho de press**ã**o conectado a placa** *e-Health* Fonte: O Autor (2016)

Para que esta conexão funcione é necessário um cabo adaptado que interliga através de conexão usb. Uma vez conectados os cabos, basta conectar o aparelho de pressão na placa *e-Health*. Um detalhe importante neste sensor é que, diferentemente dos anteriores, ele não precisa estar conectado a placa durante a coleta da pressão arterial, basta efetuar as diversas coletas que se julgarem necessárias, e após concluídas, o equipamento deve ser conectado à placa.

Durante a aferição este sensor captura três informações, a pressão sistólica, a pressão diastólica e os batimentos cardíacos. É possível efetuar cerca de 50 aferições no aparelho de pressão que, posteriormente, podem ser acessadas pela placa *e-Health* a fim de manipulá-las conforme a necessidade do usuário.

Para o funcionamento do código de coleta de pressão arterial é necessário declarar a biblioteca *<eHealth.h>*. No *setup* do código do Arduino é necessário iniciar o monitor serial através do comando *Serial.begin(115200)*, com o parâmetro de 115200 de *baud rate*, conforme sensores anteriores. Também, no caso específico deste sensor, é necessário chamar a função *eHealth.readBloodPressureSensor()*, ainda na parte de *setup*, para inicializar a leitura do sensor de pressão.

Posteriormente, no comando *loop*, guardar o número de leituras do sensor de pressão, isto é, a quantidade de vezes que foi coletada a pressão no equipamento. Esta operação é efetuada através do comando *numberOfData = eHealth.getBloodPressureLength()*, onde é guadado na variável *numberOfData* o número de medições efetuadas pelo sensor. O sensor também guarda as informações de data, hora e minutos que as aferições foram efetuadas. Estes dados podem ser adquiridos através dos comandos *eHealth.bloodPressureDataVector[i].day,*

*eHealth.bloodPressureDataVector[i].month, eHealth.bloodPressureDataVector[i].year, eHealth.bloodPressureDataVector[i].hour.*

Estes dados são obtidos através de um vetor interno do equipamento de pressão, onde o parâmetro *i* é a posição onde se encontra o dado, através de uma ordem crescente, primeiramente sendo exibidas as coletas mais antigas. Para a captura dos sinais vitais, é utilizado o comando *30+eHealth.bloodPressureDataVector[i].systolic*, para obter a pressão sistólica. Este dado pode ser armazenado em uma variável do tipo *int*, isto é, um número inteiro. O somatório do valor de 30 é um ajuste na fórmula da obtenção da pressão, conforme documentação da placa *e-Health*. Para a obtenção do valor diastólico da pressão é necessário o comando *eHealth.bloodPressureDataVector[i].diastolic*, que também pode ser armazenado em uma variável do tipo *int*.

Uma vez atento a estes detalhes, é possível exibir todas as marcações existentes no equipamento de pressão, através do monitor serial. Porém, neste ponto, durante a construção do protótipo, foram encontrados dois problemas.

O mesmo problema dos sensores anteriores ocorreu, isto é, se efetuado o *upload* do código do Arduino com o sensor conectado, os valores retornavam zero. Assim como nos exemplos anteriores, foi preciso retirar o sensor, realizar o *upload* do código ao Arduino, e conectar o sensor para que o código funcionasse. Inclusive, como o sensor de temperatura, esta conexão é analógica, não necessitando desligar o protótipo da alimentação para a conexão.

A partir deste ponto ocorreu o segundo problema. Era exibido um erro referente ao *buffer size* do Arduino, conforme demonstrado na Figura 25.

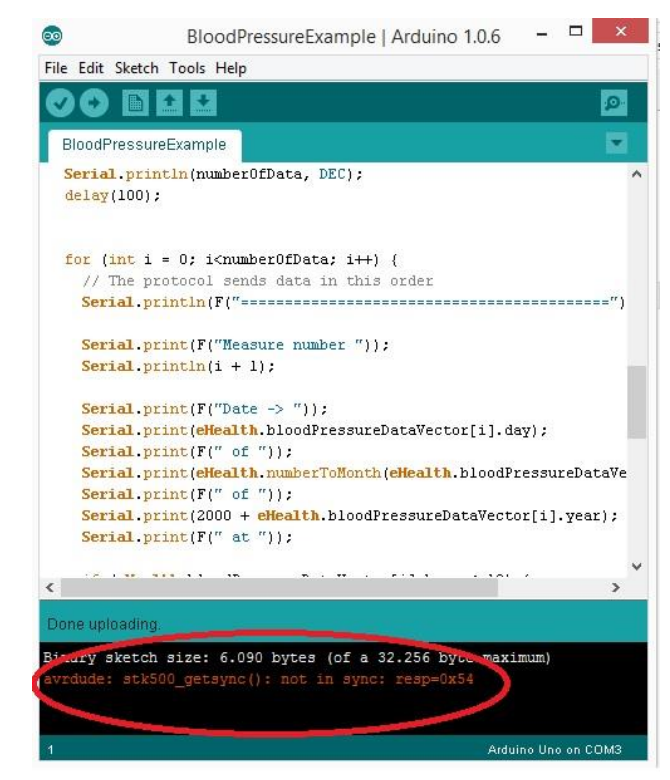

**Figura 25 - Erro de buffer do Arduino** Fonte: O Autor (2016)

Foi efetuada uma extensa pesquisa referente ao funcionamento do Arduino e da placa *e-Health* para entender o porquê deste erro ocorrer. Após algumas tentativas frustradas, foi descoberto que é possível alterar na biblioteca interna do Arduino, de forma manual, o tamanho do *buffer* da placa. O problema ocorria pois haviam muitas marcações de pressão no sensor e o *buffer* do Arduino não era suficiente para coletá-las e exibí-las no monitor serial.

Para solucionar este problema, o arquivo *HardwareSerial.cpp* foi alterado. Este arquivo normalmente está localizado em *C:\Program Files (x86)\Arduino\hardware\arduino\cores\arduino*. Este caminho pode variar, dependendo de onde o IDE Arduino foi instalado. Caso a instalação tenha sido efetuado como padrão, este será o caminho. Uma vez dentro do arquivo, é necessário localizar o trecho de código contido na Figura 26.

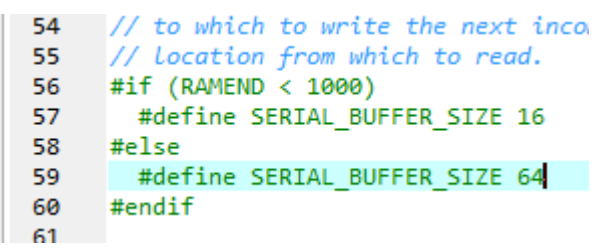

**Figura 26** – **C**ó**digo do arquivo HardwareSerial.cpp** Fonte: O autor (2016)

Nesse trecho é exibido o tamanho do *buffer*. De forma que é necessário alterar os valor de 16 e 64 ( bytes) para 256 (bytes), para permitir a coleta do sensor de pressão.

Uma vez solucionados estes dois problemas, basta fazer *upload* do código para o Arduino e conectar o sensor de pressão a placa *e-Health* para a coleta dos sinais vitais. Após isso, abrir o Monitor Serial e os dados são exibidos conforme apresentado na Figura 27:

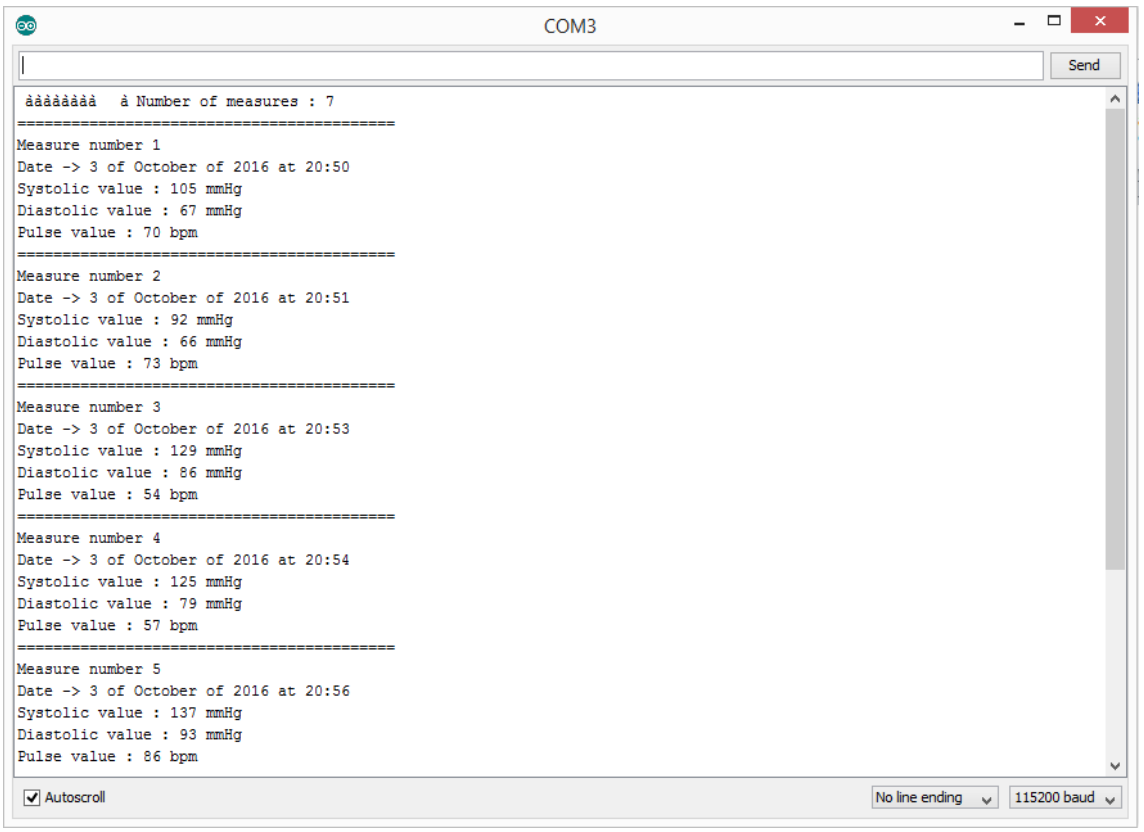

# **Figura 27**– **Monitor serial dos dados do sensor de press**ã**o arterial** Fonte: O Autor (2016)

Estes foram os ajustes necessários para a coleta dos sinais vitais destes três sensores. No próximo subcapítulo serão descritas as configurações necessárias para ajustar o repositório de dados *Thingspeak*, de forma a deixá-lo preparado para enviar os dados de sinais vitais a ser coletados.

# **5.2 Configurações do** *Thingspeak*

O *Thingspeak*, conforme apresentado no capítulo 1.4, é um repositório de dados para uso em conjunto com dispositivos de IoT. Ele possui uma interface bastante simples e recebe os dados através do comando POST efetuado ao acessar uma *URL* específica.

Para acessá-lo, basta entrar em *https:\\www.Thingspeak.com\*. Caso não possua cadastro, é necessário criá-lo para ter acesso a tela inicial, conforme demonstrado pela Figura 28. Uma vez logado no site, clicar em meus canais, no menu superior.

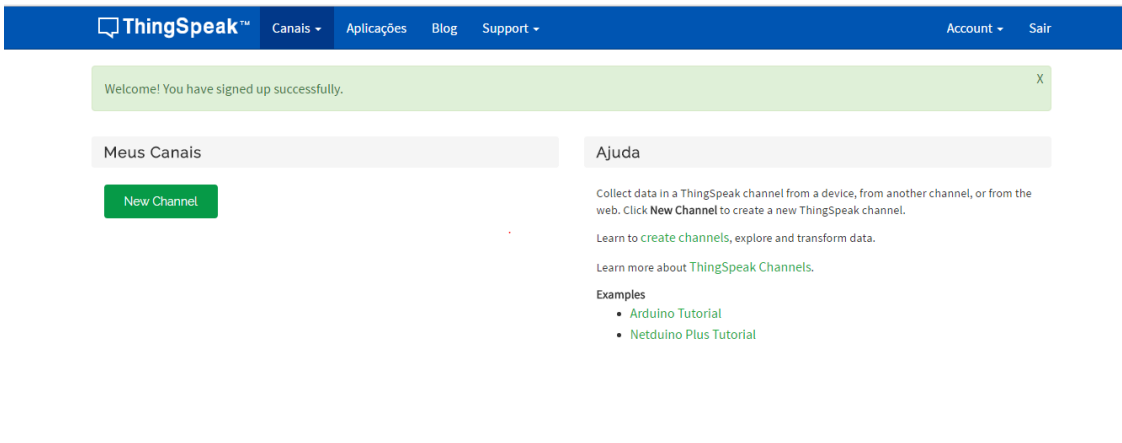

**Figura 28** – **Tela inicial do** *Thingspeak* Fonte: O Autor(2016)

Após criar o canal, definindo quantos dados poderão ser enviados para este, é necessário salvar esta configuração para visualizar os dados que serão enviados. Como a validação deste trabalho seria efetuada através de seis atletas do time de vôlei da Universidade Feevale e utilizando os três sensores mencionados no sub-capítulo anterior, optou-se por criar um canal por atleta, onde existem 4 campos (*fields*) para obter os valores aferidos, batimentos cardíacos, temperatura, pressão sistólica e pressão distólica, conforme demonstrado na Figura 29.

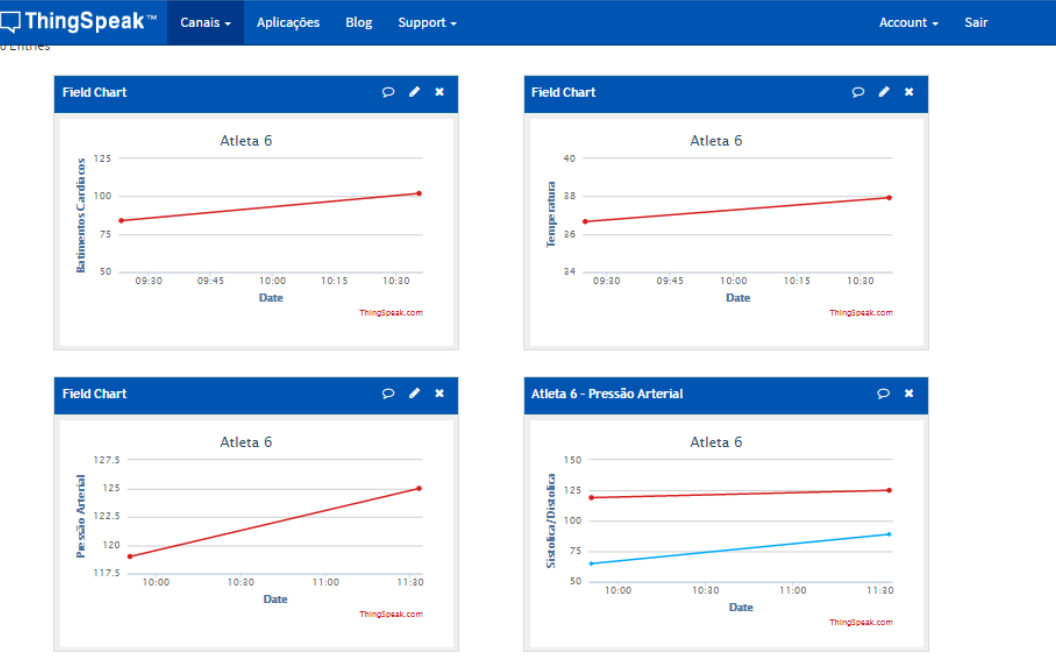

**Figura 29** – **Tela do** *Thingspeak* **com as visualizações gráficas do Atleta 6.** Fonte: O Autor(2016)

O *Thingspeak* exibe os dados em forma gráfica, onde o eixo *y* contém os valores aferidos e o eixo *x* a data/hora na qual o dado foi enviado para o repositório. Dessa forma, os dados podem ser exibidos de forma mais simples, o que pode ajudar o usuário a interpretá-los de maneira mais eficaz.

Os canais podem ser públicos ou privados. Optou-se por deixar os dados públicos, uma vez que em nenhum lugar do protótipo é exibido o nome dos atletas que foram aferidos durante a validação deste trabalho. Para entendimento do técnico foi fornecida uma tabela (Apêndice F), relacionando qual o nome de cada atleta, para controle interno. Os dados são enviados através de um comando *post*, efetuado pela *URL* de acesso ao site, como, por exemplo:

# https://api.thingspeak.com/update?api\_key=LRBS28KD765IZE79&field1=90

Ao analisar o comando é possível verificar que são passados alguns parâmetros como a API KEY que é a chave de *update* fornecida pelo canal que será atualizado. Esta informação é obtida no *Thingspeak* ao acessar o menu data *import/export* da tela de seleção de canais. Também nesta *URL* é fornecido o *field* (campo) para o qual será enviado o dado coletado. Neste caso, o *field1* ou primeiro campo que foi cadastrado ao criar o canal e, finalmente, o valor a ser enviado para o *Thingspeak* após o sinal de "=". Neste exemplo, pretende-se enviar o número 90. O mesmo vale para efetuar a leitura dos dados. Caso haja necessidade de exibilos, a leitura pode ser efetuada através do *link*:

## https://api.thingspeak.com/channels/160156/status.json

Nesta *URL* também são passados os parâmetros, como o número do canal que, neste caso, é 160156. Esta informação pode ser útil para a construção de aplicativos próprios para visualizações específicas que se julgarem necessárias.

De forma a tornar a visualização mais amigável para o usuário, seria necessário a criação de um gráfico com múltiplas entradas, permitindo colocar a pressão arterial sistólica e diastólica no mesmo gráfico. Essa necessidade pode ser atendida através da construção de um *plugin* dentro do *Thingspeak*.

Para acessar essa funcionalidade, no menu inicial do *Thingspeak*, é necessário clicar em aplicações, conforme apresentado na Figura 30. Uma vez nesta tela, basta acessar a opção de *plugins* e então criar um *plugin* com múltiplas entradas.

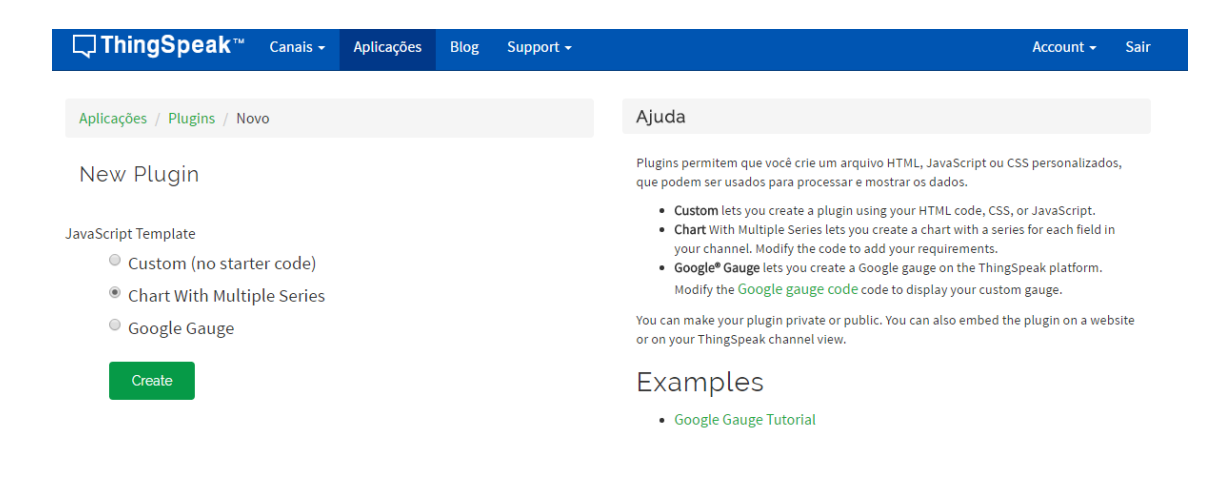

**Figura 30** – **Tela inicial da** á**rea de plugins** Fonte: O Autor (2016)

Uma vez criado o *plugin*, é necessário editar os *scritpts html*, *javascript* e CSS, para personalizar a exibição e permitir mais de uma entrada no mesmo gráfico. Neste caso, é essencial algum conhecimento nestas linguagens para alterar o código conforme necessidade. O mais importante é alterar os *fields* e o número do canal, de acordo o *field* e número de canais desejados, conforme demonstrado nas Figuras 31 e 32. Para atualizar a entrada, basta efetuar o *post* conforme o *field* designado no código.

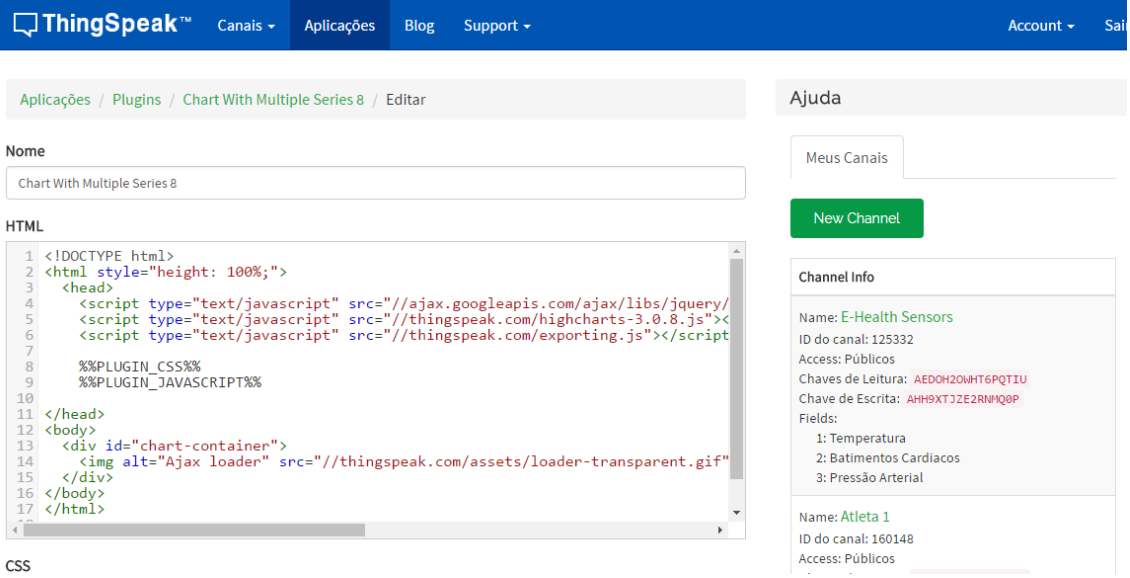

**Figura 31** – **Tela inicial de configura**çã**o de plugin** Fonte: O Autor (2016)
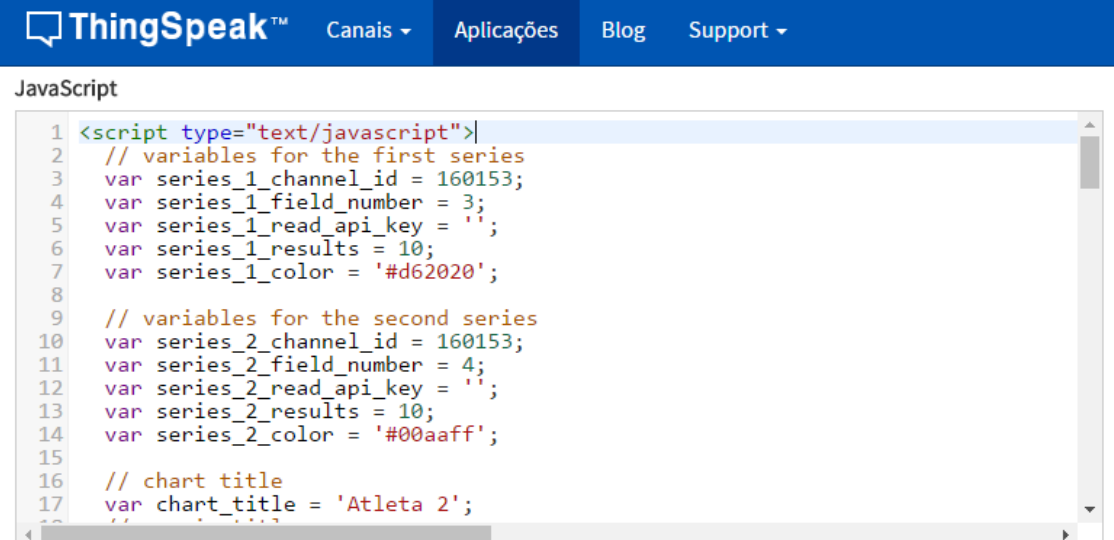

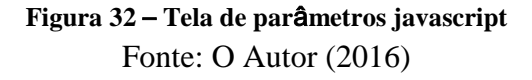

Para atender as necessidades do protótipo, foram criados seis *plugins*, um para cada atleta. Uma vez prontos e inseridos os dados, o gráfico exibido através deste recurso de *plugins* é o mesmo que pode ser visualizado na Figura 33:

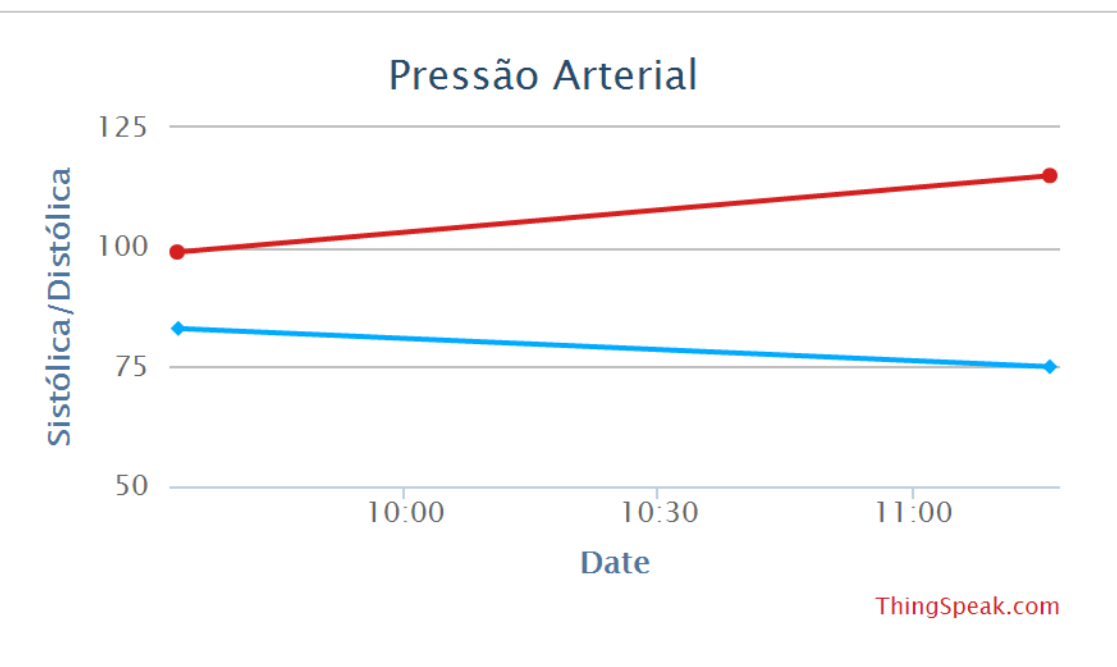

**Figura 33** – **Gr**á**fico com m**ú**ltiplas entradas (s**é**ries de dados)** Fonte: O Autor (2016)

Porém, no decorrer deste projeto, um problema foi encontrado com esta funcionalidade. Durante a criação, configuração e utilização deste ambiente para o envio dos dados para o repositório, os *plugins* de qualquer natureza (e aqui está incluso o *plugin* de gráfico com múltiplas entradas), poderiam ser exibidos de maneira pública. Quando o projeto já estava em fase final e próximo a escrita desta monografia, os *plugins* não puderam mais ser exibidos de forma pública e também não eram exibidos de forma privada.

Em algumas respostas no fórum oficial da ferramenta, os administradores do *Thingspeak* afirmaram que tiveram que desabilitar esse recurso em formato público para evitar erros de segurança não citados. Essa mudança não afetou os gráficos com apenas uma linha (uma série de dados), que puderam continuar sendo exibidos tanto de maneira pública como privada.

Dessa forma, a alternativa para a exibição dos dados foi com dois gráficos de cores diferentes, um exibindo a pressão sistólica e outro a pressão diastólica (Figura 34). Para exibições personalizadas, é necessário ajustar a *URL* de requisição definindo valores ou parâmetros.

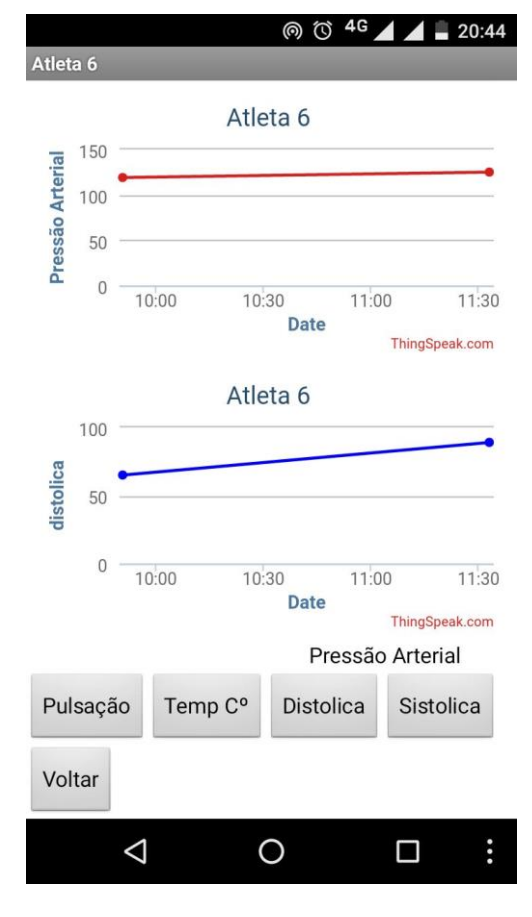

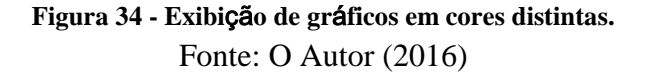

Na sequência é exibida a *URL* para exibir valores com algumas condições, tais como o tamanho de largura e altura do grafico exemplificados como "*width*=340" e "*height* = 200", que exiba os primeiros 60 resultados definido no comando como "*results*=60", assim como os valores do eixo y (ou seja a pressão distolica/sistolica) desginado através do comando "*yaxismin*=40":

https://thinigspeak.com/channels/160156/charts/1?width=340&height=200&min=40&results =60&type=line&yaxismin=40

Uma vez configurados os parâmetros citados, o repositório está pronto para receber dados do protótipo e para que os dados sejam obtidos facilmente quando necessário. No próximo subcapítulo, será abordada a solução utilizada para enviar os dados coletados para este repositório *Thingspeak*, já configurado.

#### **5.3 Comunicação e visualização dos dados**

A solução escolhida para enviar os dados para a nuvem foi o *Shield Wi-Fi* ESP8266, pois este é facilmente encontrado e adquirido, assim como o desenvolvimento para o mesmo também pode ser efetuado na IDE do Arduino. Isso permite ao protótipo ter uma conexão *Wi-Fi* plena, sem necessitar de códigos e recursos complexos, pois todos os protocolos necessários já estão nativos no *Shield* (Figura 35).

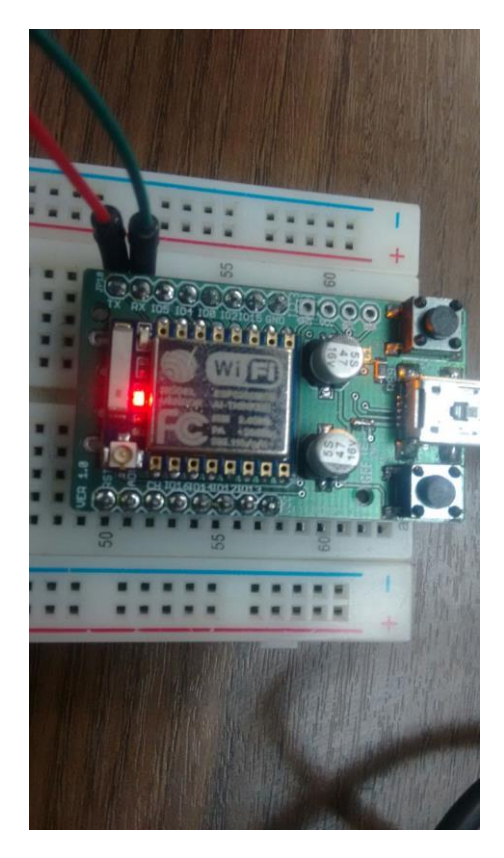

**Figura 35** – *Shield* **ESP8266** Fonte: O Autor (2016)

O código necessário para configurar o *Shield* ESP8266 consiste em diversas partes. Inicialmente é preciso definir as informações como SSID e a senha, por exemplo. Posteriormente, iniciar o protocolo TCP através dos comandos descritos na Figura 36.

```
81
82 □ void thingSpeakRequest(String postStr) <mark>{</mark>
83
         //Inicia um client TCP para o envio dos dados
84
85日
         if (client.connect(server, 80)) {
86
           client.print("POST /update HTTP/1.1\n");
           client.print("Host: api.thingspeak.com\n");
87
           client.print("Connection: close\n");<br>client.print("X-THINGSPEAKAPIKEY: " + postStr.substring(8,24) + "\n");
88
89
           client.print("Content-Type: application/x-www-form-urlencoded\n");<br>client.print("Content-Length: ");
90
91
           client.print(postStr.length());
92
           client.print("\n\n");
93
           client.print(postStr);
94
95
96
           //Logs na porta serial
           Serial.print("postStr: " + postStr);
97
98
         ١
99
```
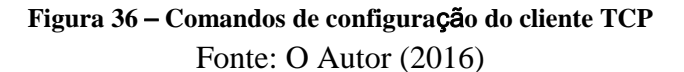

Por fim, tem-se o trecho do código desta função. Nesta parte o *Shield* fica aguardando o envio da *string* de atualização para acessá-la e, por fim, atualizar no *Thingspeak* o valor aferido pelo usuário. Para a comunicação com o Arduino/*Shield e-Health* foi necessário fazer uma conexão entre os cabos RX/TX do *Shield* com o do protótipo, conforme demonstrado na Figura 37.

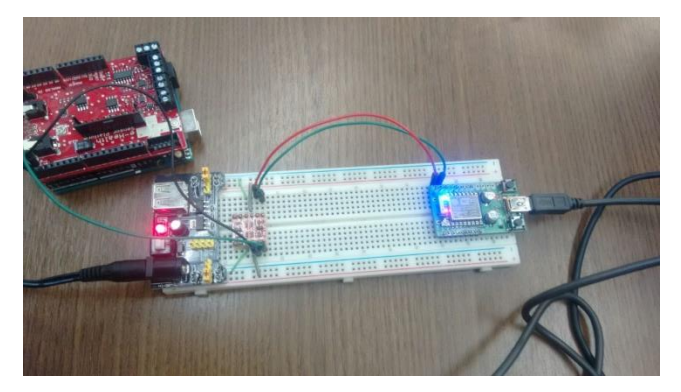

**Figura 37** – **Prot**ó**tipo com o a utiliza**çã**o do** *Shield* **ESP8266.** Fonte: O Autor

Para utilizar a solução proposta também foi necessário instalar em uma *protoboard* um conversor de voltagem, uma vez que o Arduino envia 5v e o *Shield* ESP8266 apenas recebe 3.3v. Conforme apresentado na Figura 38, a placa *e-Health* envia os dados a partir das suas portas TX (cabo verde) e RX (cabo preto) para o conversor que, por sua vez, converte os sinais elétricos para que possam ser interpretados (evitando queimar) o *Shield* ESP8266.

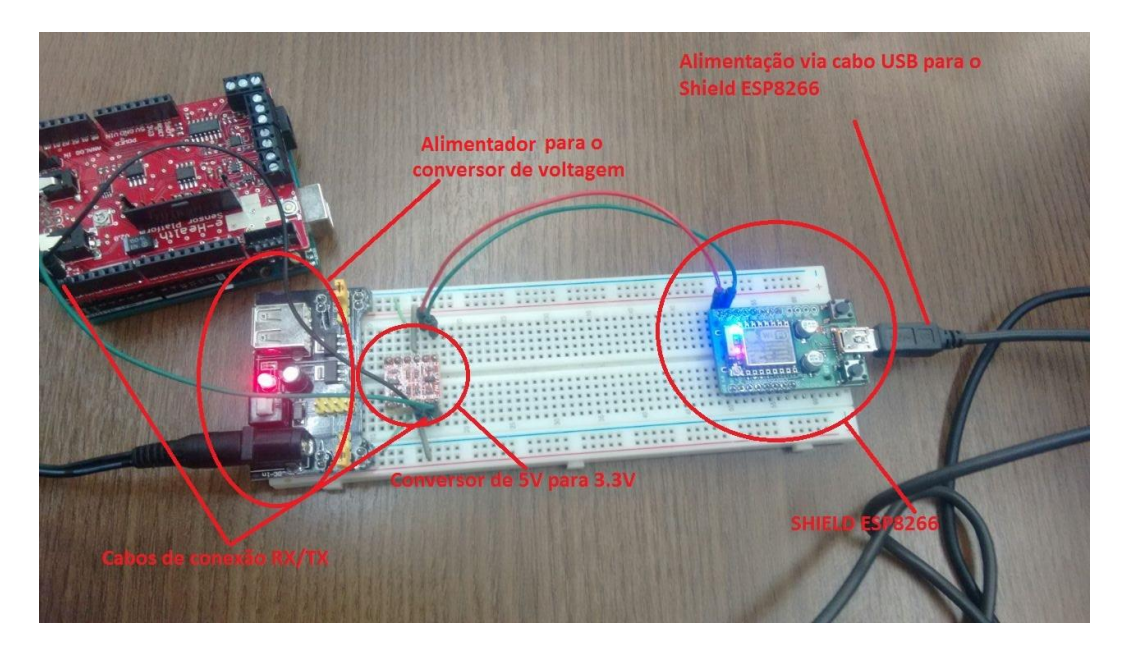

**Figura 38** – **Esquema de conexão do protótipo** Fonte: O Autor (2016)

Uma vez que o hardware está conectado a uma *Wi-Fi*, é necessário definir como os dados chegam até o *Thingspeak*. Foi implementado um código que aguardava uma *string* ser recebida (Figura 39) e a acessava como uma *URL* de um site da web, através da função *thingspeakRequest*, localizada na Figura 36.

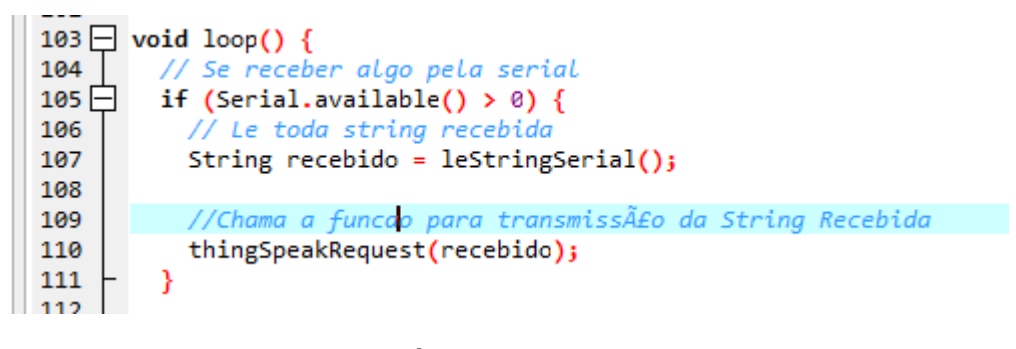

**Figura 39** – **C**ó**digo loop do** *Shield* **ESP8266.** Fonte: O Autor (2016)

Com essa estrutura criada, basta que o Arduino envie uma *string* com o valor aferido e o parâmetro de canal e *field*. A solução desenvolvida consiste no código contido na Figura 40.

```
void loop() {
 String apiKey = "api_key=D7T0Y56PXRRWG6YMafieldl=";
 String URL;
 int aux;
 String convertida;
 delay(5000);
 aux = eHealth.getBPM():
 convertida = String(aux);//Serial.println(convertida);
 URL = apiKey + convertida;Serial println(URL):
 delay(1000);while (1) { }
```
### **Figura 40** – **C**ó**digo Arduino para o envio da** *URL* **de atualiza**çã**o.** Fonte: O Autor (2016)

Foi necessário definir uma *string* APIKEY, correspondente ao canal mencionado, juntamente com o *field*. Para fins de praticidade do código, sempre o *field* 1 foi batimentos cardíacos, o *field* 2 foi temperatura, já o *field* 3 a pressão sistólica e, por fim, o *field* 4 foi a pressão diastólica.

Como este código tratava de batimentos cardíacos, foi criada uma *string* com a API do canal referente ao atleta em questão e com o *field* 1. Foram também definidas uma *string* para a *URL*, uma variável auxiliar do tipo inteiro, e uma *string* com o valor inteiro que seria convertido.

Em seguida, adicionado um *delay* de 5 segundos, para que o oxímetro estabilizasse e não enviasse o valor 0. Após, são lidos os valores de batimentos cardíacos e convertidos para uma *string*. Uma vez os valores definidos, todos são concatenados na *string URL* e esta então é enviada para o monitor Serial, onde o código do *Shield* ESP8266 está aguardando para acessá-lo, conforme configuração mencionada.

Para visualização destes dados de forma mais prática foi desenvolvido um aplicativo que permite exibir os dados presentes no *Thingspeak.* Os detalhes deste aplicativo serão abordados no próximo sub-capítulo.

#### **5.3.1 Aplicativo Android**

Este aplicativo foi desenvolido para permitir a um indivíduo interessado o acompanhamento dos valores aferidos. Entende-se que para um treinador de algum time de esportes, por exemplo, é mais prático visualizar as informações em um dispositivo móvel (*tablet, smartphone*) do que em um computador, que nem sempre está perto dos ambientes de prática dos esportes.

O aplicativo consiste em uma tela principal (Figura 41), exibindo o motivo para o qual o mesmo foi construído, assim como botões para a seleção dos atletas.

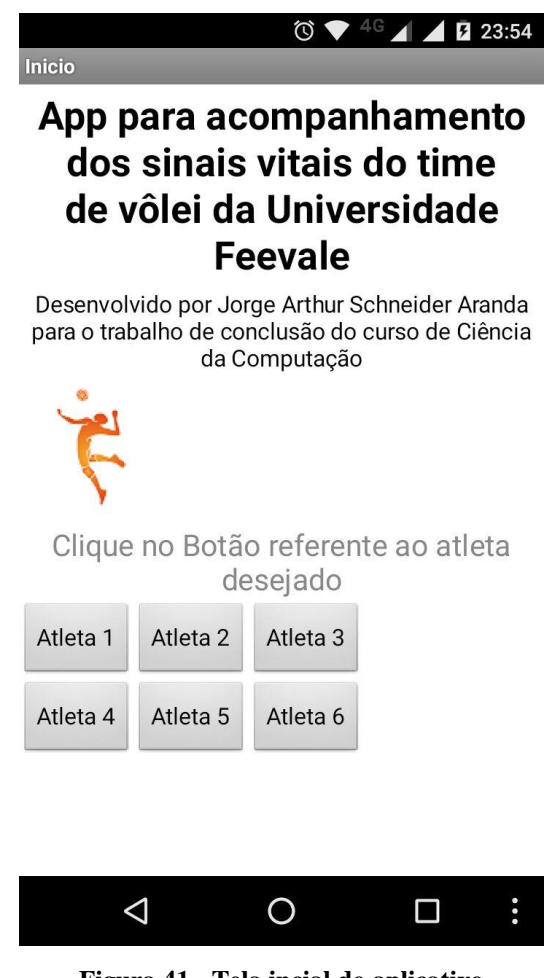

**Figura 41 - Tela incial do aplicativo** Fonte: O Autor (2016)

É importante reforçar que para privacidade dos atletas os nomes não foram incluidos no app. Uma vez clicado em um dos atletas, é exibida uma tela (Figura 42) onde é possível escolher o sinal vital a ser exibido.

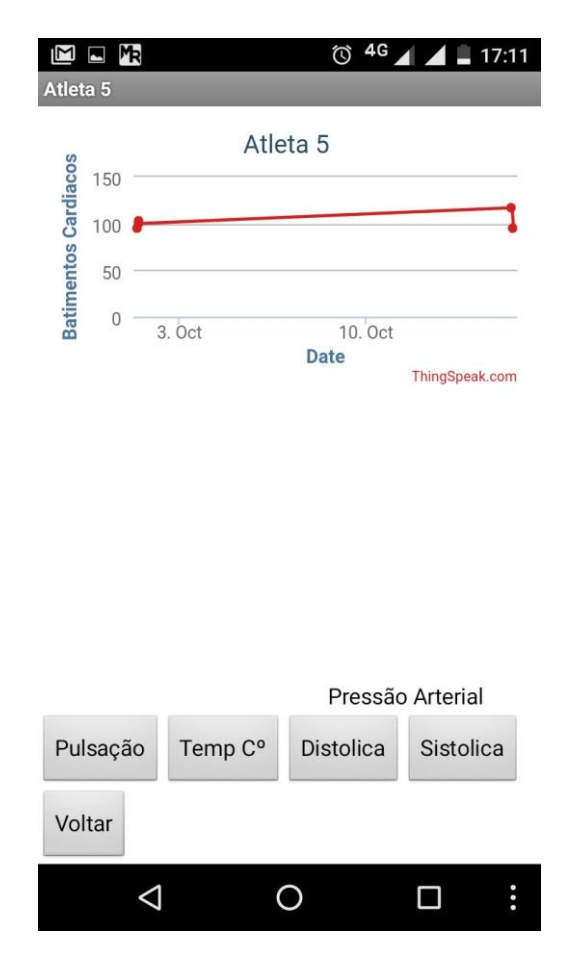

**Figura 42 - Tela de exibi**çã**o de sinais vitais dos atletas.** Fonte: O Autor (2016)

Em um primeiro momento, visualiza-se apenas o traçado gráfico efetuado pelos valores das coletas de sinais vitais. Mas, se for tocado nos pontos, são exibidas mais informaçoes a respeito da medição, conforme Figura 43.

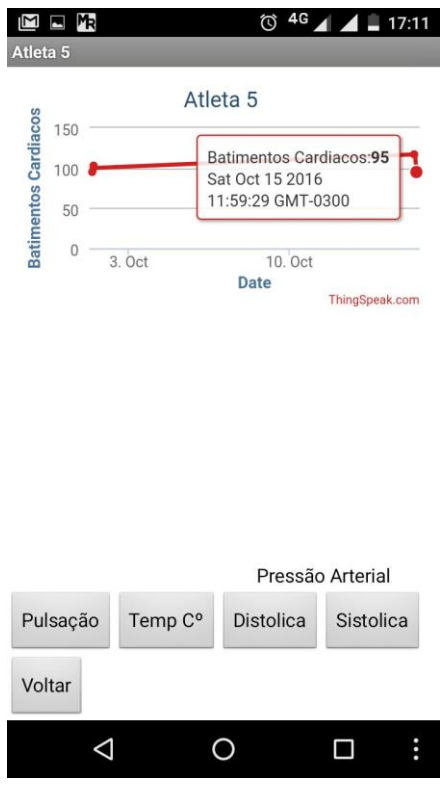

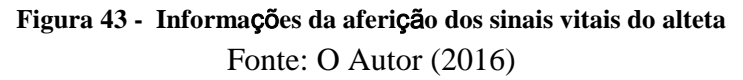

Também foi construída uma exibição para ambos os valores da pressão: sistólica e diastólica. Clicando nos botões de pressão arterial é exibida uma tela com os dois valores aferidos, conforme apresentado na Figura 44.

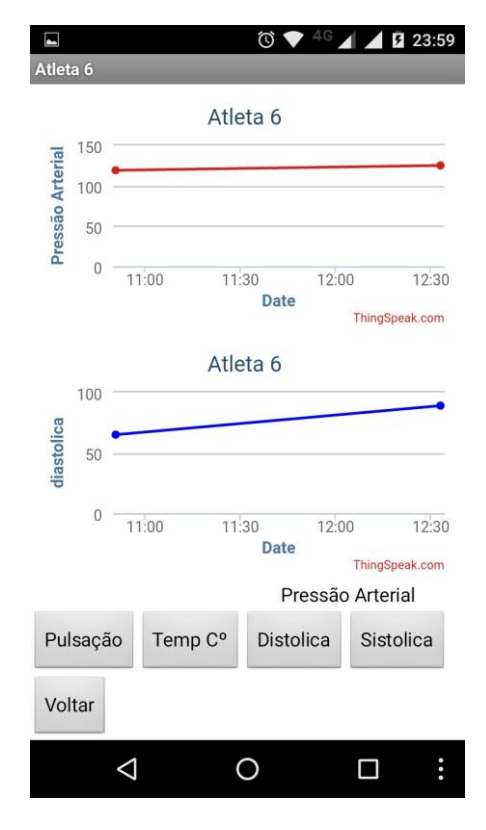

**Figura 44 - Exibi**çã**o da press**ã**o arterial.** Fonte: O Autor (2016)

Através das soluções descritas até aqui foi possível aferir os sinais vitais, enviá-los através da *Wi-Fi* para, por fim, armazená-los no repositório de dados *Thingpseak* e visualizálos através de um *smartphone*. No próximo subcapítulo é apresentado um experimento para coletar os sinais vitais do time de Vôlei da Universidade Feevale, a fim de validar o protótipo.

#### **5.4 O experimento**

A validação deste trabalho ocorreu através da aferição dos sinais vitais do time de vôlei da Universidade Feevale. Foram selecionados três sinais vitais existentes no *Shield e-Health:* batimentos cardíacos, temperatura e pressão arterial.

Para obter a permissão de efetuar aferições nos atletas, foi necessário submeter este trabalho ao comitê de ética da Universidade Feevale (Documentos apresentados nos Apêndices A, B e C). Uma vez aprovado, foi possível realizar os experimentos nos dias 01/10/2016 e 15/10/2016.

A aferição foi efetuada durante dois momentos, capturando os sinais vitais dos atletas antes e depois do treino. Conforme termo aprovado pelo comitê de ética, a confidencialidade dos atletas foi mantida. Dessa forma, alguns rostos estarão ocultados, a fim de estabelecer a privacidade dos mesmos.

Incialmente foi necessário conectar a placa *e-Health* sobre o Arduino e conectar as placas no *Shield* ESP8266 através dos pinos RX/TX. O protótipo estava conectado na rede *Wi-Fi* compartilhada de um *smartphone* que possui conexão 3G.

Uma vez o protótipo montado foi inciada a aferição (Figura 45). Esta coleta consistia em efetuar *upload* do código para o Arduino, desligar o equipamento e, em seguida, conectar um dos sensores, sempre respeitando sua ordem (1º batimentos cardiacos e 2º temperatura) e, por fim, ligava-se o equipamento para de fato coletar o sinal vital.

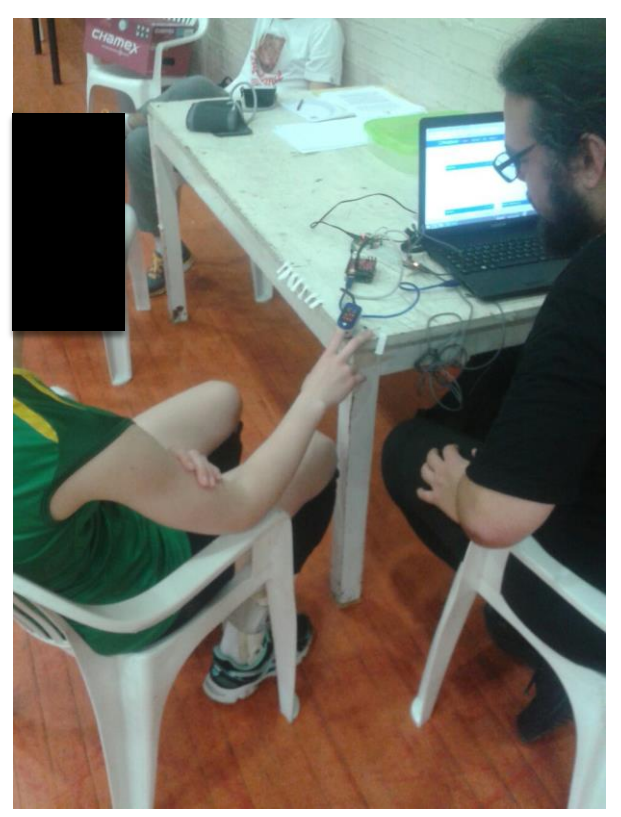

**Figura 45** – **Aferição dos atletas Pré Treino.** Fonte: O Autor (2016)

Este desligamento era necessário, pois como mencionado anteriormente, ao efetuar o *upload* do código com os sensores conectados, houve uma maior incidência de erros na coleta do valor de sinal vital. O sensor de pressão arterial, conforme relatado neste capítulo, permite guardar as aferições realizadas, podendo ser enviadas posteriormente.

Desta forma, coletavam-se os dois primeiros sinais vitais (batimentos cardiacos e temperatura), que eram prontamente enviados para o *Thingspeak* e então era coletada a pressão arterial da atleta e, após isso, passava-se para a próxima atleta. O envio dos dados do terceiro sensor (pressão arterial) era efetuado após a coleta de todos os atletas. A Figura 46 apresenta os atletas em treino após a primeira coleta dos sinais vitais.

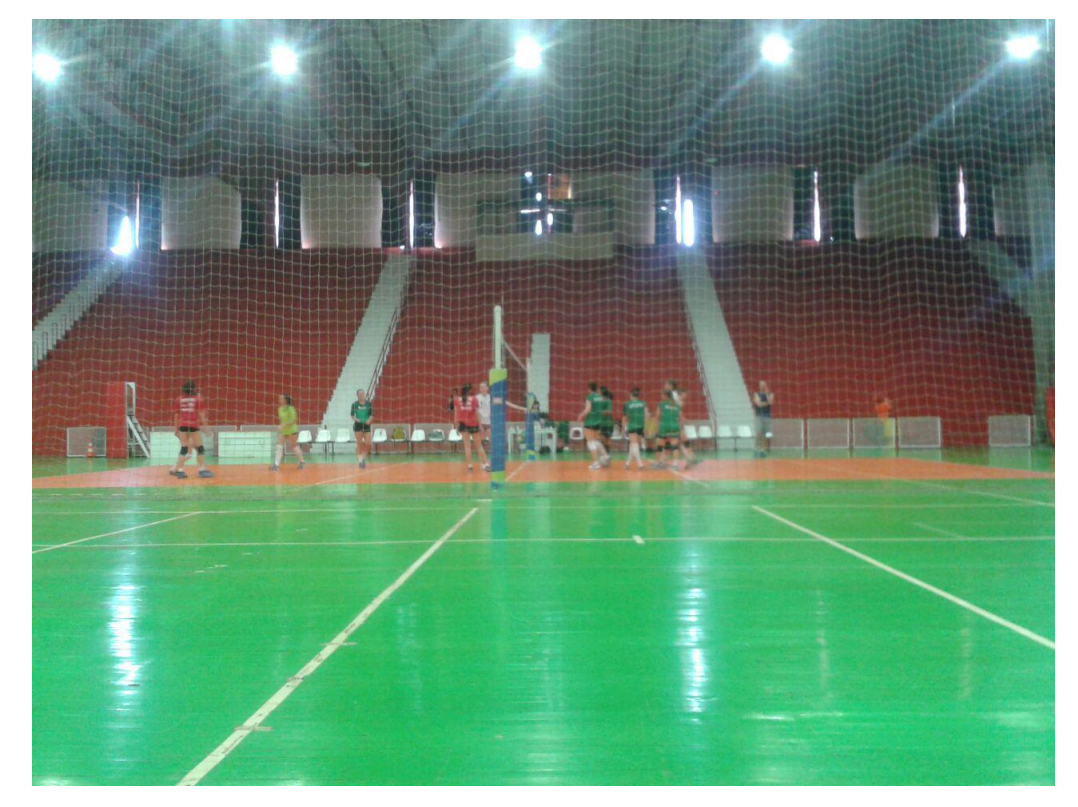

**Figura 46 - Treinamento dos atletas** Fonte: O Autor (2016)

Optou-se por esta abordagem a fim de garantir maior dinamismo durante as coletas. Uma vez concluídas todas as coletas, era conectado o sensor de pressão arterial ao protótipo para o envio dos dados para o *Thingspeak*. Após o treinamento das atletas, as coletas eram efetuadas novamente (Figura 47), conforme os passos mencionados neste sub-capítulo.

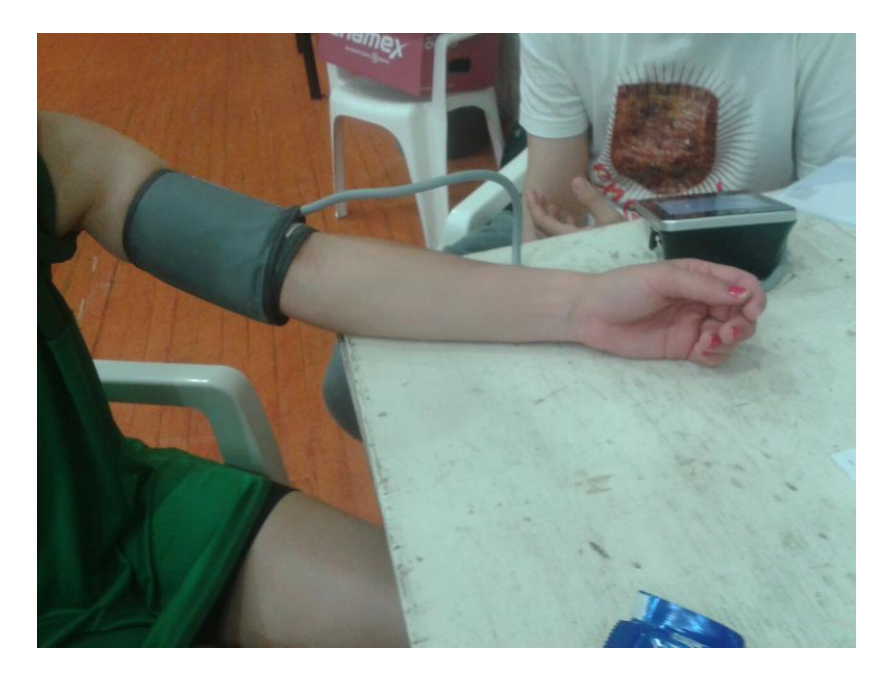

**Figura 47** – **Aferição dos Atletas Pós Treino.**  Fonte: O Autor (2016)

Uma vez concluídas as aferições, os dados foram disponibilizados para o técnico do time de volei analisar e, a partir destas informações, verificar se os dados observados faziam sentido de acordo com o momento pré ou pós treino. Também foram aplicados questionários com as atletas e com o treinador.

Em referência a este questionário, é importante ressaltar algumas características importantes: o questionário consistia de três perguntas em escala likert. As idades dos atletas variam de 21 a 23 anos. No segundo dia do experimento (15/10/2016) dois atletas faltaram, de forma que dos seis atletas aferidos apenas quatro participaram do experimento nos dois dias. Estes mesmos quatro responderam ao questionário.

Quando questionado se existiu algum tipo de desconforto ou mau estar nas medições dos sinais vitais, 100% dos respondentes afirmaram que não houve nenhum tipo de desconforto. Foi questionado se o atleta acredita que esta medição pode ajudar a melhorar o desempenho no esporte. Três dizem acreditar que sim e uma que não. A Figura 48 apresenta este resultado de forma gráfica.

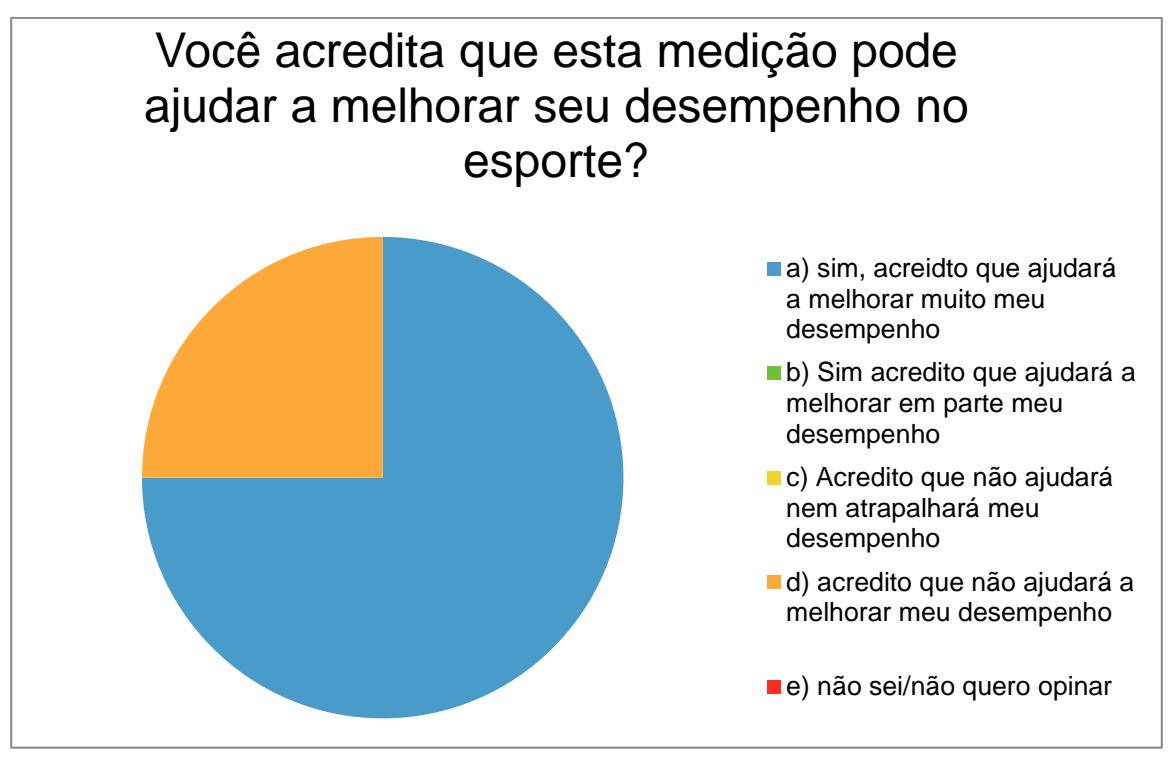

**Figura 48** – **Medição pode ajudar no desempenho.** Fonte: O Autor (2016)

Foi questionado se a atleta ficou satisfeita com a maneira que os dados foram obitdos. A Figura 49 demonstra que três responderam que sim e uma respondeu que não sabia ou não queria opinar.

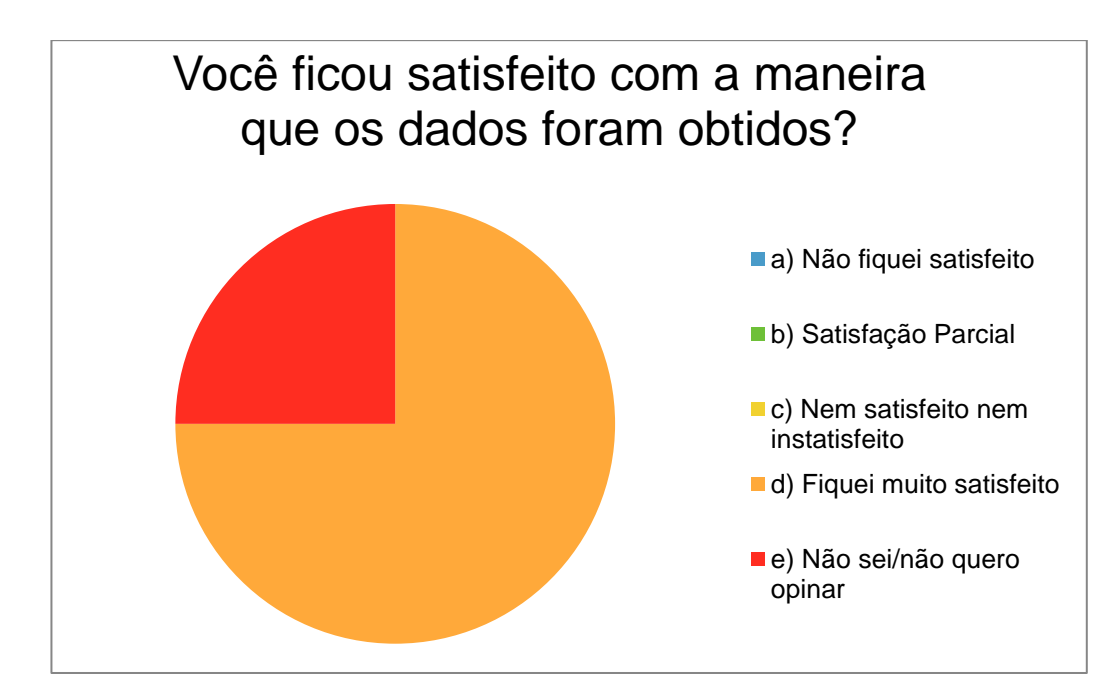

**Figura 49** – **Satisfa**çã**o com a forma de coleta dos dados.** Fonte: O Autor (2016)

O treinador também respondeu a um questionário composto de três perguntas. A primeira era se houve dificuldade para acessar os sinais vitais dos atletas. O treinador considerou ser fácil de acessar e ressaltou que ter essas informações no seu celular é bem mais prático que em um computador, por exemplo.

Na segunda pergunta foi questionado se esse tipo de monitoramento pode ajudar a melhorar o rendimento dos atletas. O treinador acredita que com os dados dos atletas sendo exibidos de forma mais ágil e prática, é possivel ajustar treinos, de acordo com a fadiga do atleta, inclusive, em alguns casos, reduzindo o risco de lesões.

Por fim, foi questionado se o treinador usaria novamente esse recurso para mapear os sinais vitais dos seus atletas. O treinador acredita que seria interessante executar novamente estes tipos de experimentos, pois disponibiliza mais informações, lhe permitindo tomar decisões possivelmente mais acertadas.

Os dados de sinais vitais obtidos durante o experimento (Tabela 2) foram disponibilizados para o treinador por meio do aplicativo desenvolvido. Além de permitir que o sinal vital do atleta seja acompanhado tão logo o valor seja atualizado no *Thingspeak,* ainda é possível acompanhar o histórico dos sinais vitais do atleta.

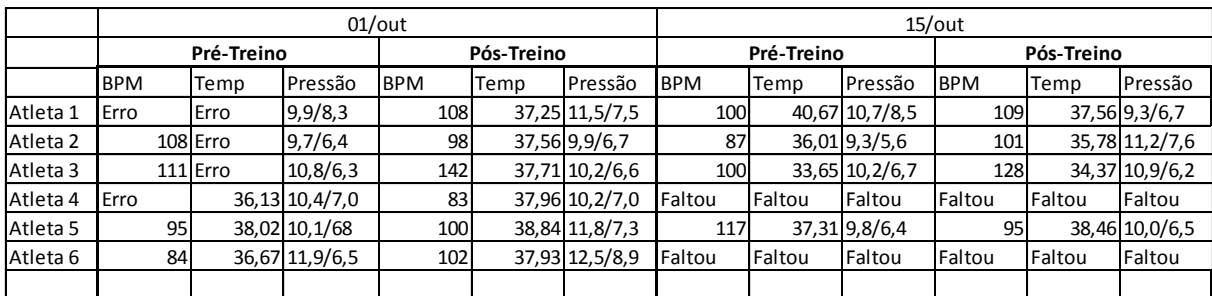

#### **Tabela 2 - Dados coletados para a nuvem, agrupados.**

Fonte: O Autor (2016)

Houve alguns problemas durante o experimento. Conforme exibido na Tabela 2, das 60 aferições efetuadas, deu-se a incidência de cinco erros, onde o valor coletado não foi enviado ao repositório de dados na nuvem, ou seja, em 8,33% das coletas. Este erro ocorreu por uma possível falta de sinal 3G do celular no local de aferição.

Observou-se também que, em alguns momentos, o envio dos dados para a nuvem eram mais lentos que em outros. Acredita-se que este problema também ocorreu devido a instabilidade da rede 3G.

É valido reforçar que para cada troca de sensor era necessário efetuar o *upload* do código no Arduino, desligá-lo, conectar o sensor e ligá-lo novamente. Este procedimento não inviabiliza o protótipo de atingir o seu objetivo geral, porém o deixa pouco prático e com uma utilização mais lenta.

# **CONCLUSÃO**

Baseado no que foi explanado neste trabalho, é possível fazer algumas considerações finais: a *IoT* é uma área da tecnologia em grande ascensão nos mais diversas segmentos que não são, necessariamente tecnológicos, tornando o resultado obtido através dela uma possível situação de ganho na qual será aplicada.

A área de *E-Health*, por exemplo, se beneficia em larga escala pelas soluções tecnológicas encontradas na *IoT. E-Health* pode atuar desde a área de sensores móveis até em maneiras mais sutis como o auxílio à educação na área de saúde. Por isso é possível entender o conceito de eHealth como qualquer tecnologia que atue em conjunto para fornecer melhores soluções de saúde.

Este trabalho desenvolveu um protótipo, de forma a oferecer a captura de sinais vitais de maneira mais prática e, de certo modo, móvel. Desta forma, por exemplo, o usuário não precisaria ir seguidamente ao médico, para uma simples captura de um sinal vital específico, dependendo somente de um pequeno protótipo do tamanho aproximado ao de um cartão de crédito, utilizando todos os recursos da placa de prototipagem Arduino.

Em conjunto com esta placa de prototipagem foi usado o *Shield e-Health*. Este *Shield* é responsável pela captura dos sinais vitais, juntamente com mais um *Shield Wi-Fi*, que envia os dados para a nuvem. Dessa forma, podem ser monitoradas possíveis alterações vitais, até mesmo, permitindo a um profissional da saúde ou o próprio usuário tomar ações a partir das informações obtidas.

Através da validação efetuada juntamente da equipe de vôlei da Feevale, foi atingido o objetivo geral de construir um protótipo que permitisse coletar e enviar as informações de sinais vitais para a nuvem(*cloud*). Os dados foram coletados e enviados para o repositório de dados (*Thingspeak*) e foram acessados pelo celular do treinador da equipe.

Dentre os objetivos específicos é possível destacar que eles também foram atingidos total ou parcialmente. Estes são citados na sequência:

1. Compreender o funcionamento da placa de prototipagem Arduino UNO. Este objetivo foi atendido durante as validações internas e levantamento bibliografico do trabalho, pois foi necessário entender o seu funcionamento para poder integrar os demais conceitos da placa *e-Health* e da *IoT.*

2. Compreender o funcionamento dos sensores do *Shield e-Health*. Dentre os sensores validados (batimentos cardíacos, temperatura e pressão arterial), foram realizados testes e até mesmo correções de erros, descritos no capítulo 5, o que confirma o cumprimento desde objetivo específico.

3. Integrar a placa de prototipagem Arduino UNO com o *Shield e-Health*. Objetivo cumprido durante a construção do protótipo, descrito no capítulo 5.

4. Investigar e dominar os meios de comunicação do *Shield e-Health*. Dentre os meios de comunicação disponiveis para investigação e testes, a comunicação *Wi-Fi* funcionou cumprindo os requisitos do objetivo geral e deste objetivo específico, conforme relatado no subcapítulo 5.3.

5. Coletar os resultados dos sinais vitais do paciente. Os sinais vitais foram coletados durante a validação descrita no subcapítulo 5.4 deste trabalho.

6. Configurar o repositório de dados *Thingspeak* na nuvem para ser utilizado com o Arduino. Este repositório foi configurado conforme descrito no subcapítulo 5.2 deste trabalho.

7. Entender o uso do repositório de dados *Thingspeak*. Este objetivo foi alcançado inicialmente no capítulo 1.4, onde são levantados os materiais teóricos sobre o repositório, e também durante a configuração do *Thingspeak* descrita no subcapítulo 5.2.

8. Implementar um aplicativo para android, a fim de visualizar os sinais vitais do usuário. Conforme descrito no subcapítulo 5.3.1, foi desenvolvido um aplicativo em Android para exibir os sinais vitais capturadados, cumprindo este objetivo específico.

9. Exibir os dados de forma amigável e de acordo com a necessidade, permitindo ao usuário ou até mesmo um profissional que atue com este, o monitoramento dos dados em tempo real. Conforme descrito no subcapítulo 5.2 e no subcapítulo 5.3, foi configurado o repositório de dados *Thingspeak* e exibidas as informações de maneira gráfica e através de um aparelho *Smartphone,* graças ao o desenvolvimento de um aplicativo Android, o que permite ao usuário visualizar as informaçõs de maneira mais facil e prática.

Baseado nas informações disponibilizadas e pelos resultados obtidos na validação do experimento, obteve-se um resultado positivo. Apesar de este ser um trabalho exploratório, isto é, não se sabia o que esperar, ou a melhor forma de executá-lo, foi possível integrar os conceitos de *eHealth* e *IoT* possibilitando a geração de valor para uma área específica.

Estes conceitos podem ser adaptados a diversos outros tipos de estudos. Este trabalho teve alguns problemas nao previstos no seu decorrer, o que, de certa forma, ajudou a melhoralo e abriu diversas novas ideias para trabalhos futuros, como, por exemplo: criar um protótipo

para auxiliar idosos, como um monitor de quedas, por exemplo, ajustar o trabalho existente para exibir as informações aferidas em uma tela acoplada ao equipamento, permitindo a um profissional da saúde aferir populações em áreas mais isoladas, onde não há todo o equipamento tradicional. Também validar o quão confiáveis são os valores coletados em comparação a equipamentos ja utilizados em hospitais e clínicas, bem como, entender melhor o problema de multiplexação do Arduino, proprondo uma solução eficaz para o mesmo. Armazenar localmente os dados de sinais vitais coletados, uma vez que dados da area da saúde são bastante sensiveis, e a perda deste, por algum erro de comunicação, por exemplo, pode causar muitos prejuizos ao usuário, uma vez que este dado nao pode ser obtido naquelas mesmas condições novamente.

Por fim, entende-se que a área de *eHealth* é riquíssima e ainda pouco explorada, pois permite diversas possibilidades de acordo com a necessidade desejada. Basta integrá-la corretamente aos conceitos da *IoT,* permitindo resultados inovadores que podem agregar nas mais diversas áreas, seja da saúde ou esportes.

# **REFERÊNCIAS BIBLIOGRÁFICAS**

ABOUT ETSI, s.d.. Disponível em: <http://www.etsi.org/about>. Acessado em 08/05/16.

ABOUT ONE M2M, s.d.. Disponível em: < [http://www.onem2m.org/about-onem2m/why](http://www.onem2m.org/about-onem2m/why-onem2m)[onem2m>](http://www.onem2m.org/about-onem2m/why-onem2m). Acessado em 08/05/16.

ABOUT THREAD, S.D.. Disponível em: <http://threadgroup.org/About>. Acessado em 02/06/16.

ABOUT WIRING, 2016. Disponível em:< [http://wiring.org.co/about.html>](http://wiring.org.co/about.html) . Acessado em 08/05/16.

ALEMDAR, H., AND C. ERSOY. WIRELESS SENSOR NETWORKS FOR HEALTHCARE: A SURVEY, 2010. Disponível em: [<http://www.sciencedirect.com/science/article/pii/S1389128610001398>](http://www.sciencedirect.com/science/article/pii/s1389128610001398). Acessado em 08/05/16.

ALLSEEN ALIANCE DOCUMENTATION LEARN, s.d.. Disponível em: <https://allseenalliance.org/framework/documentation/learn>. Acessado em 02/06/16.

*AN INTRODUCTION TO THINGSPEAK*, s.d.. Disponível em: <http://www.codeproject.com/Articles/845538/An-Introduction-to-ThingSpeak>. Acessado em 30/10/2015.

*ARDUINO REFERENCE GUIDE*, s.d.. Disponível em: [<https://www.arduino.cc/en/Guide/Introduction>](https://www.arduino.cc/en/guide/introduction) . Acessado em 09/10/2015.

AUGMENTED BUSINESS, 2010. Disponível em [<http://www.economist.com/node/17388368>](http://www.economist.com/node/17388368). Acessado em 08/05/2016.

BALDRY, M. ; CHEAL, C. ; FISHER, B. ; GILLET, M. ; HUET, V.. *GIVING PATIENTS THEIR OWN RECORDS IN GENERAL PRACTICE: EXPERIENCE OF PATIENTS AND STAFF. BRITISH MEDICAL JOURNAL (CLINICAL RESEARCH EDITION),* 1986. Disponível em: [<http://www.ncbi.nlm.nih.gov/pmc/articles/PMC1339574/?page=1>](http://www.ncbi.nlm.nih.gov/pmc/articles/pmc1339574/?page=1). Acessado em 06/11/2015.

BERNARDO,A.M.. PROPOSTA DE SIStEMA EMBARCADO PARA AUXILIO E MONITORAMENTO DO IDOSO, , 2015. Disponível em: <http://www.tcc.sc.usp.br/tce/disponiveis/18/180450/tce-16022016- 181527/publico/Bernardo\_Alexandre\_Moretti\_tcc.pdf>. Acessado em: 02/06/16

BERNIER, F. ; LORD, O.. *THE PHYSICIAN , TELEMEDICINE AND INFORMATION AND COMMUNICATIONS GRAPHIC DESIGN,* 2015. Disponível em: < http://www.cmq.org/publications-pdf/p-1-2015-02-01-en-medecin-telemedecine-et-tic.pdf>. Acessado em 02/06/16.

CAMPOS,A. , ESP8266 DO JEITO SIMPLES: CONEXÃO AO ARDUINO, ACESSO À REDE WIFI E RESPOSTA A PING, 2015. Disponível em: <http://brarduino.org/2015/05/esp8266-arduino-facil.html>. Acessado em 20/10/2016.

CARVALHO, C.. E-HEALTH: A IMPORTÂNCIA E AS VANTAGENS PARA OS MAIS IDOSOS, 2015. Disponível em:< http://agusvinnus.prodiversitas.org/revistas/Carvalho2.pdf >. Acessado em 02/06/16.

COOKING HACKS. E-HEALTH SENSOR PLATAFORM V2.0 FOR ARDUINO AND RASPBERRY PI, 2013. Disponível em: < https://www.cookinghacks.com/documentation/tutorials/ehealth-biometric-sensor-platform-arduino-raspberry-pimedical>. Acessado em 27/11/15.

CORDEIRO, J.L..*THE ENERGULARITY*, 2013. Disponível em: <http://cesd.az/new/wpcontent/uploads/2013/05/CordeiroEnergularity2013\_Paper.pdf>. Acessado em 03/11/2015.

DELLA MEA, V.. WHAT IS E-HEALTH (2): THE DEATH OF TELEMEDICINE? , 2001. Disponível em : http://www.jmir.org/2001/2/e22/. Acessado em: 08/05/16.

DOMINGO, M. C.. AN OVERVIEW OF THE INTERNET OF THINGS FOR PEOPLE WITH DISABILITIES, 2012. Disponível em: < http://www.cmswire.com/cms/internet-ofthings/the-internet-of-things-could-empower-people-with-disabilities-026211.php>. Acessado em 08/05/16.

DÜKING, P.; HOTHO, A.; HOLMBERG, H.-C.; FUSS, F. K.; SPERLICH, B. COMPARISON OF NON-INVASIVE INDIVIDUAL MONITORING OF THE TRAINING AND HEALTH OF ATHLETES WITH COMMERCIALLY AVAILABLE WEARABLE TECHNOLOGIES, 2016. Disponivel em: https://www.ncbi.nlm.nih.gov/pmc/articles/PMC4783417/>. Acessado em: 09/12/2016.

EDISON DOCUMENTATION, 2016. Disponível em: < https://software.intel.com/enus/iot/documentation?field\_formfactor\_tid=80494&value=80494>. Acessado em 08/05/16.

*EHEALTH INITIATIVE AND FOUNDATION FOR EHEALTH INITIATIVE,* s.d.. Disponível em: <https://www.ehidc.org/pages/about .> Acessado em06/11/2015.

ENGADGET, 2014. Disponivel em: < http://www.engadget.com/2014/03/31/intel-sd-cardsized-edison-change/>. Acessado em 08/05/16.

EVANS,D. A INTERNET DAS COISAS COMO A PRÓXIMA EVOLUÇÃO DA INTERNET ESTÁ MUDANDO TUDO, 2011. Disponível em: <http://www.cisco.com/web/BR/assets/executives/pdf/internet\_of\_things\_iot\_ibsg\_0411final. pdf>. Acessado em 02/05/16.

EXAMPLES OF RESEARCH OUT COMES TELEMEDICINE'S IMPACT ON HEALTHCARE COST AND QUALITY, 2013. Disponível em: <http://www.amdtelemedicine.com/telemedicine-

resources/documents/ATATelemedicineResearchPaper\_impact-on-healthcare-cost-andquality\_April2013.pdf>. Acessado em 08/05/16.

GIBB, A. *BUILDING OPEN SOURCE HARDWARE: DIY MANUFACTURING FOR HACKERS AND MAKERS, Addison-Wesley*: New York, pp. 253-277 (2015).

HENDLER, J. A. ; GOLBECK, J. METCALFE'S LAW, WEB 2.0, AND THE SEMANTIC WEB. *JOURNAL OF WEB SEMANTICS: SCIENCE, SERVICES AND AGENTS ON THE WORLD WIDE WEB,* 2008. Disponível em: < https://www.cs.umd.edu/~golbeck/downloads/Web20-SW-JWS-webVersion.pdf>. Acessado em: 02/06/16.

IDC. PREVISÃO DA IDC PARA O MERCADO DE TIC NO BRASIL EM 2016 APONTA CRESCIMENTO DE 2,6%, 2016. Disponível em: <http://br.idclatin.com/releases/news.aspx?id=1970>. Acessado em 08/05/16.

IEEE STANDARDS, s.d.. Disponível em: <http://standards.ieee.org/>. Acessado em 08/05/16.

INDICADORES SOCIODEMOGRAFICOS E DE SAUDE NO BRASIL, 2010. Disponível em: http://biblioteca.ibge.gov.br/visualizacao/livros/liv42597.pdf. Acessado em 03/11/15.

INTERNATIONAL BAR ASSOCIATION, DRAFT CONVENTION ON TELEMEDICINE AND TELEHEALTH, 1999. Disponível em: <http//www.ehto.org/legal/draftconvention.doc>. Acessado em 08/05/16.

INTERNET WORLD STATS, s.d.. Disponível em: <http://www.internetworldstats.com/stats.htm>. Acessado em 08/05/16.

IOE CISCO, s.d.. Disponível em: <http://ioeassessment.cisco.com/learn>. Acessado em: 30/05/2016.

IOT-A, 2016. Disponível em: <http://www.iot-a.eu/public/public-documents>. Acessado em 08/05/16.

JUNG, S. ; AHN, J. Y. ; HWANG, D. J. ; KIM, S.. *AN OPTIMIZATION SCHEME FOR M2M BASED PATIENT MONITORING IN UBIQUITOUS HEALTHCARE DOMAIN.*

*INTERNATIONAL JOURNAL OF DISTRIBUTED SENSOR NETWORKS,* 2012. Disponível em: < http://www.hindawi.com/journals/ijdsn/2012/708762/>. Acessado em: 02/06/16.

KATIKALA, S.. *GOOGLE PROJECT LOON, 2014*. Disponível em: <https://www.rivier.edu/journal/ROAJ-Fall-2014/J855-Katikala\_Project-Loon.pdf> . Acessado em 03/11/2015.

KLASNJA, P., AND W. PRATT.. HEALTHCARE IN THE POCKET: MAPPING THE SPACE OF MOBILE-PHONE HEALTH INTERVENTIONS, 2012. Disponivel em: <http://www.ncbi.nlm.nih.gov/pubmed/21925288 04-02-16>. Acessado em 08/05/16.

KO, J. K. J. ; LU, C. L. C. ; SRIVASTAVA, M. B. ; STANKOVIC, J. A. ; TERZIS, A. ; WELSH, M.. *WIRELESS SENSOR NETWORKS FOR HEALTHCARE*. *PROCEEDINGS OF THE IEEE,* 2010*.* Disponível em: < http://ieeexplore.ieee.org/xpl/login.jsp?tp=&arnumber=5570866&url=http%3A%2F%2Fieeex plore.ieee.org%2Fxpls%2Fabs\_all.jsp%3Farnumber%3D5570866>. Acessado em: 02/06/16.

LANÇAMENTO IPHONE (2007). Disponível em <http://www1.folha.uol.com.br/folha/informatica/ult124u21338.shtml>. Acessado em 08/05/16.

LEGISLAÇÃO BRASILEIRA REFERENTE A TELEMEDICINA, 2005. Disponível em: <http://www2.unifesp.br/set/o-que-eh-telemedicina/> . Acessado em 08/05/16.

LIU, C. ; Q. ZHU. ; HOLROYD, K. A. ; SENG, E. K.. STATUS AND TRENDS OF MOBILE-HEALTH APPLICATIONS FOR IOS DEVICES: A DEVELOPER'S PERSPECTIVE, 2011. Disponível em: <http://www.sciencedirect.com/science/article/pii/S0164121211001610 04-02-16>. Acessado em 08/05/16.

LU, R. ; LI, X. ; LIANG, X. ; SHEN, X. ; LIN, X. .GRS: THE GREEN, RELIABILITY, AND SECURITY OF EMERGING MACHINE TO MACHINE COMMUNICATIONS,

2011. Disponível em: < http://bbcr.uwaterloo.ca/~xshen/paper/2011/gtgras.pdf>. Acessado em: 02/06/16.

MOSER P.L. ; HAUFFE H. ; LORENZ, I.H. ; HAGGER, M. ; TIEFENTHALER, W. ; LORENZ, H.M. ; MIKUZ, G.; SOEGNER, P.; KOLBITSCH, C. PUBLICATION OUTPUT IN TELEMEDICINE DURING THE PERIOD, 2004. Disponivel em: <https://www.ncbi.nlm.nih.gov/pubmed/15068641>. Acessado em: 09/12/2016.

NHS. NHS INFORMATION GOVERNANCE, 2007. Disponível em: < http://systems.hscic.gov.uk/infogov/codes/lglobligat.pdf>. Accessado em: 02/06/16.

NURSE AND PATIENT COMMUNICATION PROFILES IN A HOME-BASED TELEHEALTH INTERVENTION FOR HEART FAILURE MANAGEMENT, 2008. Disponível em: <http://aminer.org/archive/53e9b683b7602d97041f1a95>. Acessado em 08/05/16.

NYATO, D.;LU, X.;WANG, P. MACHINE-TO-MACHINE COMMUNICATIONS FOR HOME ENERGY MANAGEMENT SYSTEM IN SMART GRID, 2011. Disponivel em: <http://ieeexplore.ieee.org/document/5741146/?reload=true>. Acessado em: 09/12/2016.

O QUE É LEI DE MOORE, 2008. Disponível em: <http://www.tecmundo.com.br/curiosidade/701-o-que-e-a-lei-de-moore-.htm>. Acessado em 08/05/16.

OH, E. ; RHO, K. ; HONG, H. ; KAHNG, B.. MODULAR SYNCHRONIZATION IN COMPLEX NETWORKS, 2005. Disponível em: <http://journals.aps.org/pre/abstract/10.1103/PhysRevE.72.047101>. Acessado em: 08/05/16.

PAGLIARI, C. ; SLOAN, D. ; GREGOR, P. ; SULLIVAN, F. ; DETMER, D. ; KAHAN, J. P. ; OORTWIJN, W. ; MACGILLIVRAY, S.. WHAT IS EHEALTH : A SCOPING EXERCISE TO MAP THE FIELD, (2005). Disponível em: < http://www.jmir.org/2005/1/e9/>. Acessado em: 02/06/16.

PCWORLD, 2014. Disponível em: < http://www.pcworld.com/article/2085003/intel-ceopoints-toward-wearable-future-with-smart-earbud-smartwatch.html>. Acessado em 08/05/16.

PLAZA, I.; MARTÍNA, L. ; MARTINB, S. ; MEDRANOA, C.. MOBILE APPLICATIONS IN AN AGING SOCIETY: STATUS AND TRENDS, 2011. Disponível em: <http://www.sciencedirect.com/science/article/pii/S016412121100135X 04-02-16>. Acessado em 08/05/16.

POLSONETTI, C. KNOW THE DIFFERENCE BETWEEN IOT AND M2M, 2014. Disponivel em: <http://www.automationworld.com/cloud-computing/know-differencebetween-iot-and-m2m>. Acessado em: 09/12/2016.

PRAHALAD, C.K.. FORTUNE AT THE BOTTOM OF THE PYRAMID: ERADICATING POVERTY THROUGH PROFITS, 2008. Disponível em: <http://www.stuartlhart.com/sites/stuartlhart.com/files/Prahalad\_Hart\_2001\_SB.pdf>. Acessado em 08/05/15.

PRESSER, M. INSPIRANDO A INTERNET DAS COISAS, 2013. Disponível em:< https://iotcomicbook.files.wordpress.com/2013/10/iot\_comic\_book\_special\_br.pdf>. Acessado em: 02/06/16.

PRESSMAN, Roger. S., Engenharia de Software, 6ª edição McGraw-Hill, 2006.

PROJETO ARDUINO, (s.d.). Disponível em: <http://www.projetoarduino.com.br/esp8266>. Acessado em: 20/10/2016.

RASPBERRY PI FAQS. 2016. Disponível em: < https://www.raspberrypi.org/help/faqs/>. Acessado em 06/04/16.

SALESFORCE APP CLOUD: A NEW WAY TO BUILD APPS, 2015. Disponível em: <https://www.salesforce.com/blog/2015/09/salesforce-app-cloud.html>. Acessado em 30/05/2016.

SANT'ANNA, R.T. ; CARDOSO, A.K. ; SANT'ANNA, J.R.. ASPECTOS ÉTICOS E LEGAIS DA TELEMEDICINA APLICADOS A DISPOSITIVOS DE ESTIMULAÇÃO CARDÍACA ARTIFICIAL, 2005. Disponível em: <http://www.relampa.org.br/detalhe\_artigo.asp?id=111>. Acessado em: 02/06/16.

SMITH, J. SMART METERS TAKE BITE OUT OF ELECTRICITY THEFT, 2011. Disponível em: <http://news.nationalgeographic.com/news/energy/2011/09/110913-smartmeters-for-electricity-theft/>. Acessado em: 09/12/2016.

TANENBAUM, A. S. Redes de Computadores. 4ª. ed. São Paulo: Editora Campus, 1998.

TECHNOLOGY@INTEL, 2014. Disponível em: <http://blogs.intel.com/technology/2014/03/wearables-tailoring-intel-edison-technologyprovide-expanded-benefits/>. Acessado em 08/05/16.

TELEHELP: SOBRE NÓS, s.d.. Disponível em: <http://telehelp.com.br/sobre-nos/>. Acessado em: 23/10/2016.

TIZATTO, s.d.. Disponível em: <http://www.unitcare.com.br/imprensa/43-unicare-saudeoferece-primeira-plataforma-de-telemedicina-para-homecare-de-alta-complexidade.> Acessado em 08/05/16.

WAKEFIELD, B.J. ; HOLMAN, J.E. ; RAY, A. ; MORSE, J. ; KIENZLE, M.G.. NURSE AND PATIENT COMMUNICATION VIA LOW-INTRODUCTION AND HIGH-BANDWIDTH HOME TELECARE SYSTEMS, 2004. Disponível em: < http://www.ncbi.nlm.nih.gov/pubmed/15165441>. Acessado em: 02/06/16.

WEB SERVICES NEXT IT STORM, 2003. Disponível em: <http://www.infoworld.com/article/2681101/operating-systems/forrester-ceo--web-servicesnext-it-storm.html>. Acessado em 08/05/16.

*WHAT IS ARDUINO, 2016*. Disponível em: <https://www.arduino.cc/en/Guide/Introduction . >. Acessado em 09/10/2016.

WHAT IS RASPBERRY PI, 2011. Disponível em: < https://www.raspberrypi.org/help/whatis-a-raspberry-pi/>. Acessado em 08/05/16.

WU, G. ; TALWAR, S. ; JOHNSSON, K. ; HIMAYAT, N. ; JOHNSON, K.D..M2M: FROM MOBILE TO EMBEDDED INTERNET, 2011. Disponível em: < https://www.researchgate.net/publication/220144598\_M2M\_From\_mobile\_to\_embedded\_int ernet >. Acessado em 02/06/16.

ZYGA, L. INTERNET GROWTH FOLLOWS LAW MOORE TOO, 2009. Disponível em <http://phys.org/news/2009-01-internet-growth-law.html>. Acessado em 08/05/16.

Apendice A: Termo de Consentimento Livre Esclarecido:

# **TERMO DE CONSENTIMENTO LIVRE E ESCLARECIDO (TCLE)**

Você está sendo convidado a participar do TCC de graduação intitulado: Internet das coisas e suas possibilidades de uso na área de saúde. O trabalho será realizado pelo acadêmico Jorge Arthur Schneider Aranda do curso de Ciências da Computação, orientado pela pesquisadora responsável, professora Dra. Marta Rosecler Bez. Os objetivos deste estudo são: Criar um protótipo de software em uma placa denominada Arduíno, em conjunto com a placa e-health, que colete sinais vitais de usuários e que envie esses dados para armazenamento, para um repositório de dados chamado *Thingspeak*, via comunicação 3g ou Internet sem fio.

Sua participação nesta pesquisa será voluntária e consistirá em ter seus sinais vitais coletados antes e depois da prática esportiva de vôlei, medindo os sinais vitais de Batimentos Cardíacos (sensor colocado no dedo indicador), Temperatura (sensor colocado no dedo indicador) e Pressão Arterial(sensor colocado no braço). Após a segunda coleta o atleta responderá a um questionário com questões demográficas e de satisfação de uso. Os usuários receberão os dados obtidos de sua captura em um formato de fácil entendimento. Não existirá beneficio específicos pela participação no projeto.

As medições serão realizadas durante os treinos com a equipe, onde participarão o preparador físico e o treinador. Serão realizadas três baterias de coletas de dados, uma por semana. Para cada bateria serão coletadas informações antes e após o treinamento. Os dados serão utilizados pelo treinador para à analise dos seus atletas.

Não haverá riscos relacionados à sua participação na pesquisa.

.

O pesquisador responsável e a equipe de volêi da Universidade Feevale proporcionarão assistência imediata e integral aos participantes da pesquisa no que se refere às possíveis complicações e danos decorrentes. Os participantes da pesquisa que vierem a sofrer qualquer tipo de dano resultante de sua participação na pesquisa, previsto ou não neste documento, têm direito à indenização, por parte do pesquisador, do patrocinador e das instituições envolvidas nas diferentes fases da pesquisa.

A sua participação nesta pesquisa estará contribuindo para: validar avanços tecnológicos visando a melhoria da qualidade de vida e acompanhamento da saúde dos usuários.

Você tem a liberdade de optar pela participação na pesquisa e retirar o consentimento a qualquer momento, sem a necessidade de comunicar-se com o(s) pesquisador(es).

Garantimos o sigilo de seus dados de identificação primando pela privacidade e por seu anonimato. Manteremos em arquivo, sob nossa guarda, por cinco anos, todos os dados e documentos da pesquisa. Após transcorrido esse período, os mesmos serão destruídos. Os dados obtidos a partir desta pesquisa não serão usados para outros fins além dos previstos neste documento.

Este Termo de Consentimento Livre e Esclarecido será rubricado em todas as folhas e assinado em duas vias, permanecendo uma com você e a outra deverá retornar ao pesquisador. Abaixo, você tem acesso ao telefone e endereço eletrônico institucional do pesquisador responsável, podendo esclarecer suas dúvidas sobre o projeto a qualquer momento no decorrer da pesquisa.

Nome do pesquisador responsável: Drª Marta Rosecler Bez

Telefone institucional do pesquisador responsável: 3586 8800 (ramal: 9261)

E-mail institucional do pesquisador responsável: martabez@feevale.br

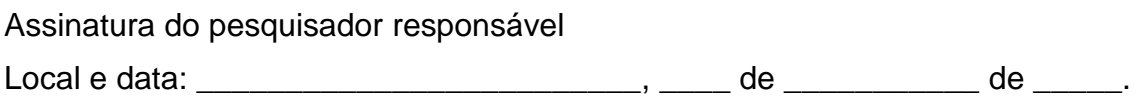

Declaro que li o TCLE: concordo com o que me foi exposto e aceito participar da pesquisa proposta.

Assinatura do participante da pesquisa

\_\_\_\_\_\_\_\_\_\_\_\_\_\_\_\_\_\_\_\_\_\_\_\_\_\_\_\_\_\_\_\_\_\_\_\_\_\_\_\_\_

\_\_\_\_\_\_\_\_\_\_\_\_\_\_\_\_\_\_\_\_\_\_\_\_\_\_\_\_\_\_\_\_

# **APROVADO PELO CEP/FEEVALE – TELEFONE: (51) 3586-8800 Ramal 9000 E-mail: cep@feevale.br**

Apendice B: Termo de Compromisso de Utilização de Dados

# **TERMO DE COMPROMISSO PARA UTILIZAÇÃO DE DADOS**

## **Internet das coisas e suas possibilidades de uso na área de saúde.**

Os pesquisadores do presente projeto se comprometem a preservar a privacidade dos participantes da pesquisa, cujos dados serão coletados em prontuários e banco de dados do *Grupo de Pesquisa em Computação Aplicada da Universidade Feevale*. Concordam, igualmente, que essas informações serão utilizadas única e exclusivamente para execução do presente projeto. Comprometem-se, igualmente, a fazer divulgação dessas informações coletadas somente de forma anônima.

Novo Hamburgo, 16 de Julho de 2016.

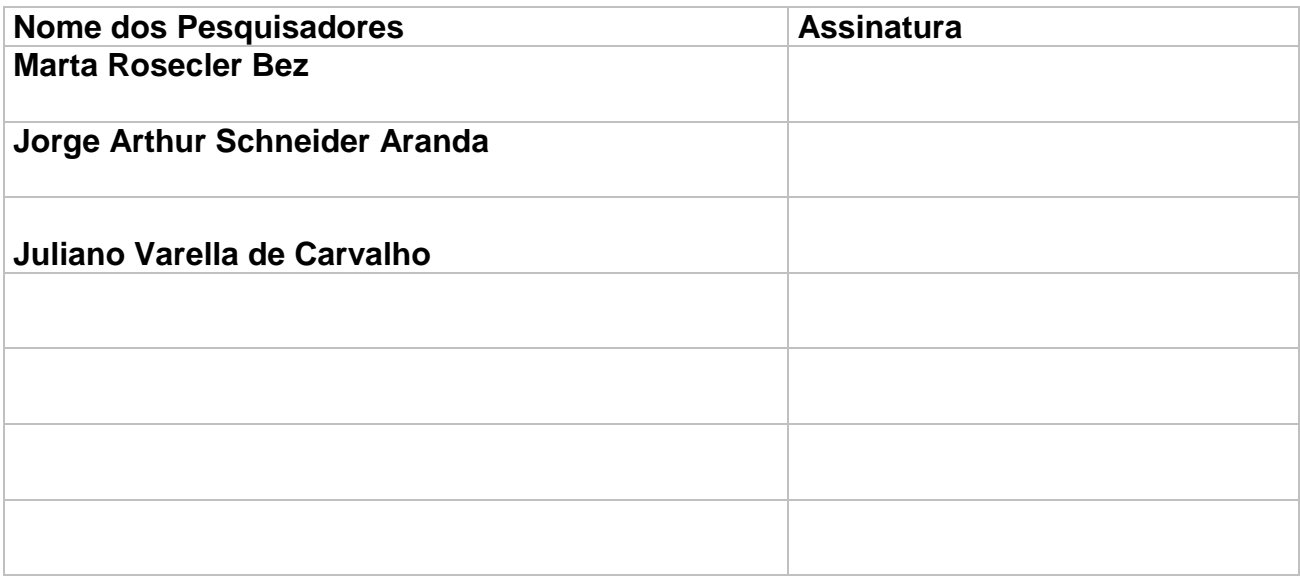

Apendice C: Declaração de Compromisso de pesquisador responsavel

### **Declaração de Compromisso de Pesquisador Responsável**

Eu, Marta Rosecler Bez, pesquisador responsável pelo projeto intitulado Internet das coisas e suas possibilidades de uso na área de saúde, estou ciente e cumprirei os termos da Resolução 466 de 2012 do Conselho Nacional de Saúde do Ministério da Saúde e declaro: (a) que a coleta de dados não foi iniciada; (b) prever procedimentos que assegurem a confidencialidade e a privacidade, a proteção da imagem e a não estigmatização dos participantes da pesquisa, garantindo a não utilização das informações em prejuízo das pessoas e/ou das comunidades, inclusive em termos de autoestima, de prestígios e/ou de aspectos econômicofinanceiros; (c) tornar os resultados desta pesquisa públicos sejam eles favoráveis ou não; (d) comunicar ao CEP as alterações no projeto de pesquisa através de comunicação protocolada e atender a solicitação de informações; (e) apresentar o relatório final do presente projeto ao final do estudo via Plataforma Brasil.

Local e data: Novo Hamburgo, 16 de Julho de 2016.

Assinatura do Pesquisador Responsável

Apendice D: Questionario aplicado aos atletas

**Questionário para os atletas**

Meu nome é Jorge Arthur S. Aranda e desenvolvo o trabalho de conclusão do curso de Ciência da Computação da Universidade Feevale intitulado: Internet das coisas e suas possibilidades de uso na área da saúde.

Peço, por favor, que responda a este questionário, contribuindo assim para a minha pesquisa.

Idade:

Ocupação:

Já experimentou algum tipo de equipamento eletrônico para captura de sinais vitais:

Existiu algum tipo de desconforto ou mau estar na medição dos seus sinais vitais?

- a) Sim, em todas as situações
- b) Sim, na maioria das situações
- c) Sim, na metade das situações
- d) Sim, em poucas situações
- e) Não houve nenhum tipo de desconforto Durante as medições

Você acredita que esta medição pode ajudar a melhorar o seu rendimento no esporte?

- a) Sim acredito que ajudará a melhorar muito meu desempenho.
- b) Sim acredito que ajudará a melhorar em parte meu desempenho.
- c) Acredito que não ajudará nem atrapalhará meu rendimento
- d) Acredito que não ajudará a melhorar meu rendimento
- e) Não sei/não quero opinar

Você ficou satisfeito com a maneira de como os dados foram obtidos?

- a) Não fiquei satisfeito
- b) Satisfação parcial
- c) Nem insatisfeito nem satisfeito
- d) Fiquei muito satisfeito
- e) Não sei/ não quero opinar

Apendice E: Questionario aplicado ao treinador

**Questionário para a equipe técnica**

Meu nome é Jorge Arthur S. Aranda e desenvolvo o trabalho de conclusão do curso de Ciência da Computação da Universidade Feevale intitulado: Internet das coisas e suas possibilidades de uso na área da saúde.

Peço, por favor, que responda a este questionário, contribuindo assim para a minha pesquisa.

Idade:

Profissão:

Já experimentou algum tipo de equipamento eletrônico para captura de sinais vitais?

Houve dificuldades para acessar os sinais vitais dos atletas?

- a) Sim, foi difícil de acessar em todos os momentos
- b) Sim, foi difícil de acessar na maioria das vezes
- c) Não, foi fácil de acessar em todos os momentos
- d) Não sei/ não quero opinar

Você acha que esse tipo de monitoramento pode ajudar a melhorar o rendimento dos atletas?

- a) Sim acredito que ajudará a melhorar muito o desempenho.
- b) Sim acredito que ajudará a melhorar em parte o desempenho.
- c) Acredito que não ajudará nem atrapalhará o rendimento
- d) Acredito que não ajudará a melhorar o rendimento
- e) Não sei/não quero opinar

Você usaria novamente esse recurso para mapear sinais vitais dos seus atletas?

- a) Não usaria novamente.
- b) Sim, usaria novamente
- c) Usaria apenas em casos específicos
- d) Não sei/ não quero opinar

Apendice F: Tabela de Referencia entre nome e numero das atletas

Por questão de confidencialidade, durante o desenvolvimento das ferramentas deste trabalho, não foram mencionados os nomes das atletas. Para consulta das partes interessadas referente aos sinais vitais obtidos tem-se a tabela abaixo:

- Atleta 1 Ana Paula Gusson
- Atleta 2 Carolina Hoffman de Mattos
- Atleta 3 Milena Rocha
- Atleta 4 Victoria Haas Horn
- Atleta 5 Franciele Wagner
- Atleta 6 Bruna Schmitt